SensyCal FCU200, FCU400 Universeller Messrechner M-Bus Protokoll

### Measurement made easy

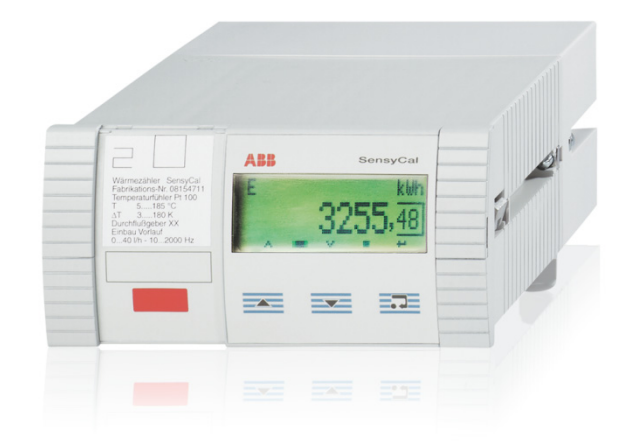

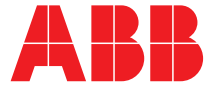

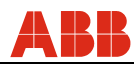

# Universeller Messrechner SensyCal FCU200, FCU400

# Protokollbeschreibung

COM/FCU/MBUS-DE

02.2015

**Originalanleitung** 

Hersteller:

#### **ABB Automation Products GmbH Process Automation**

Dransfelder Straße 2 D-37079 Göttingen Deutschland Tel.: 0800 1114411 Fax: 0800 1114422 vertrieb.messtechnik-produkte@de.abb.com

#### **Kundencenter Service**

Tel.: +49 180 5 222 580 Fax: +49 621 381 931-29031 automation.service@de.abb.com

© Copyright 2015 by ABB Automation Products GmbH Änderungen vorbehalten

Dieses Dokument ist urheberrechtlich geschützt. Es unterstützt den Anwender bei der sicheren und effizienten Nutzung des Gerätes. Der Inhalt darf weder ganz noch teilweise ohne vorherige Genehmigung des Rechtsinhabers vervielfältigt oder reproduziert werden.

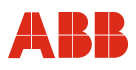

### **Inhalt**

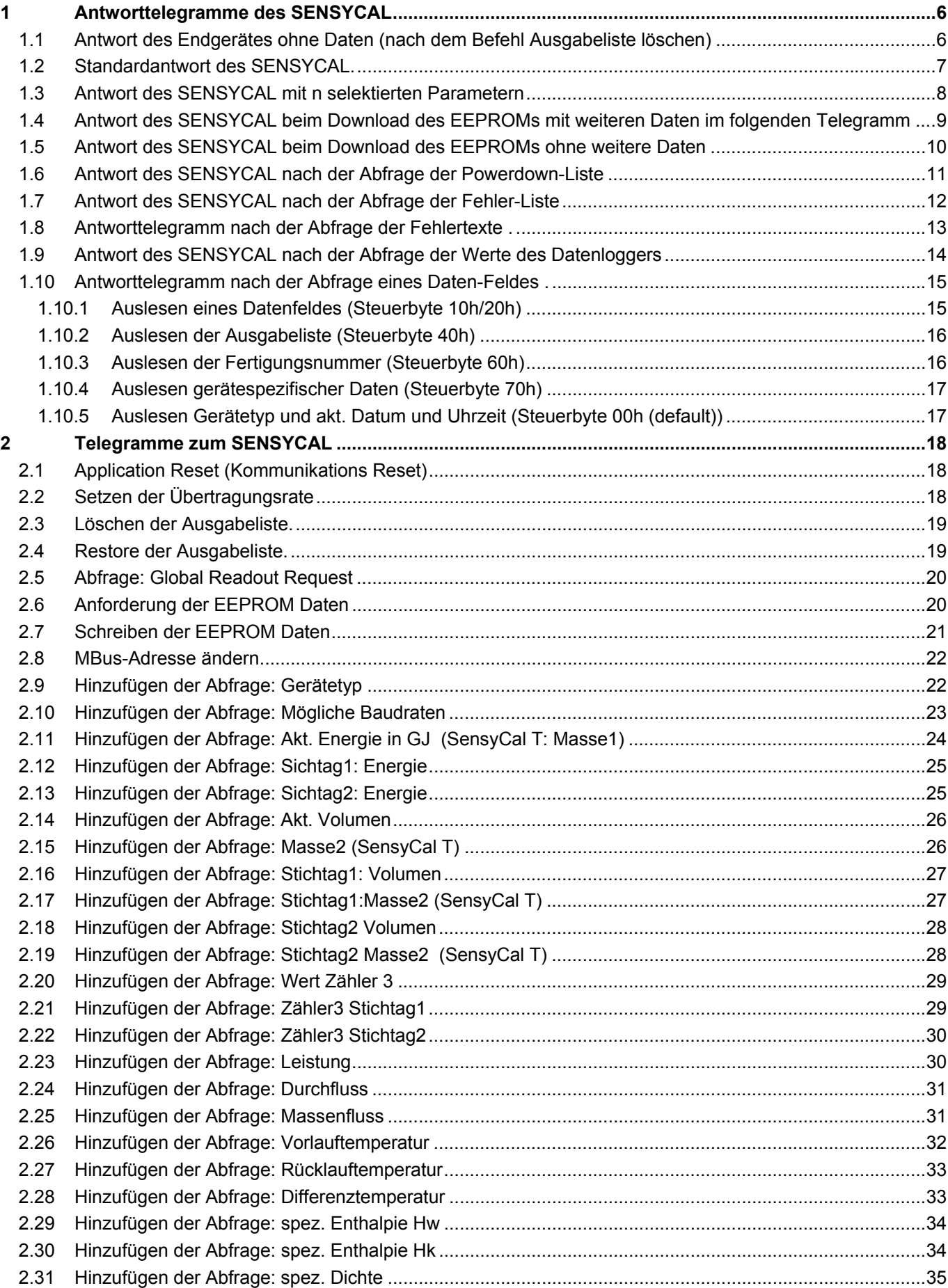

#### **Inhalt** 2.32 2.33 2.34 2.35 2.36 2.37 2.38 2.39  $2.40$ 2.41 2.42 2.43 2.44 2.45  $246$ 2.47 2.48 249 2.50 2.51 2.52 2.53 2.54 Schreiben der Kalibrierungsdaten 2.55 2.55.1 2.56 2.57 2.58 2.59  $260$ 2.61 2.62 2.63 2.64 2.65 2.66 2.67 2.68 2.69 2.70 2.71 2.72 2.73 2.74 2.75 2.76 2.77 2.78

COM/FCU/MBUS-DE

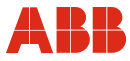

### **Inhalt**

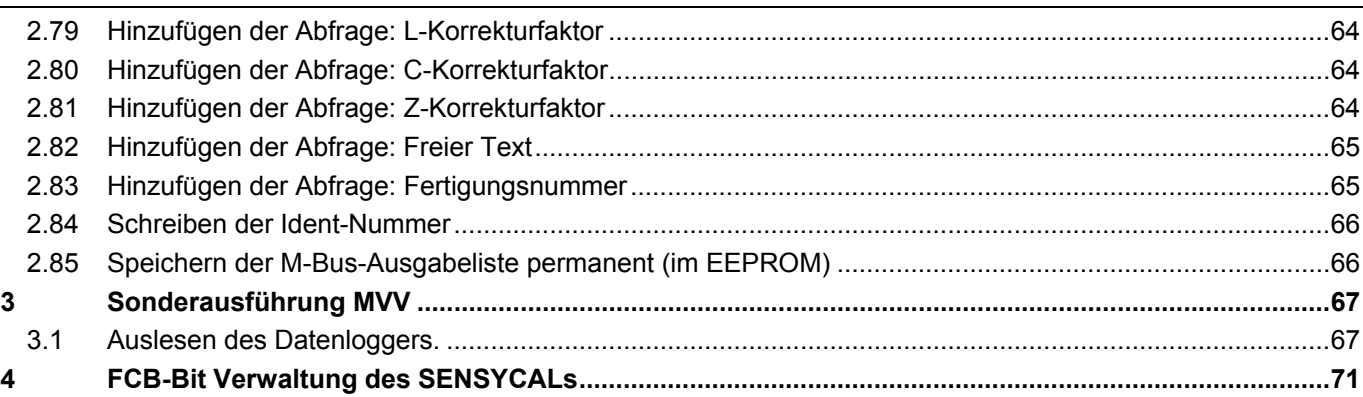

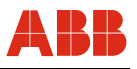

### **1 Antworttelegramme des SENSYCAL**

Im Folgenden werden die Telegrammstrukturen, die der SENSYCAL zurückgeben kann, aufgelistet und erläutert.

#### **1.1 Antwort des Endgerätes ohne Daten (nach dem Befehl Ausgabeliste löschen)**

Dieses Telegramm wird immer dann gesendet, wenn im SENSYCAL keine Ausgabedaten ausgewählt worden sind. Das ist immer dann der Fall, wenn die interne Ausgabeliste gelöscht wurde.

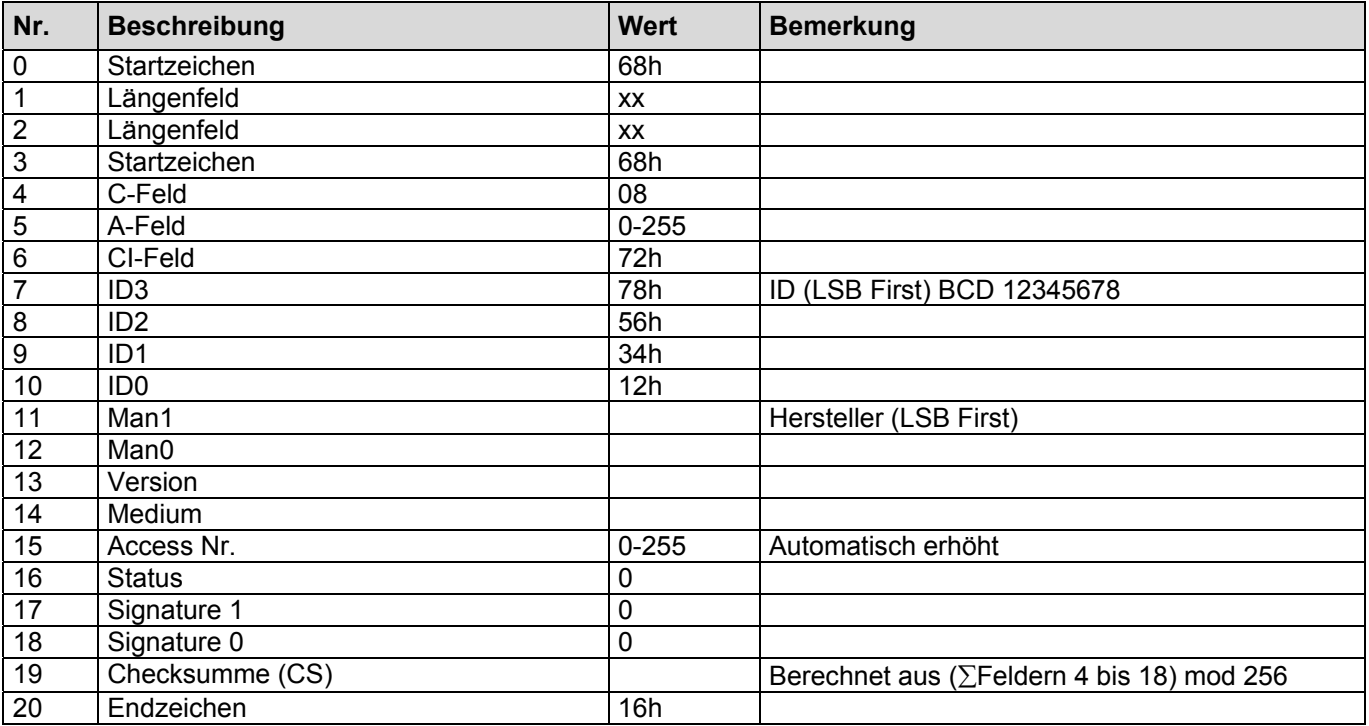

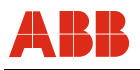

#### **1.2 Standardantwort des SENSYCAL.**

Dieses Telegramm wird immer nach einem REQ\_UD2 mit vorhergehendem Application-Reset ausgegeben. Es wird solange ausgegeben, bis weitere Werte zur Ausgabeliste hinzugefügt werden oder die Ausgabeliste des SENSYCAL gelöscht wird.

Anmerkung:

Ein SND\_NKE an das Gerät stellt diese Antwort **nicht** ein.

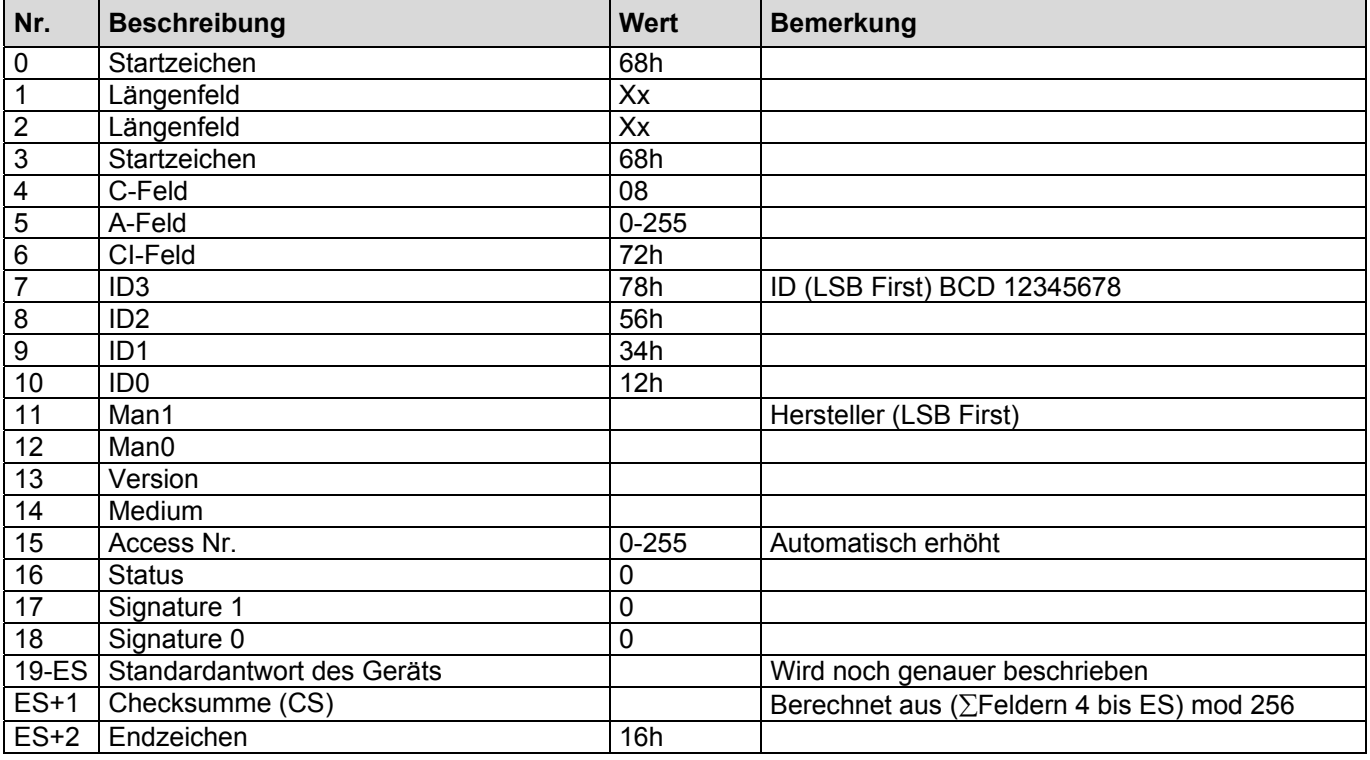

ES=Ende Standardantwort

#### **1.3 Antwort des SENSYCAL mit n selektierten Parametern**

Dieses Telegramm gestattet es, die Daten des SENSYCAL in einer beliebigen Kombination zu übertragen. Die Reihenfolge der Daten wird dabei durch die Reihenfolge in der Auswahlliste festgelegt.

Wenn die abgefragten Daten nicht in einem Telegramm übertragen werden können, so wird automatisch eine Multitelegrammsequenz erzeugt und die fehlenden Daten im folgenden Telegramm übertragen.

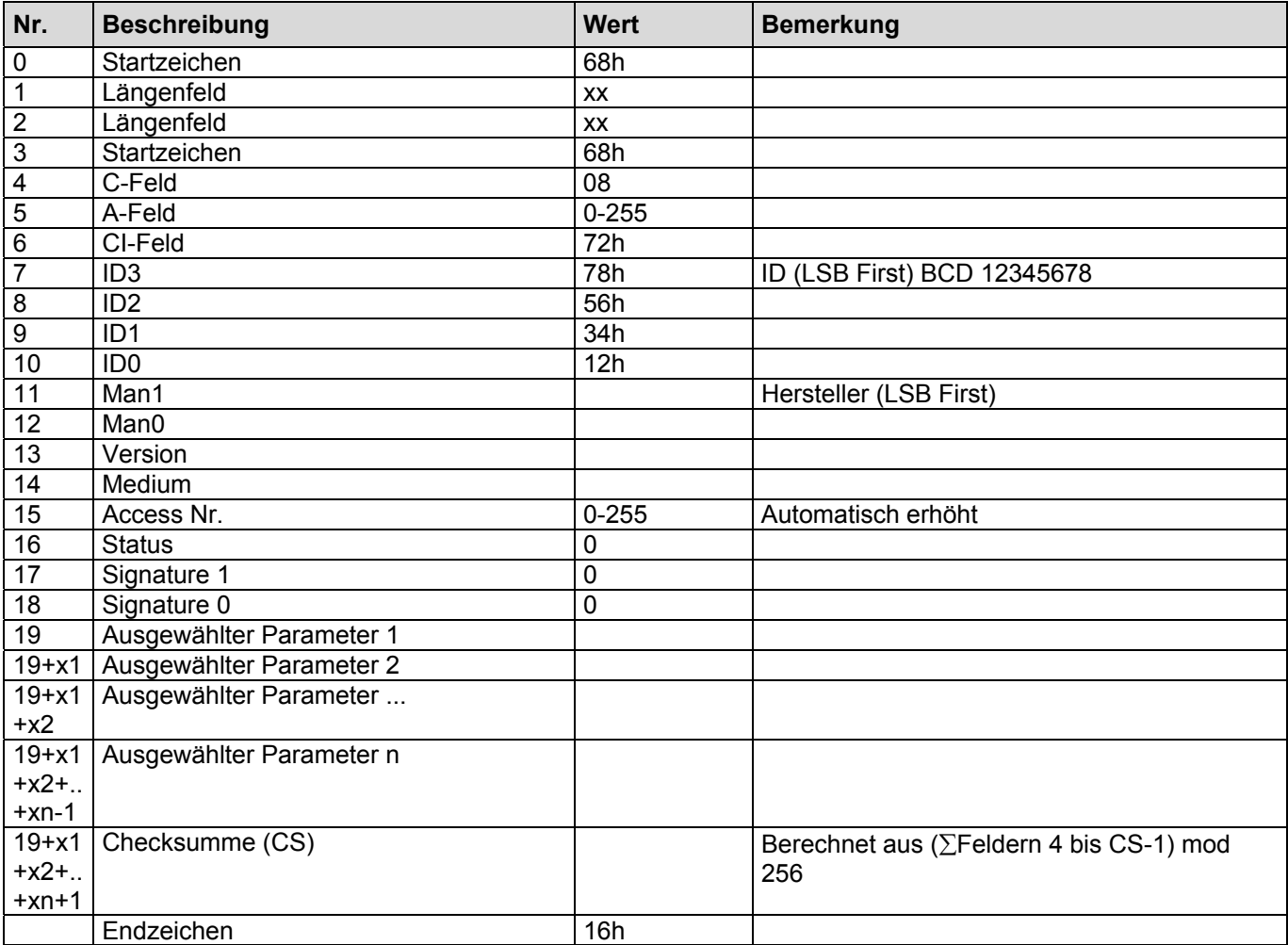

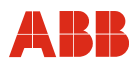

#### **1.4 Antwort des SENSYCAL beim Download des EEPROMs mit weiteren Daten im folgenden Telegramm**

Die Übertragung der Daten aus dem EEPROM erfolgt mit Hilfe einer Multitelegrammsequenz. Dadurch kann eine variable Anzahl von Daten übertragen werden.

Das folgende Telegramm wird immer dann benutzt, wenn mehr als ein Telegramm benötigt wird und das aktuelle Telegramm nicht das letzte Telegramm der Serie ist.

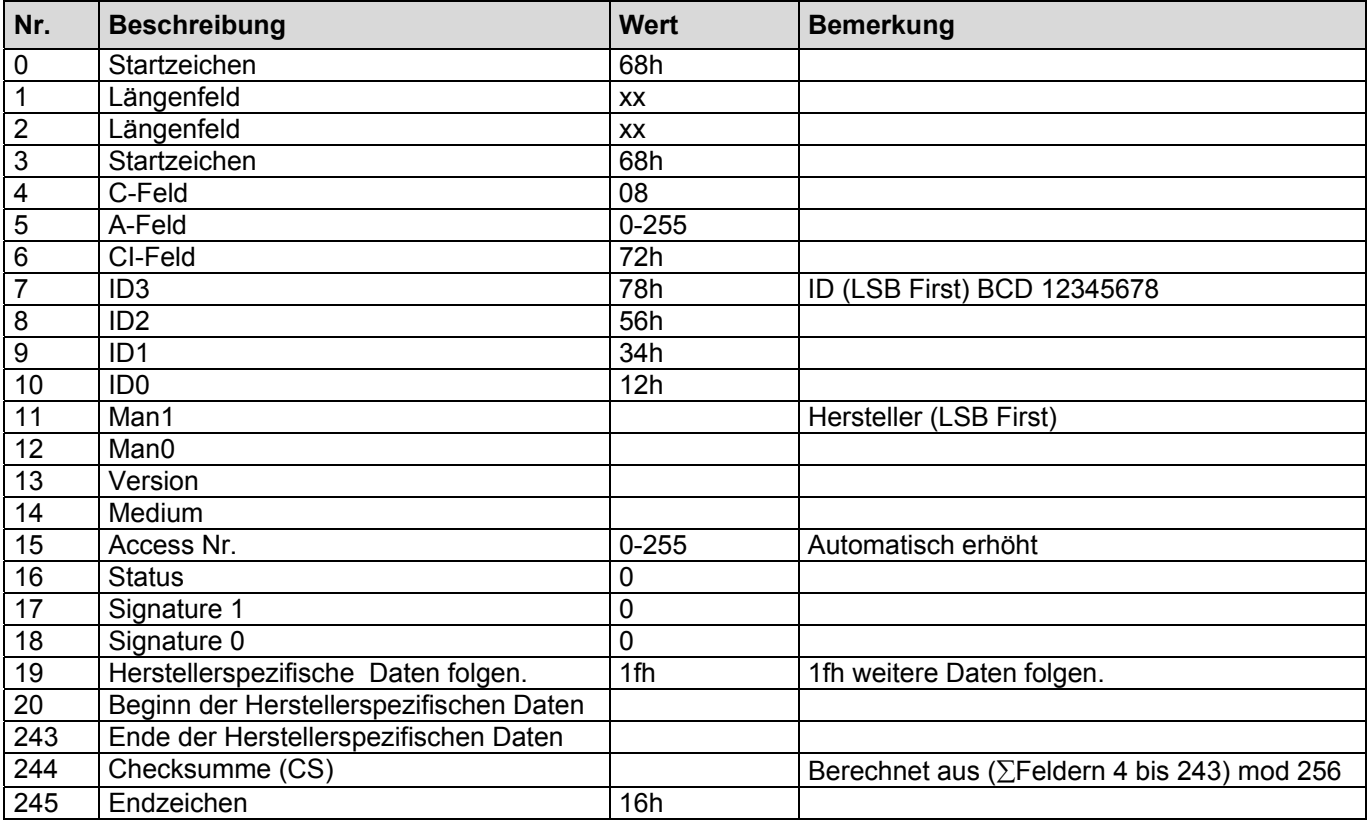

#### **1.5 Antwort des SENSYCAL beim Download des EEPROMs ohne weitere Daten**

Dieses Telegramm wird benutzt, wenn das aktuelle Telegramm das letzte Telegramm einer Multitelegrammsequenz ist, oder die angeforderten Daten des EEPROMS in einem Telegramm gesendet werden können.

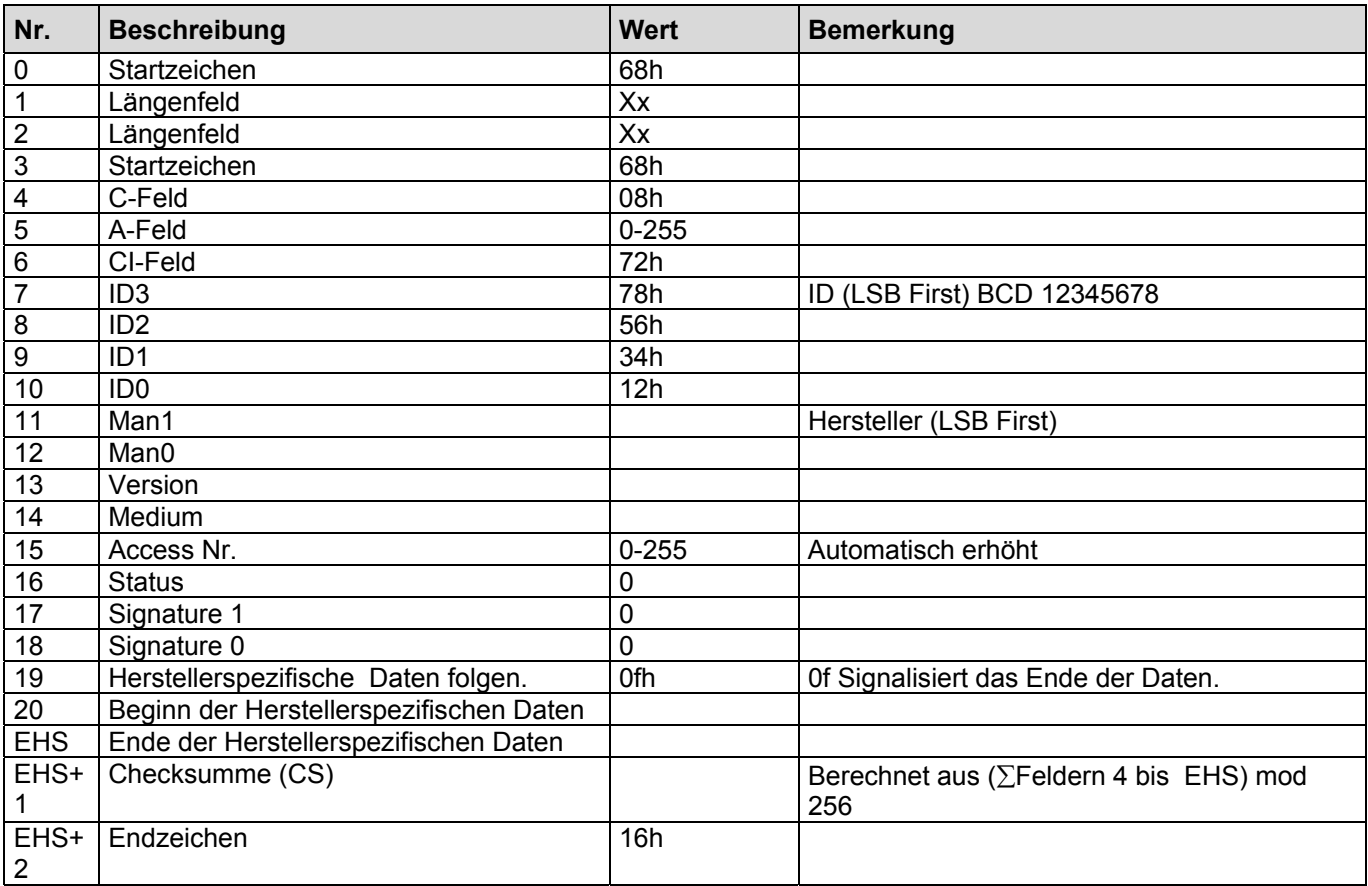

EHS = Ende der Herstellerspezifischen Daten

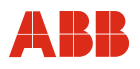

#### **1.6 Antwort des SENSYCAL nach der Abfrage der Powerdown-Liste**

In dem folgenden Format wird vom SENSYCAL die Powerdownliste übertragen. Dabei wird eine Multitelegrammsequenz benutzt.

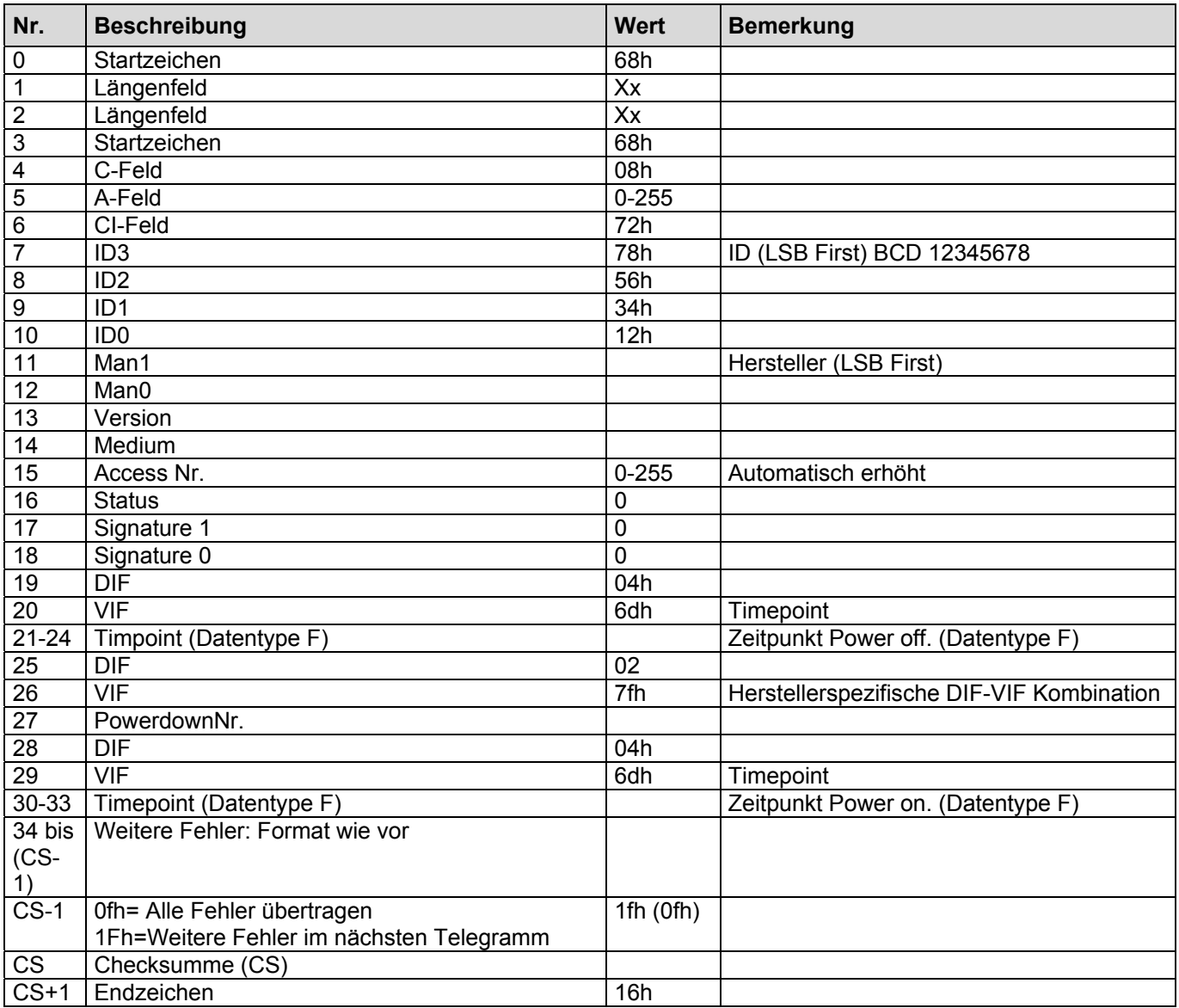

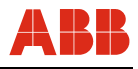

### **1.7 Antwort des SENSYCAL nach der Abfrage der Fehler-Liste**

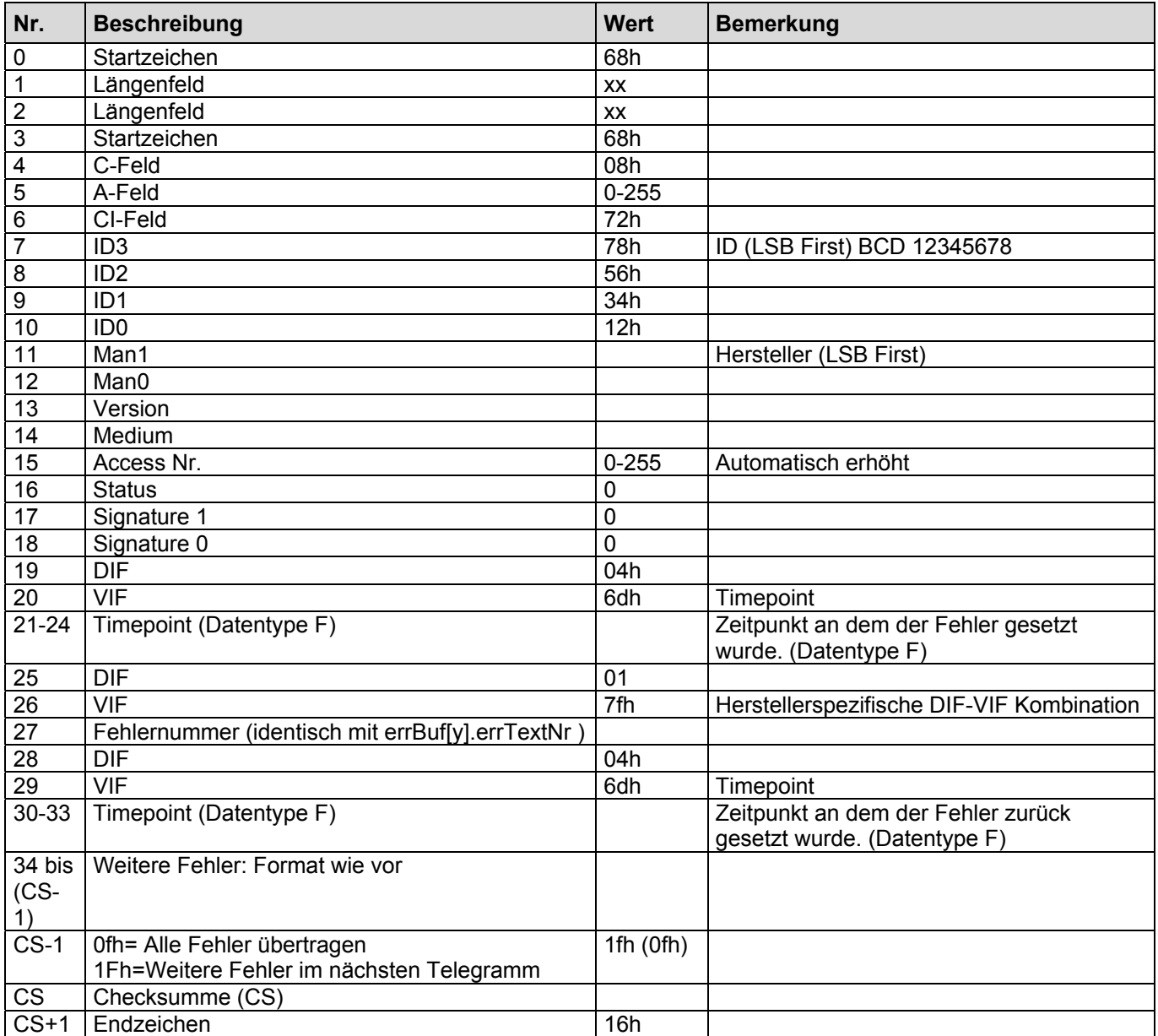

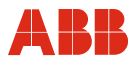

#### **1.8 Antworttelegramm nach der Abfrage der Fehlertexte .**

Die Strings mit den Fehlertexten werden in der Sprache gesendet, die im SENSYCAL gewählt ist.

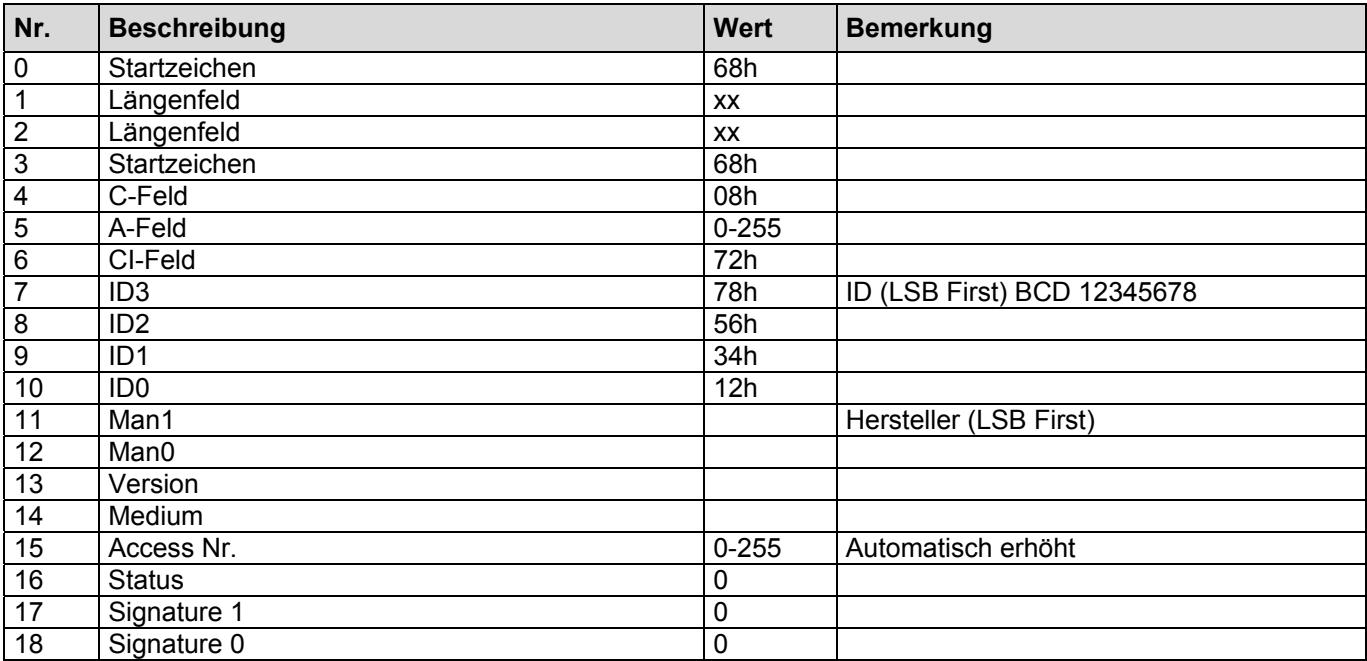

### **Antworttelegramm (VIFE des Abfragetelegramms=1)**

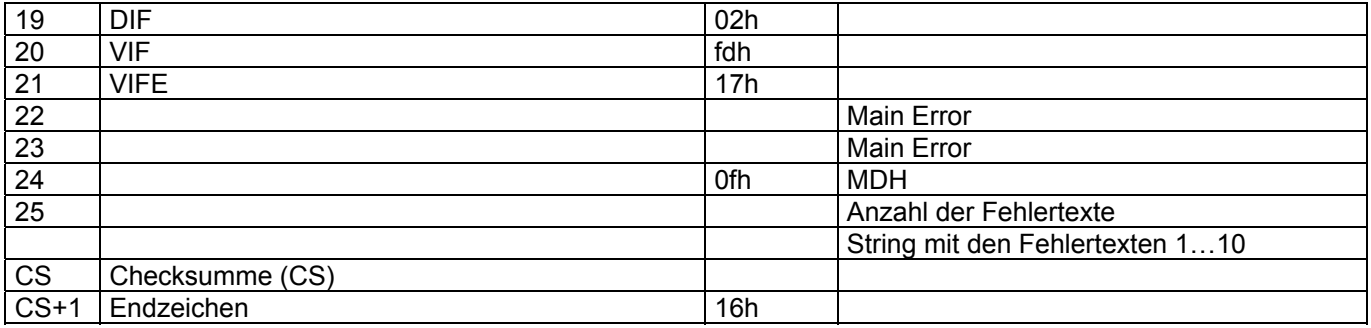

#### **Antworttelegramm (VIFE des Abfragetelegramms=2)**

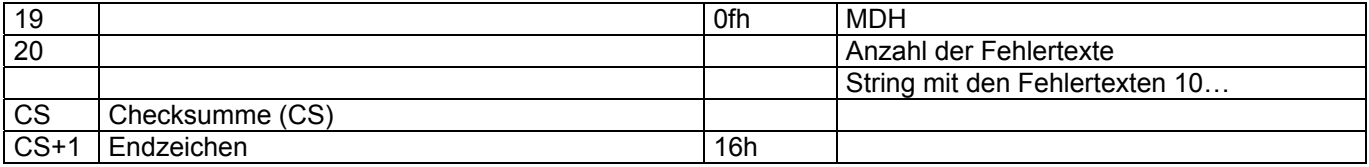

#### **1.9 Antwort des SENSYCAL nach der Abfrage der Werte des Datenloggers**

Der SENSYCAL antwortet mit einer Multitelegrammsequenz. Dabei wird pro Telegramm nicht mehr als eine Log-Periode übertragen. Der letzte übertragene Block wird immer mit einem 0fh abgeschlossen.

Jedes Telegramm enthält zusätzlich die Periodenlänge und die Integrationszeit. Die Periodennummer wird in der Speichernummer der DIF/DIFE Kombination mit übertragen. Die Einheiten werden entsprechend der Konfiguration des SENSYCAL gebildet. Max Werte werden durch das Funktionsfeld im DIF gekennzeichnet. Init-Werte werden durch ein zusätzliches VIFE gekennzeichnet.

Die Struktur des Datenloggers ist variabel, dementsprechend variiert auch das Antworttelegramm. Die Struktur des Datenloggers kann durch Auslesen des Datenfeldes (gerätespezifische Daten) abgefragt werden.

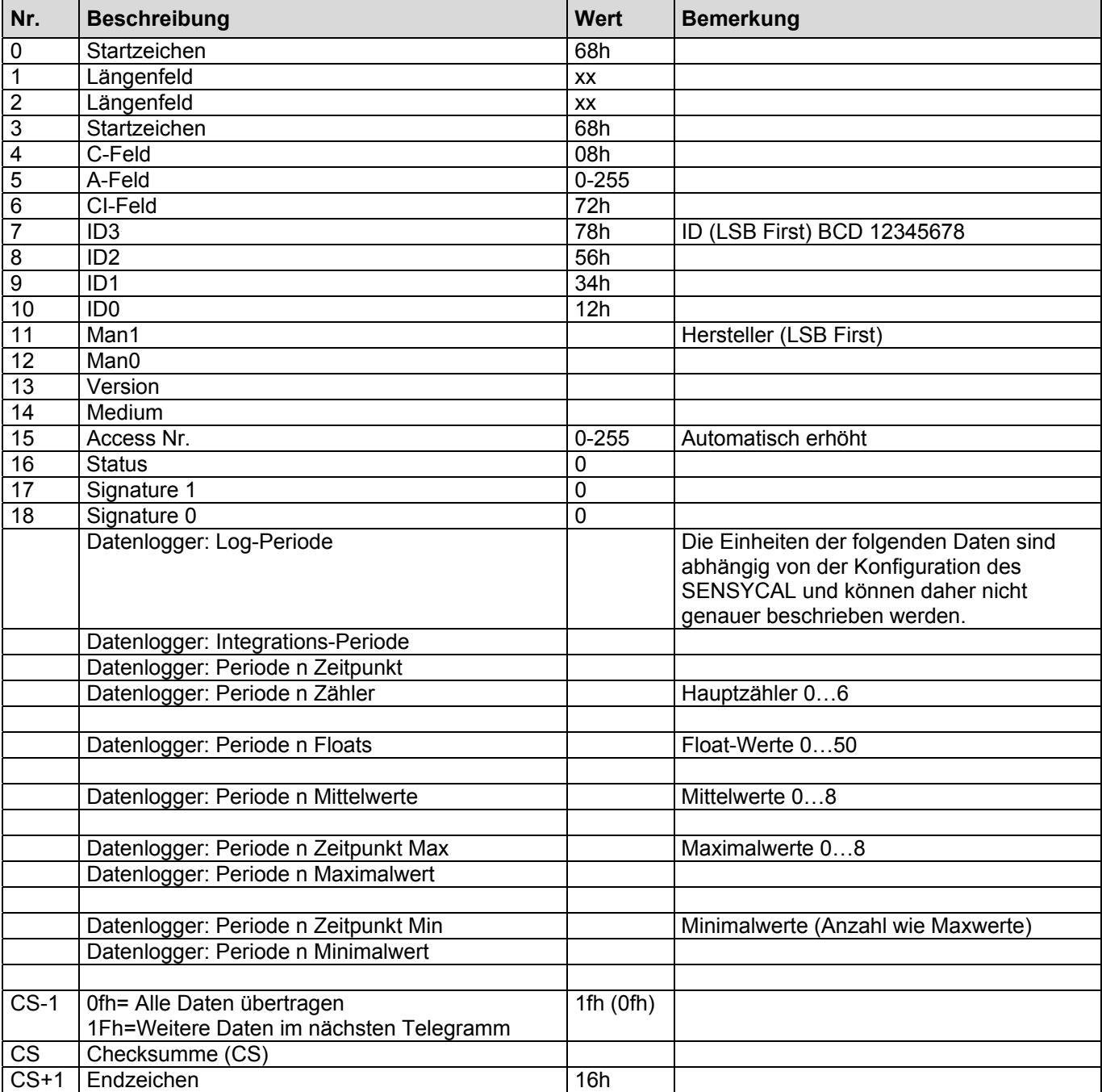

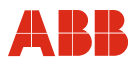

#### **1.10 Antworttelegramm nach der Abfrage eines Daten-Feldes .**

Der zurück gelieferte Buffer hat das folgende Format:

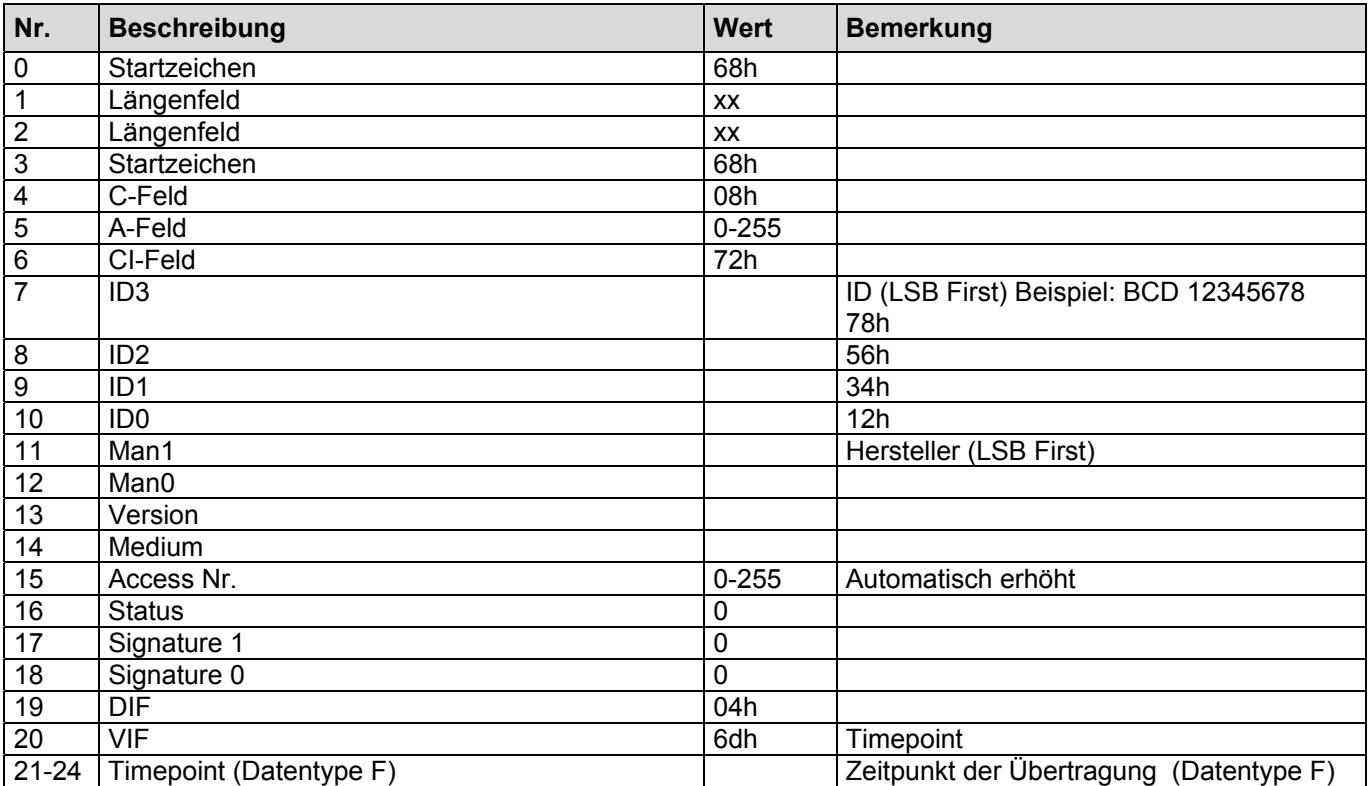

#### **1.10.1 Auslesen eines Datenfeldes (Steuerbyte 10h/20h)**

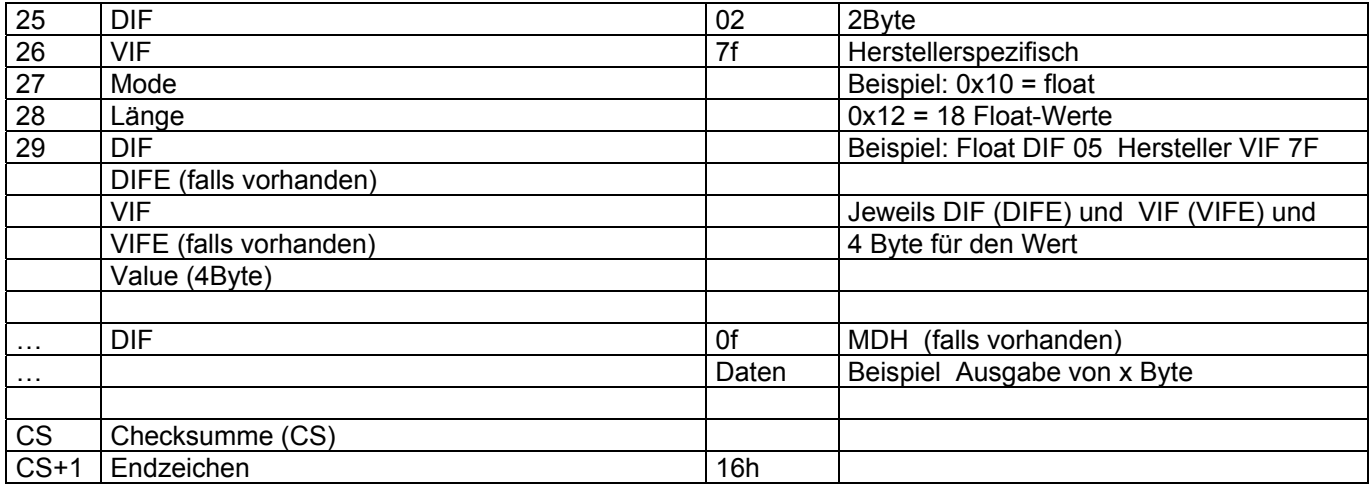

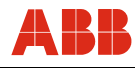

### **1.10.2 Auslesen der Ausgabeliste (Steuerbyte 40h)**

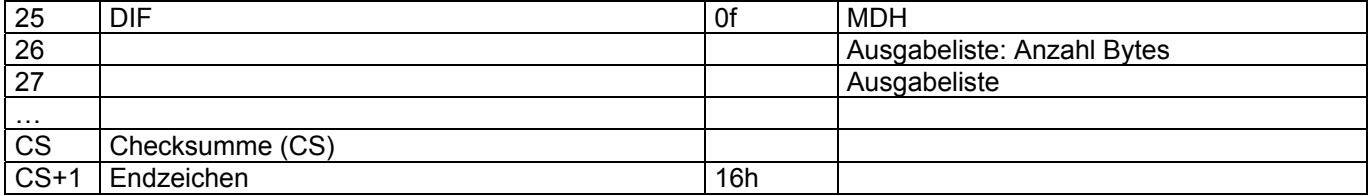

### **1.10.3 Auslesen der Fertigungsnummer (Steuerbyte 60h)**

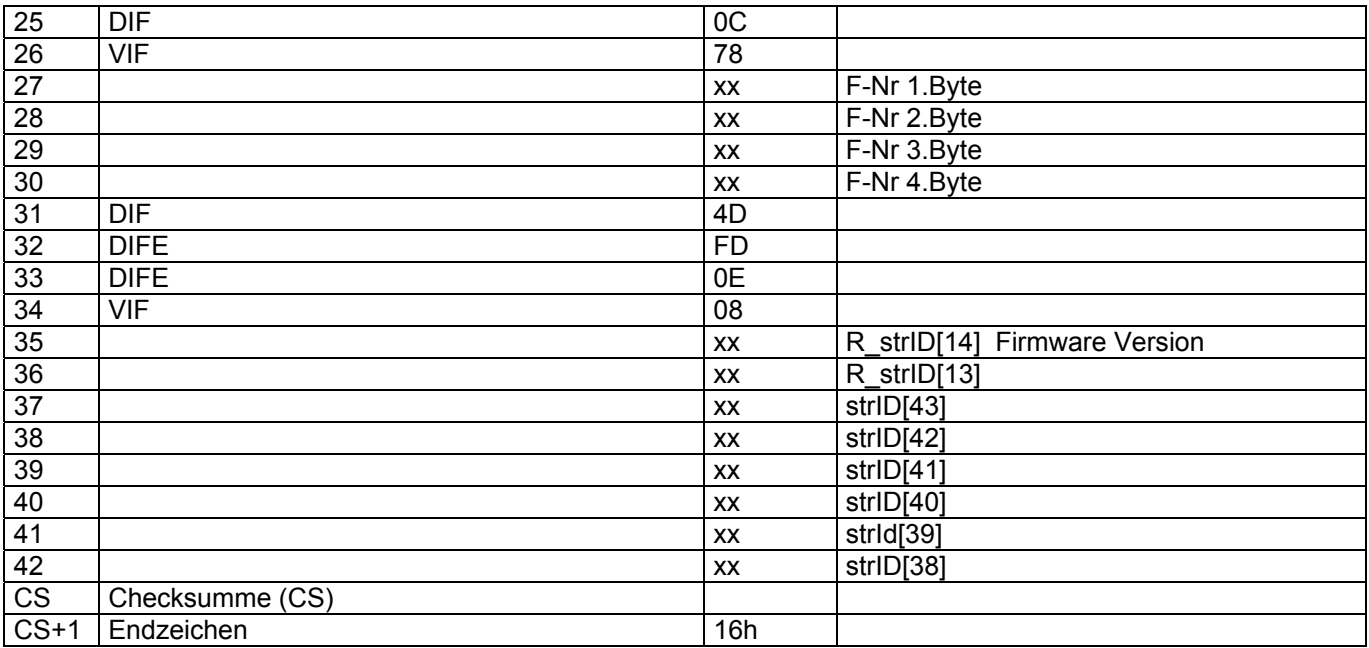

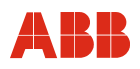

#### **1.10.4 Auslesen gerätespezifischer Daten (Steuerbyte 70h)**

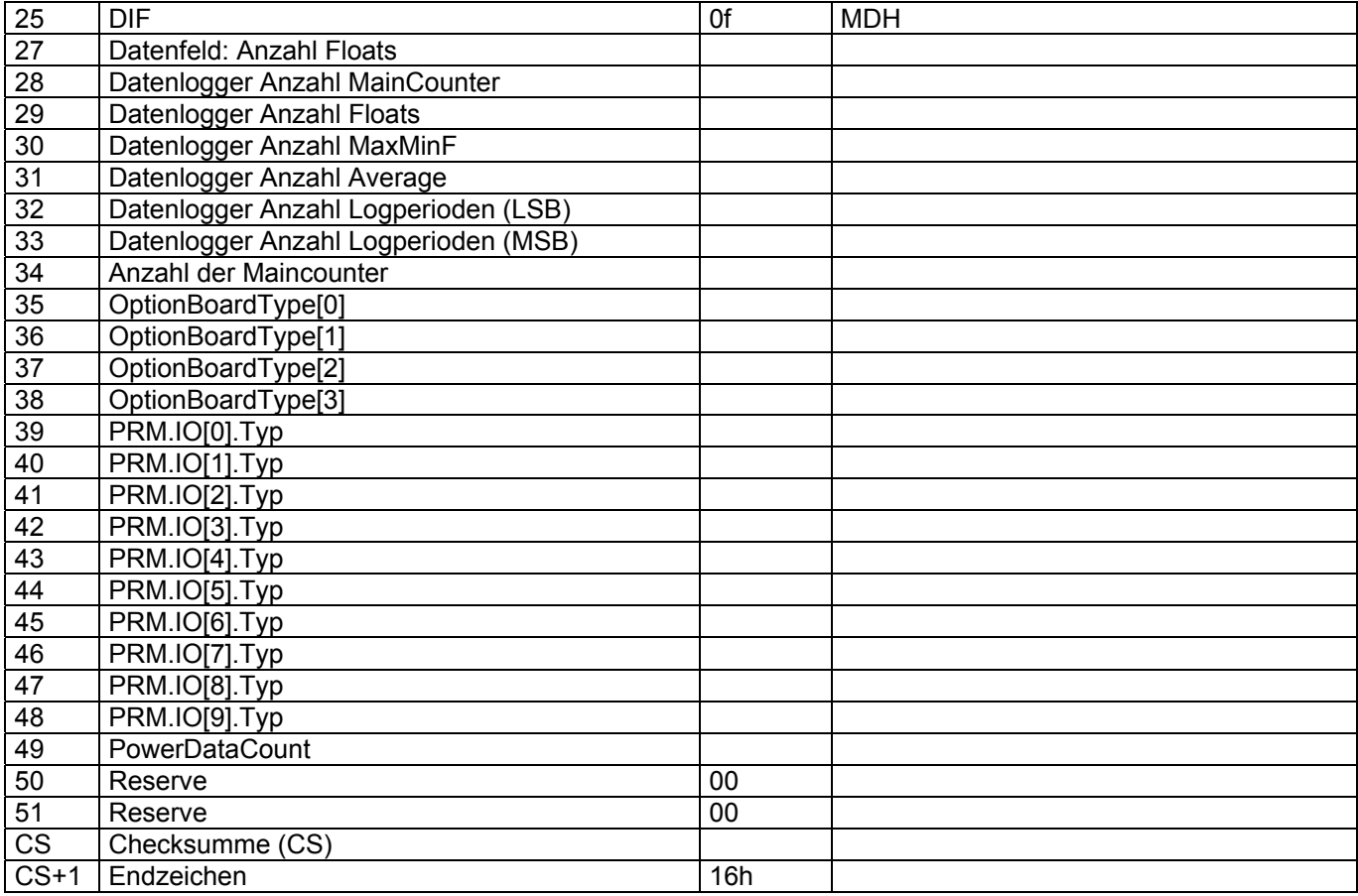

## **1.10.5 Auslesen Gerätetyp und akt. Datum und Uhrzeit (Steuerbyte 00h (default))**

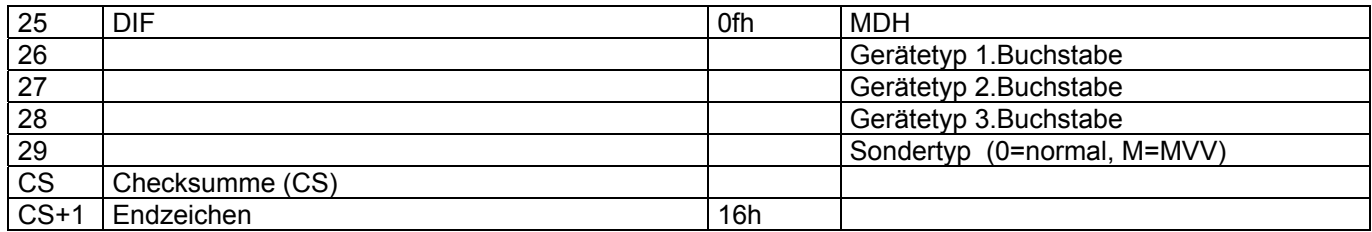

Anmerkung: nur Single-Telegramm vorgesehen. MDH kann sofort nach dem TimePoint folgen

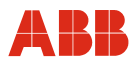

### **2 Telegramme zum SENSYCAL**

Im folgendem werden alle Telegramme aufgelistet, die vom Master zu SENSYCAL gesendet werden können.

#### **2.1 Application Reset (Kommunikations Reset)**

Empfängt der SENSYCAL ein solches Telegramm, so führt er eine Reset des Application-Layers der Kommunikation durch. Nach dem Application Reset, antwortet der SENSYCAL ab der nächsten Abfrage immer mit seiner Standardantwort (siehe oben).

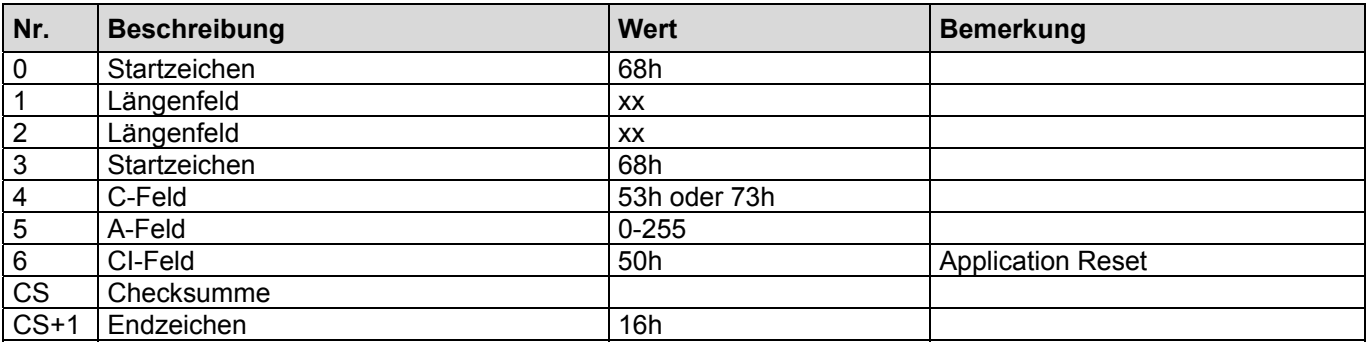

#### **2.2 Setzen der Übertragungsrate**

Das Telegramm verändert die Übertragungsrate der Kommunikation. Das Telegramm wird noch mit der alten Übertragungsrate quittiert.

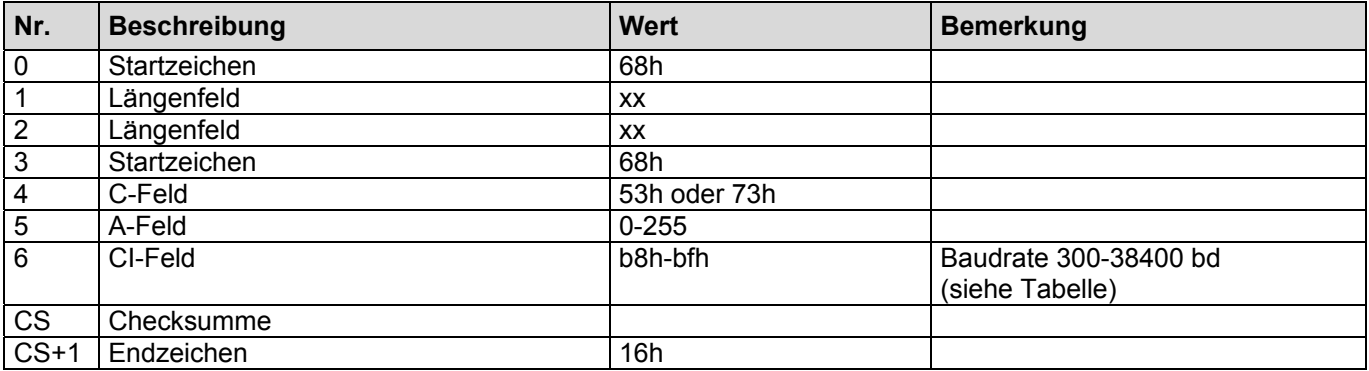

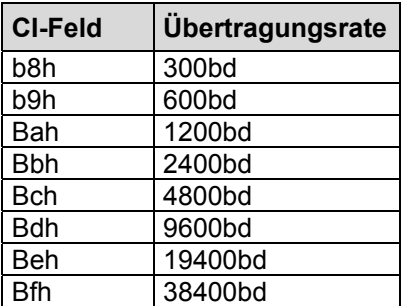

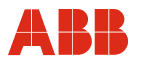

#### **2.3 Löschen der Ausgabeliste.**

Dieses Telegramm löscht die Ausgabeliste des SENSYCAL.

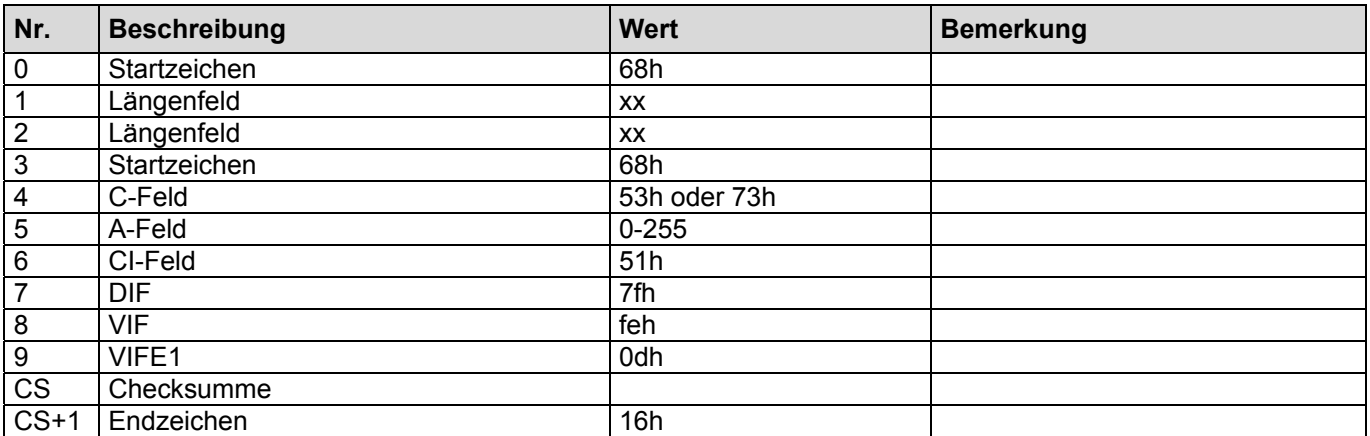

### **2.4 Restore der Ausgabeliste.**

Dieses Telegramm stellt nach einmaligem Löschen der Ausgabeliste diese wieder her

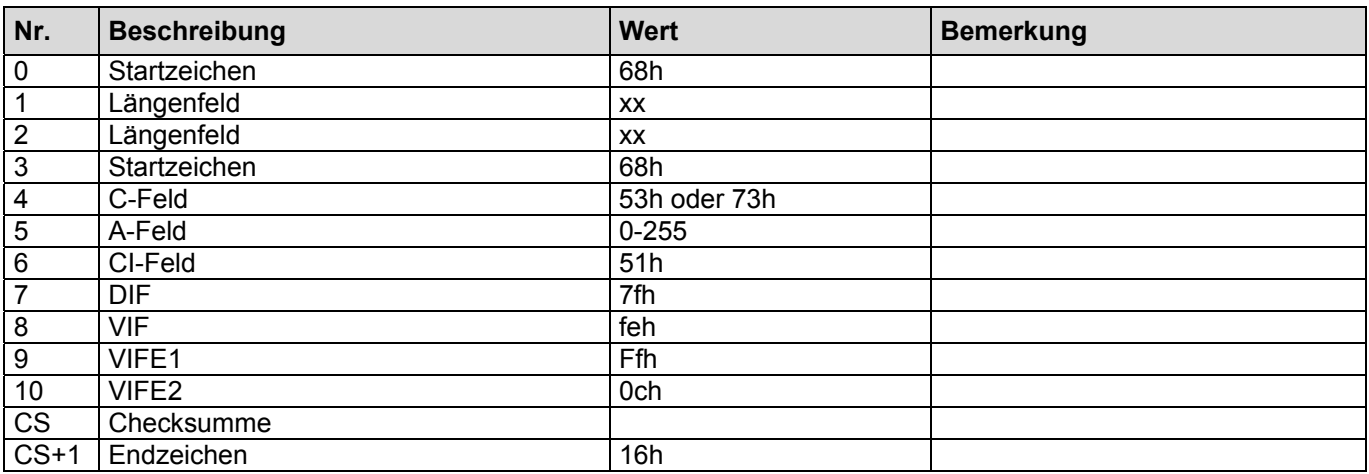

#### **2.5 Abfrage: Global Readout Request**

Die Abfrage löscht die bestehende Ausgabeliste und fügt anschließend alle Werte des SENSYCAL ein.

- Nicht mit ausgegeben werden:
- der EEPROM Inhalt
- die Fehlerlisten
- die Werte des Datenloggers.

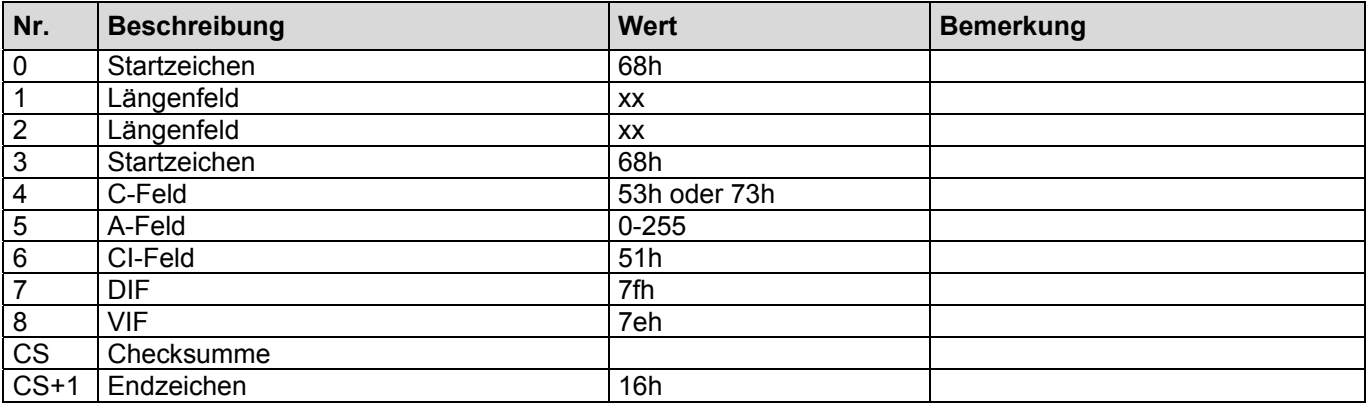

#### **2.6 Anforderung der EEPROM Daten**

Mit dem folgenden Telegramm werden die angegebenen EEPROM Seiten angefordert. Die erste DIF/VIF Kombination gibt die Startseite und die zweite die Endseite an. Wird die Endseite ausgelassen wird automatisch die letzte EEPROM Seite zur Endseite.

Die Übertragung der Daten aus dem EEPROM des SENSYCAL beginnt mit dem nächsten REQ\_UD2 und endet mit dem Erreichen der angegebenen Endseite, wobei es in der Regel zu einer Multitelegrammsequenz kommen wird. Nach den Übertragungen der gewünschten EEPROM Daten antwortet der SENSYCAL wieder mit seiner zuvor eingestellten Antwort.

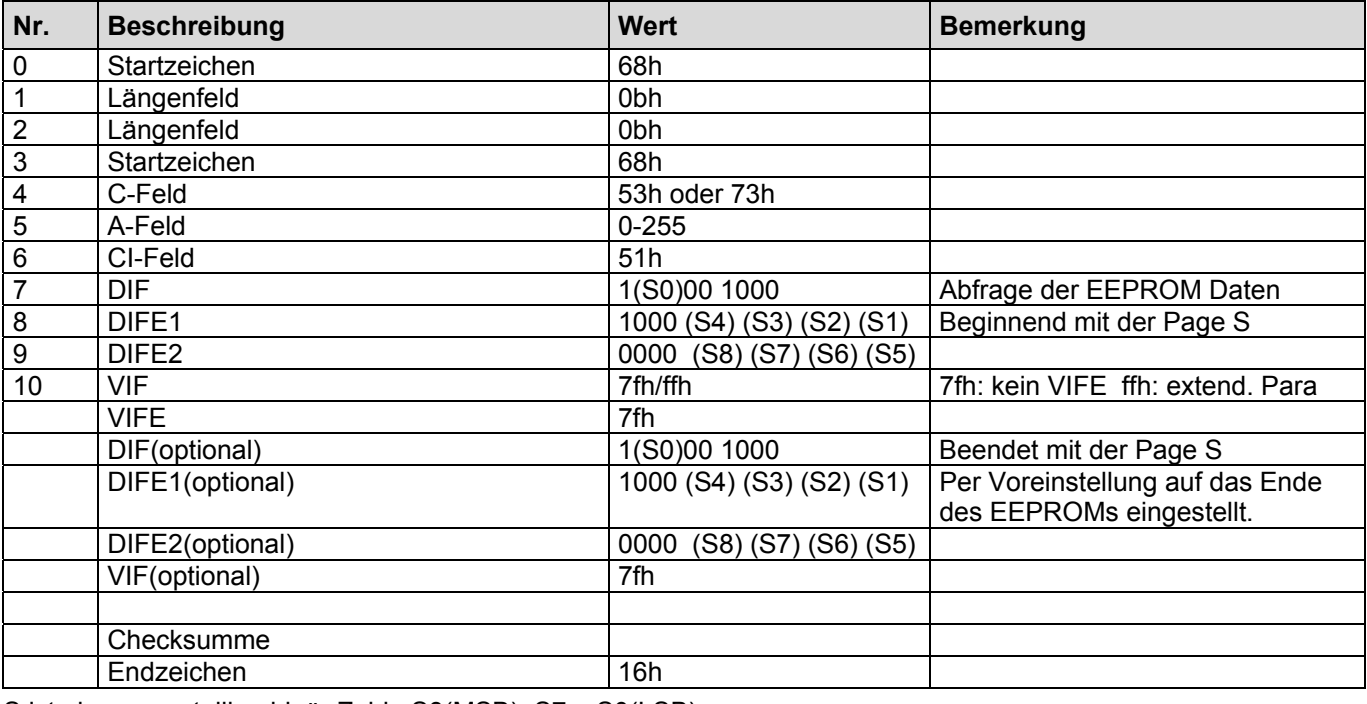

S ist eine neunstellige binär Zahl S8(MSB), S7... S0(LSB)

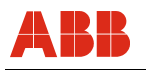

Beispiel:

\$68 \$0b \$0b \$68 \$73 \$64 \$51 \$88 \$80 \$00 \$7f \$C8 \$8F \$01 \$7f Cs 16 Liest die EEPROM Inhalt ab Seite 0 bis Seite 63 einschließlich

#### **2.7 Schreiben der EEPROM Daten**

Zum Schreiben von Daten in das EEPROM des SENSYCAL ist das folgende Telegramm vorgesehen. Die Daten werden ab der in der ersten DIF/VIF Kombination kodierten Startseite geschrieben. Die Daten werden nur dann ins EEPROM geschrieben, wenn ausreichend Daten zur Verfügung stehen.

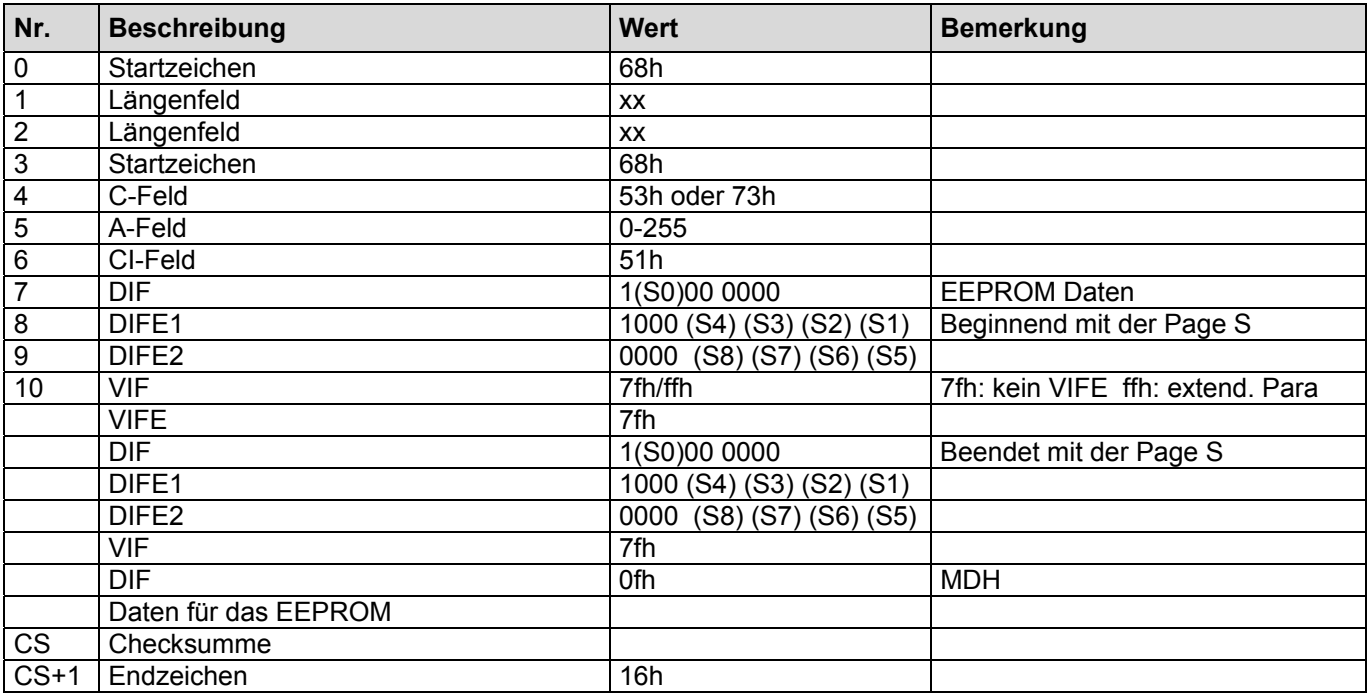

S ist eine neunstellige binär Zahl S8(MSB), S7... S0(LSB)

Anmerkung:

Nach dem Schreiben der EEPROM Daten sollte eine Zeit von 500 ms gewartet werden, bis erneut auf die geschriebenen Daten zugegriffen werden kann.

Sind durch das Schreiben der EEPROM Daten Kommunikationsparameter verändert worden, so ist dieses entsprechend zu beachten.

#### **2.8 MBus-Adresse ändern**

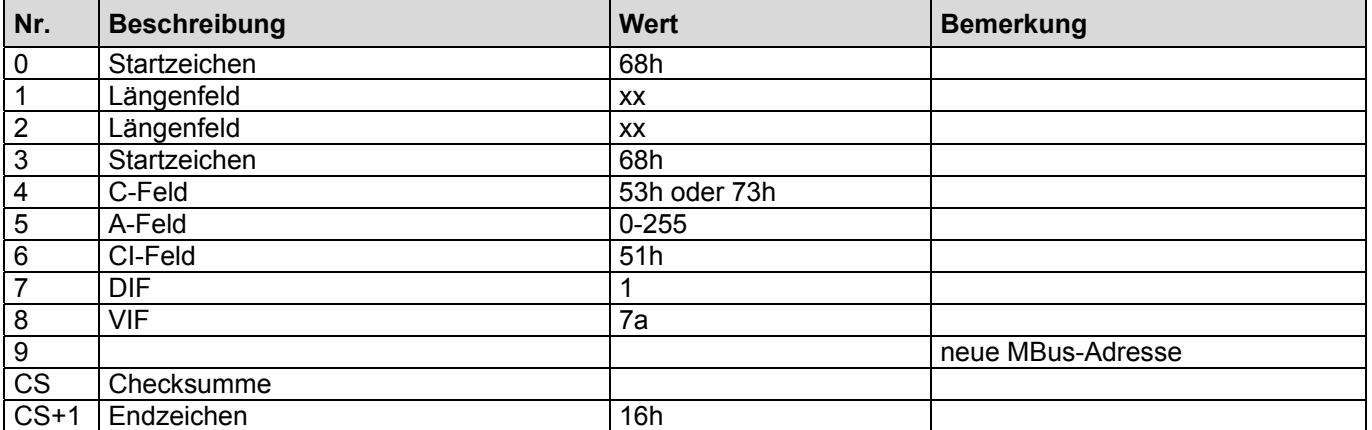

### **2.9 Hinzufügen der Abfrage: Gerätetyp**

Dieses Telegramm erweitert die Ausgabeliste. Es wird der Gerätetyp in Form eines ASCII-Zeichens geliefert (W, S, T usw.).

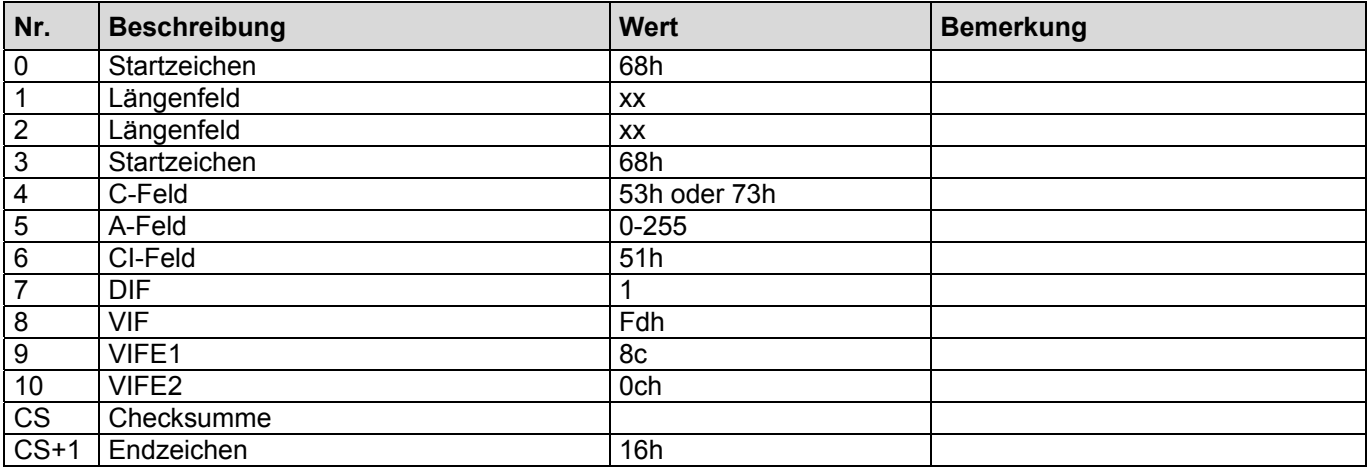

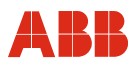

#### **2.10 Hinzufügen der Abfrage: Mögliche Baudraten**

Dieses Telegramm erweitert die Ausgabeliste. Es wird nun zusätzlich ein M-Bus Rekord ausgegeben, der Informationen über die verfügbaren Übertragungsraten enthält.

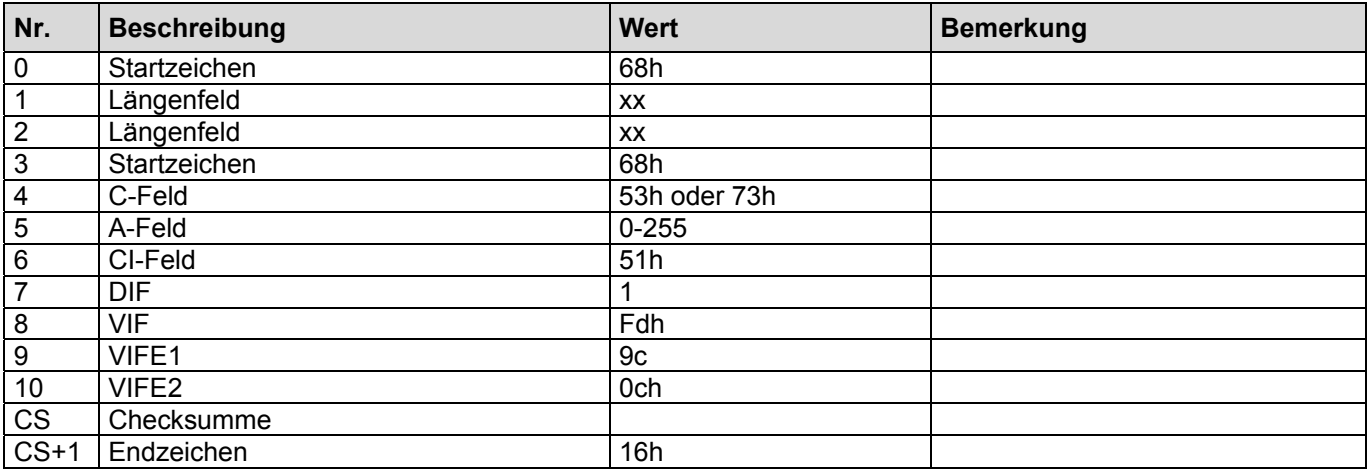

Das RSP\_DU gibt ein, wie folgt, binär kodiertes Byte zurück:

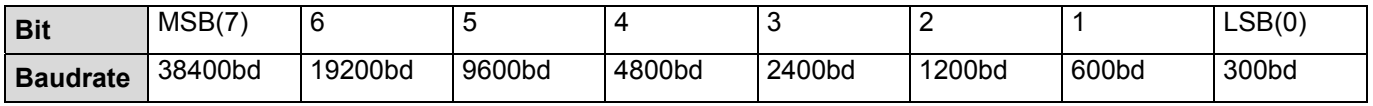

Ein gesetztes Bit bedeutet, dass diese Übertragungsrate verfügbar ist.

#### **2.11 Hinzufügen der Abfrage: Akt. Energie in GJ (SensyCal T: Masse1)**

Dieses Telegramm erweitert die Ausgabeliste. Es wird nun zusätzlich ein M-Bus Rekord ausgegeben der, die akt. Energie enthält.

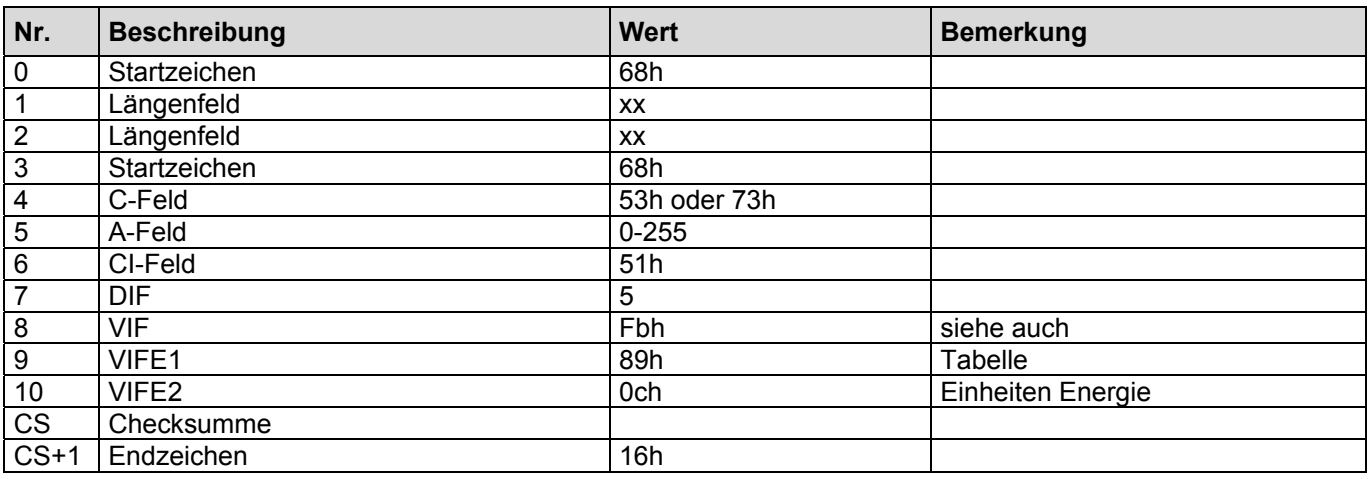

Die Abfrage der akt. Energie kann auch in anderen Einheiten erfolgen (siehe Tabelle Einheiten Energie).

#### **Einheiten Energie**

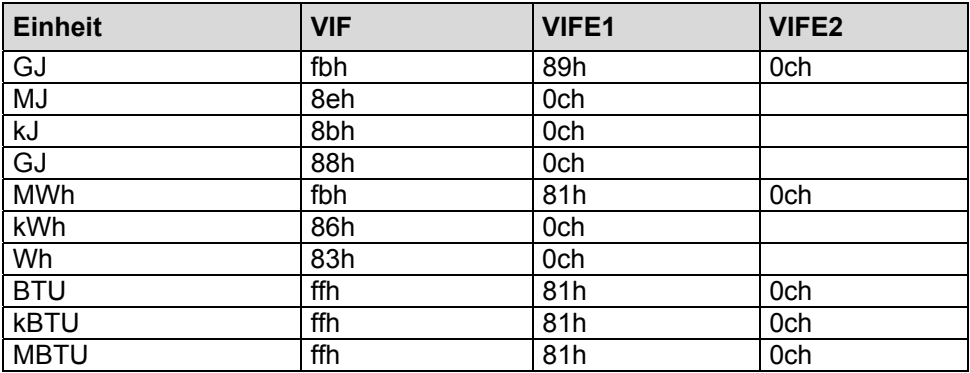

#### **Einheiten Masse1 (SensyCal T)**

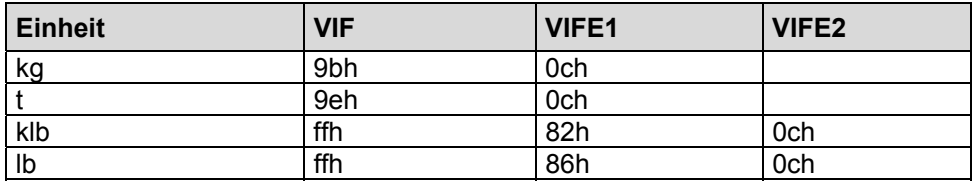

**Das Gerät antwortet jedoch immer mit der im Gerät eingestellten Einheit.** 

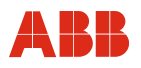

#### **2.12 Hinzufügen der Abfrage: Sichtag1: Energie**

Dieses Telegramm erweitert die Ausgabeliste. Es wird nun zusätzlich ein M-Bus Rekord ausgegeben, der die Energie am Stichtag 1 enthält.

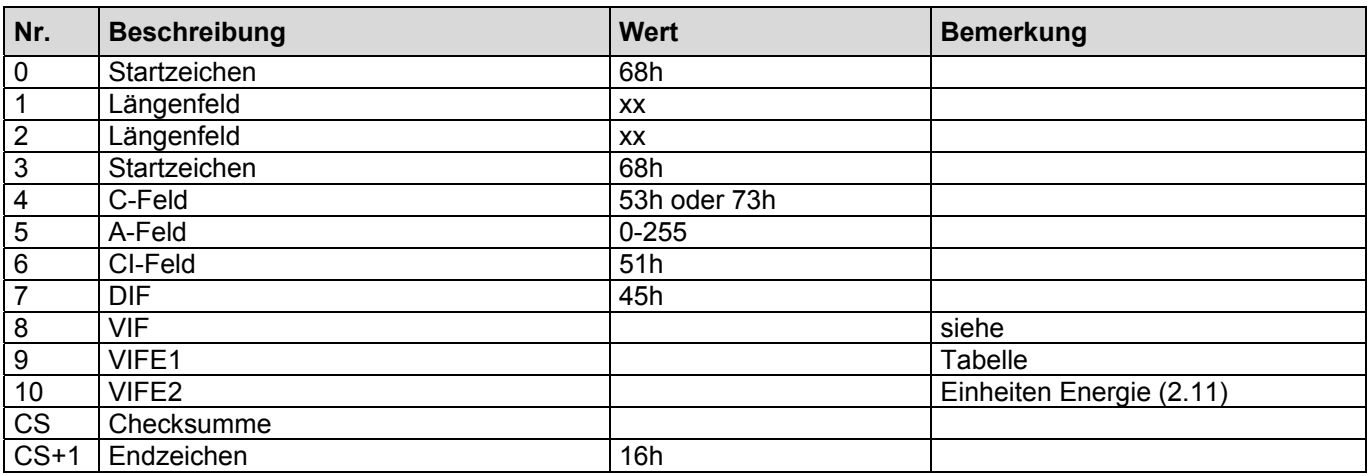

#### **2.13 Hinzufügen der Abfrage: Sichtag2: Energie**

Dieses Telegramm erweitert die Ausgabeliste. Es wird nun zusätzlich ein M-Bus Rekord ausgegeben, der die Energie am Stichtag 2 enthält.

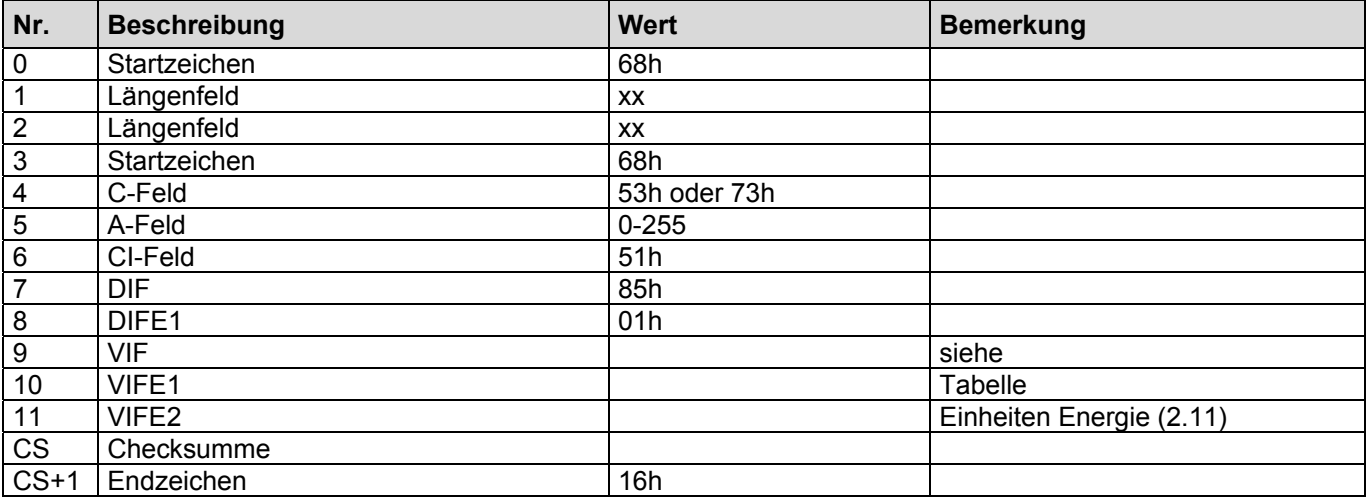

#### **2.14 Hinzufügen der Abfrage: Akt. Volumen**

Dieses Telegramm erweitert die Ausgabeliste. Es wird nun zusätzlich ein M-Bus Rekord ausgegeben, der das akt. Volumen enthält.

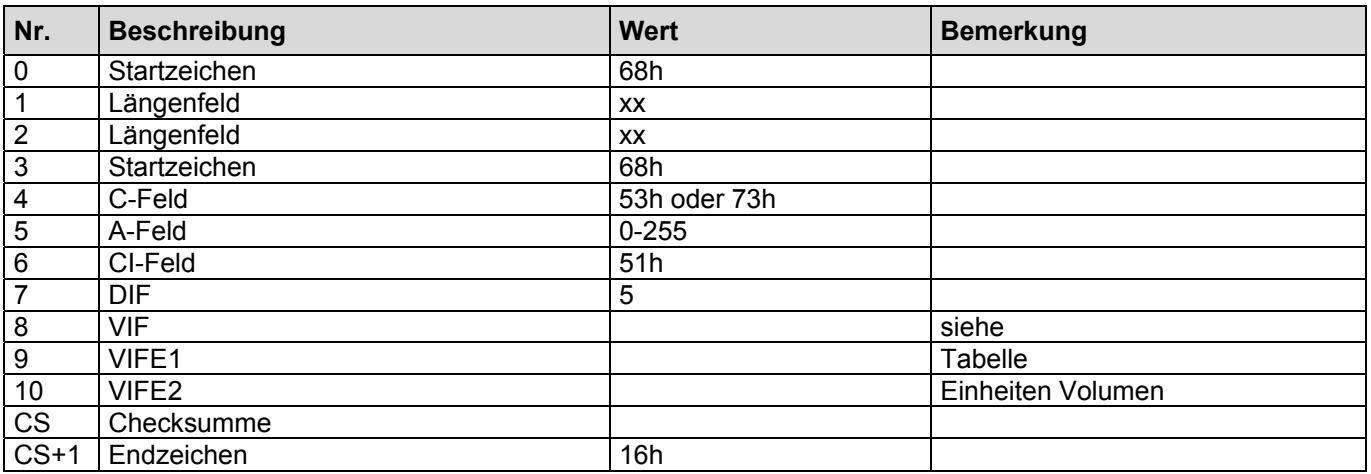

#### **Einheiten Volumen**

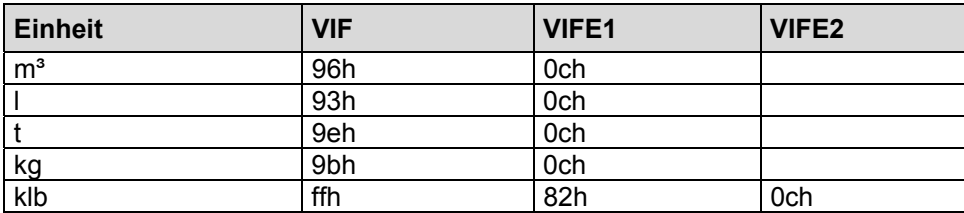

#### **2.15 Hinzufügen der Abfrage: Masse2 (SensyCal T)**

Dieses Telegramm erweitert die Ausgabeliste. Es wird nun zusätzlich ein M-Bus Rekord ausgegeben, der das akt. Volumen enthält.

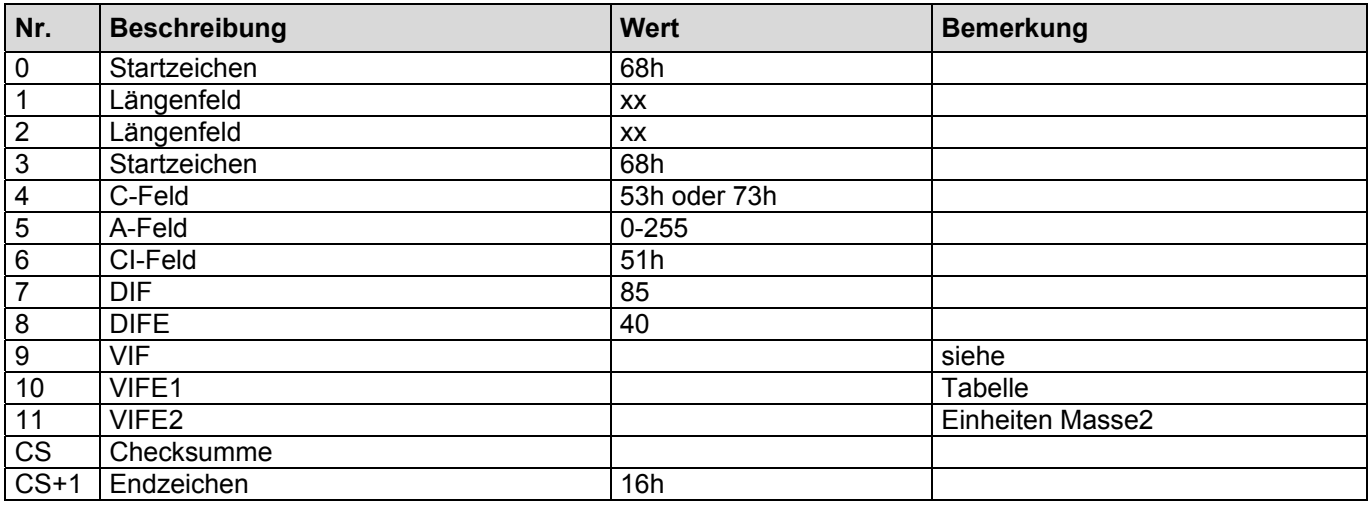

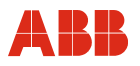

#### **Einheiten Masse2**

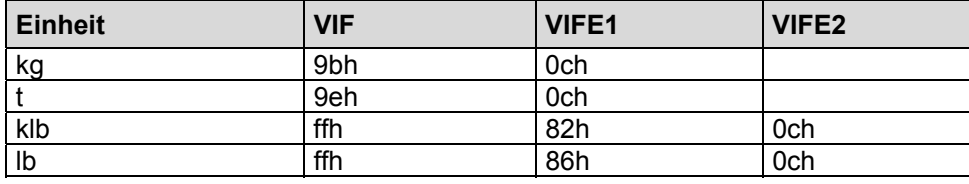

**Das Gerät antwortet jedoch immer mit der im Gerät eingestellten Einheit.** 

#### **2.16 Hinzufügen der Abfrage: Stichtag1: Volumen**

Dieses Telegramm erweitert die Ausgabeliste. Es wird nun zusätzlich ein M-Bus Rekord ausgegeben, der das Volumen am Stichtag 1 enthält.

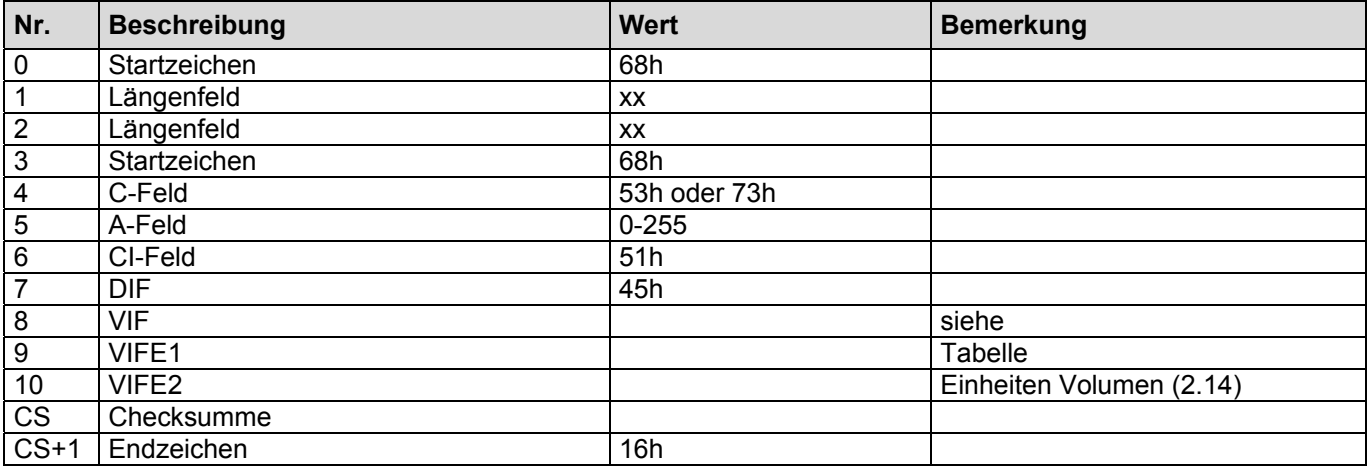

#### **2.17 Hinzufügen der Abfrage: Stichtag1:Masse2 (SensyCal T)**

Dieses Telegramm erweitert die Ausgabeliste. Es wird nun zusätzlich ein M-Bus Rekord ausgegeben, der das Volumen am Stichtag 1 enthält.

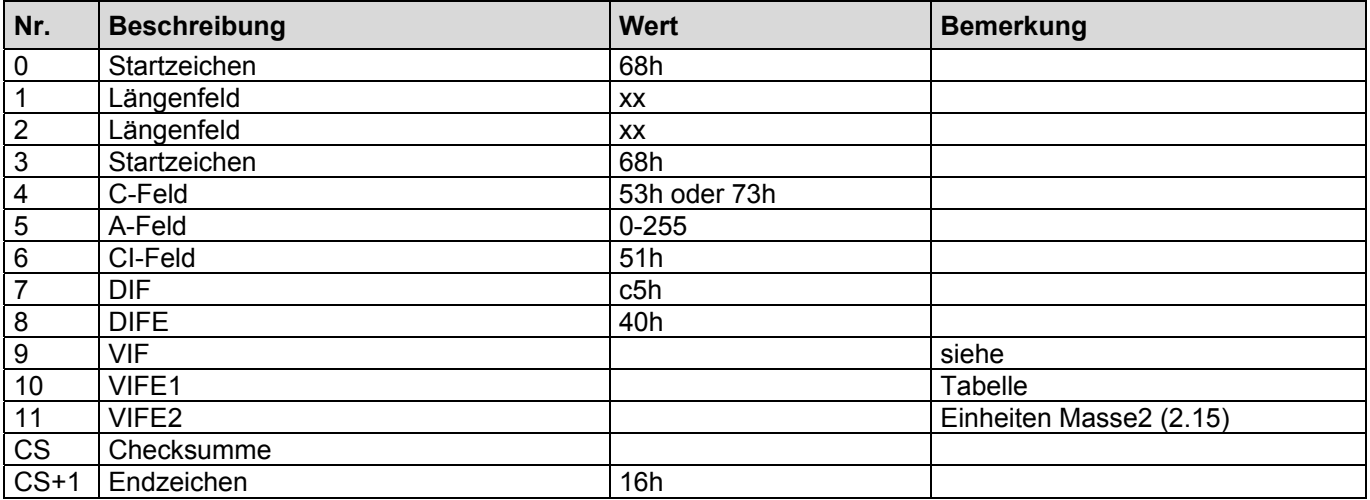

#### **2.18 Hinzufügen der Abfrage: Stichtag2 Volumen**

Dieses Telegramm erweitert die Ausgabeliste. Es wird nun zusätzlich ein M-Bus Rekord ausgegeben, der das Volumen am Stichtag 2 enthält.

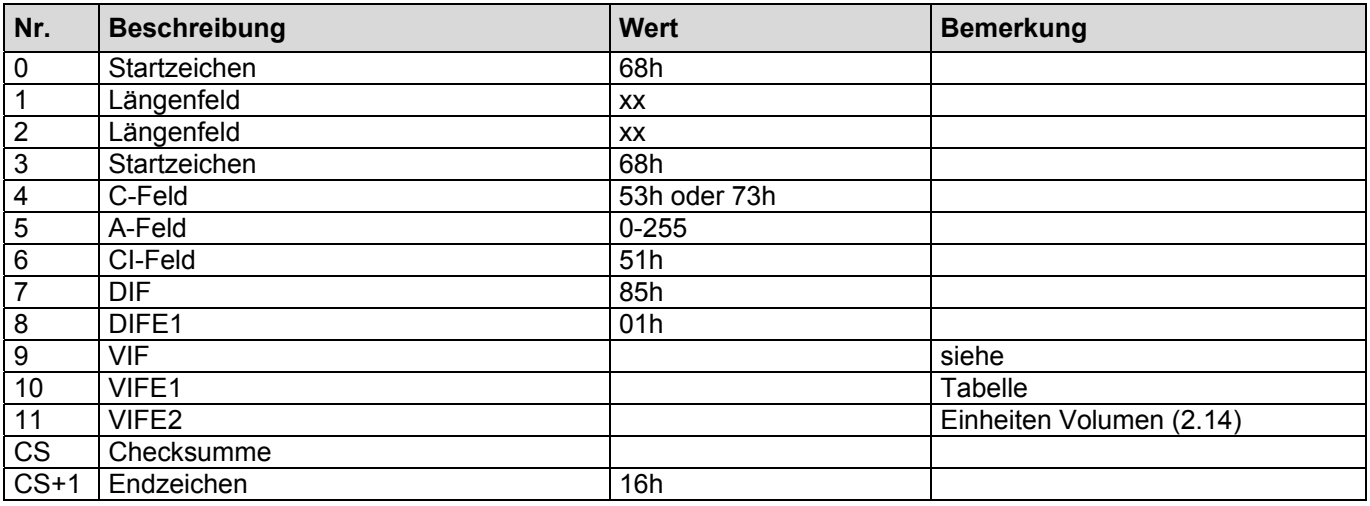

#### **2.19 Hinzufügen der Abfrage: Stichtag2 Masse2 (SensyCal T)**

Dieses Telegramm erweitert die Ausgabeliste. Es wird nun zusätzlich ein M-Bus Rekord ausgegeben, der das Volumen am Stichtag 2 enthält.

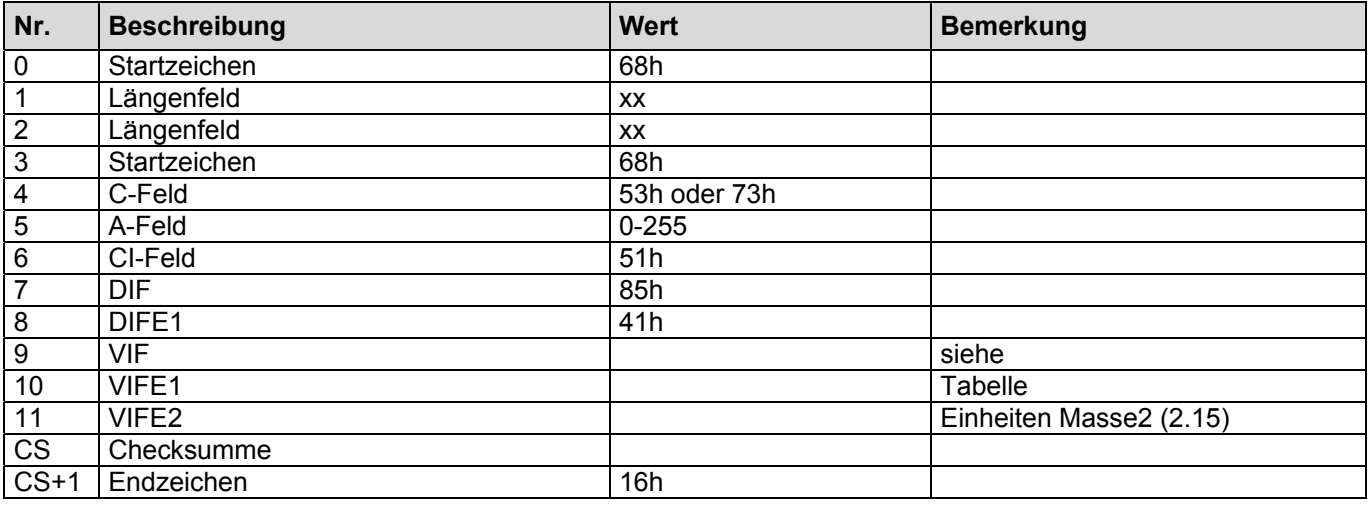

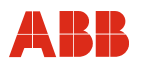

#### **2.20 Hinzufügen der Abfrage: Wert Zähler 3**

Dieses Telegramm erweitert die Ausgabeliste. Es wird nun zusätzlich ein M-Bus Rekord ausgegeben, der den akt. Wert des Zählers 3 enthält.

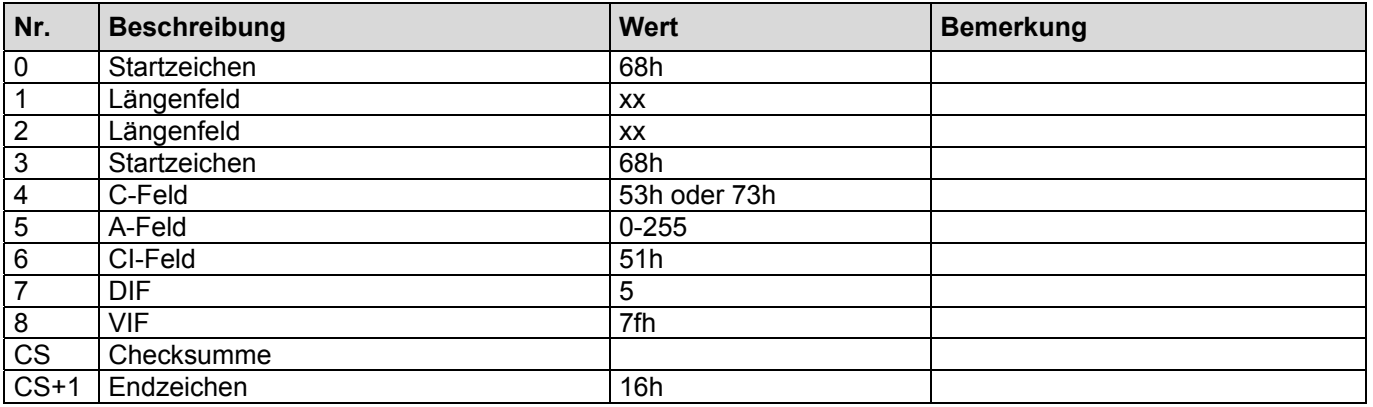

Bei der Abfrage des Counters 3 wird der Wert von Maincounter 3 zurückgegeben. Die Einheit wird dabei entsprechend der Einstellungen des SENSYCAL zurückgeliefert. Zählerstände, die einen Tarif oder einen Wert während eines Fehlerzustands beschreiben werden durch die entsprechenden Flags im DIF-Block beschrieben. Die Einheit ist dann identisch mit der des entsprechenden Maincounters.

#### **2.21 Hinzufügen der Abfrage: Zähler3 Stichtag1**

Dieses Telegramm erweitert die Ausgabeliste. Es wird nun zusätzlich ein M-Bus Rekord ausgegeben, der den Wert des Zählers 3 am Stichtag1 enthält.

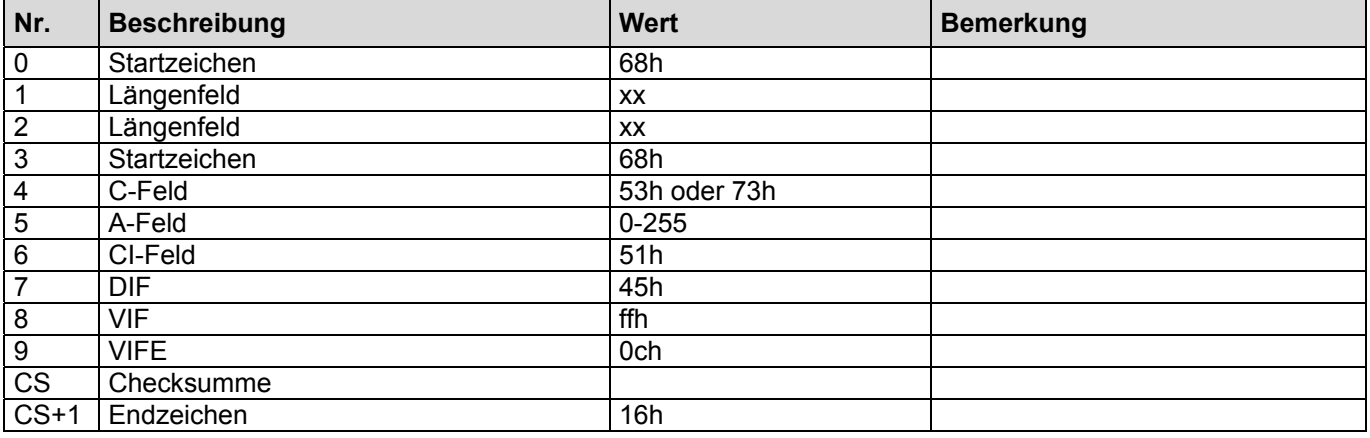

### **2.22 Hinzufügen der Abfrage: Zähler3 Stichtag2**

Dieses Telegramm erweitert die Ausgabeliste. Es wird nun zusätzlich ein M-Bus Rekord ausgegeben, der den Wert des Zählers 3 am Stichtag2 enthält.

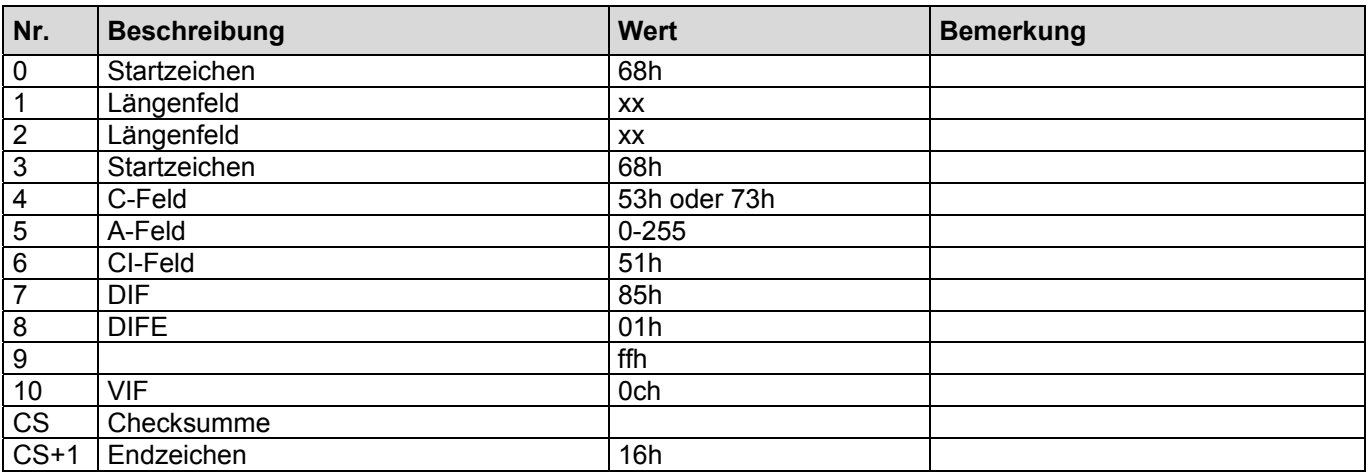

#### **2.23 Hinzufügen der Abfrage: Leistung**

Dieses Telegramm erweitert die Ausgabeliste. Es wird nun zusätzlich ein M-Bus Rekord ausgegeben, der die akt. Leistung enthält.

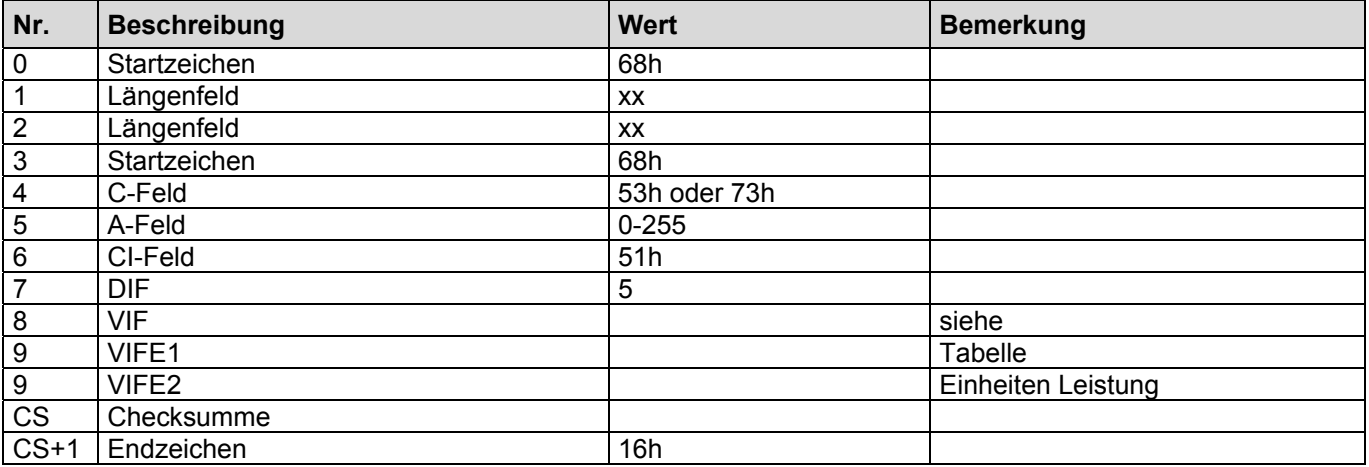

#### **Einheiten Leistung**

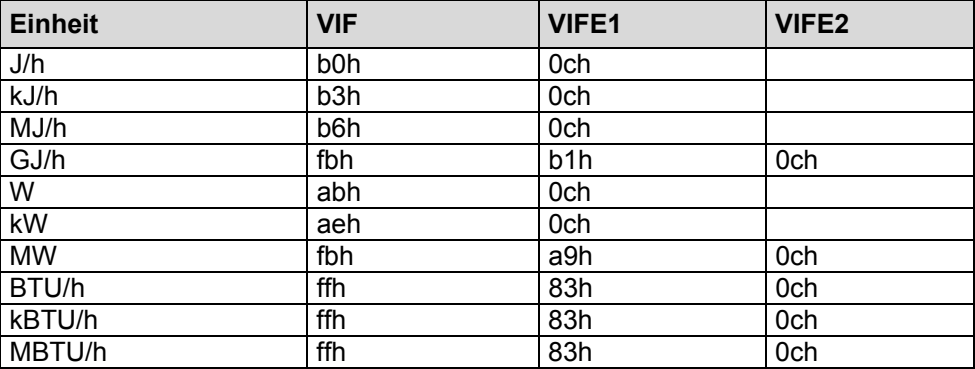

**Das Gerät antwortet jedoch immer mit der im Gerät eingestellten Einheit.** 

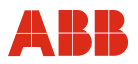

#### **2.24 Hinzufügen der Abfrage: Durchfluss**

Dieses Telegramm erweitert die Ausgabeliste. Es wird nun zusätzlich ein M-Bus Rekord ausgegeben, der den akt. Durchfluss enthält.

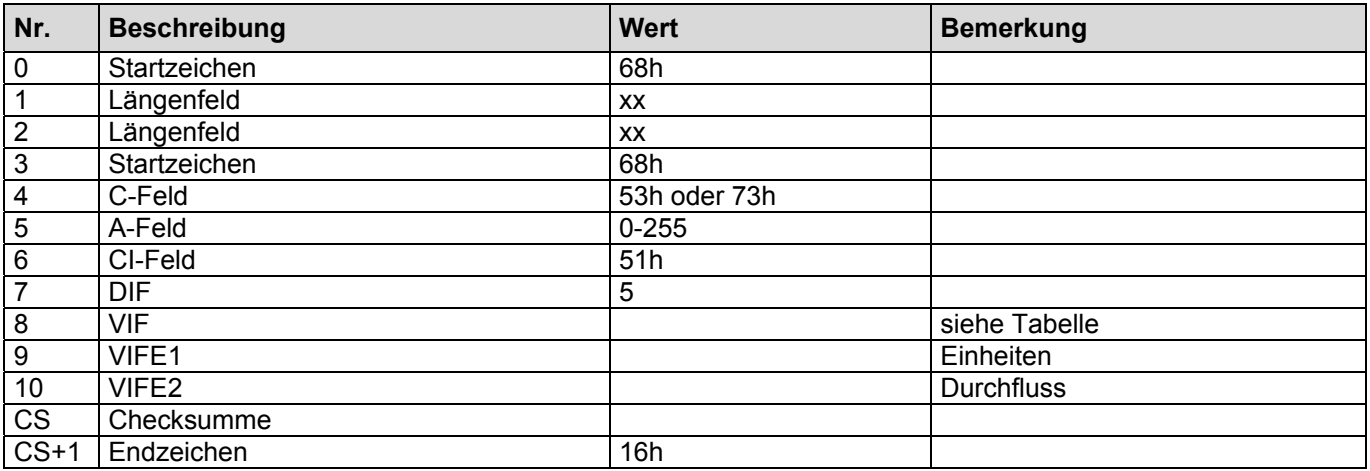

#### **Einheiten Durchfluss**

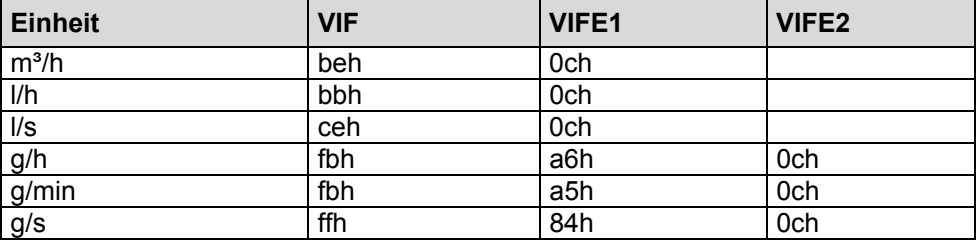

**Das Gerät antwortet jedoch immer mit der im Gerät eingestellten Einheit.** 

#### **2.25 Hinzufügen der Abfrage: Massenfluss**

Dieses Telegramm erweitert die Ausgabeliste. Es wird nun zusätzlich ein M-Bus Rekord ausgegeben, der den akt. Massenfluss enthält.

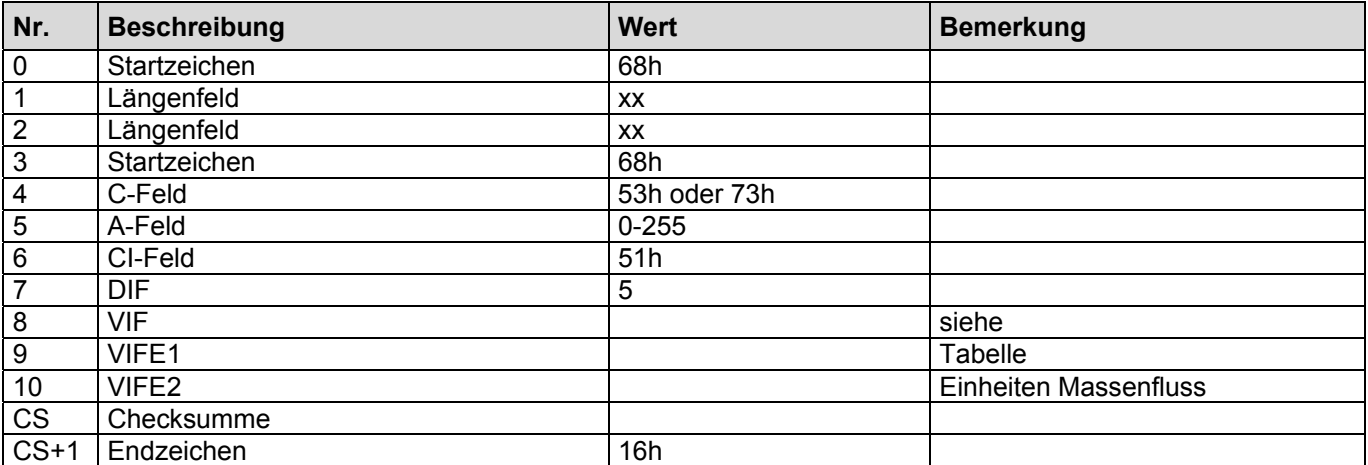

#### **Einheiten Massenfluss**

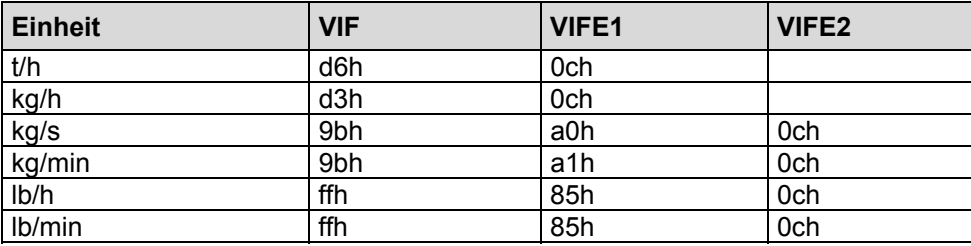

#### **zusätzliche Einheiten SensyCal T**

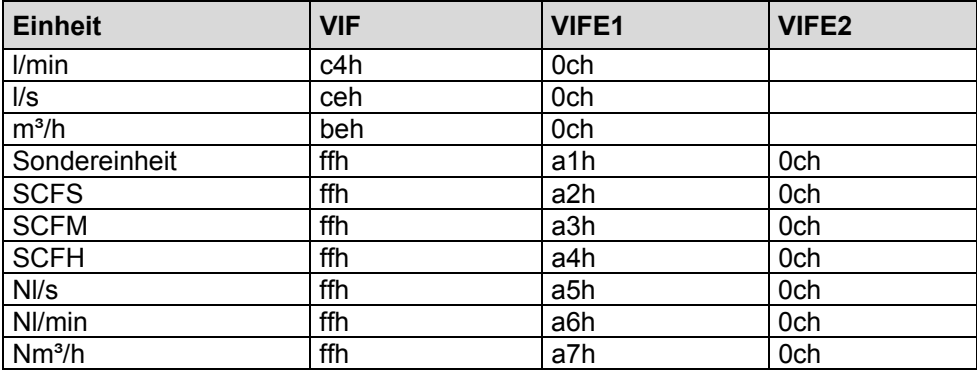

#### **Das Gerät antwortet jedoch immer mit der im Gerät eingestellten Einheit**.

#### **2.26 Hinzufügen der Abfrage: Vorlauftemperatur**

Dieses Telegramm erweitert die Ausgabeliste. Es wird nun zusätzlich ein M-Bus Rekord ausgegeben, der die akt. Vorlauftemperatur enthält.

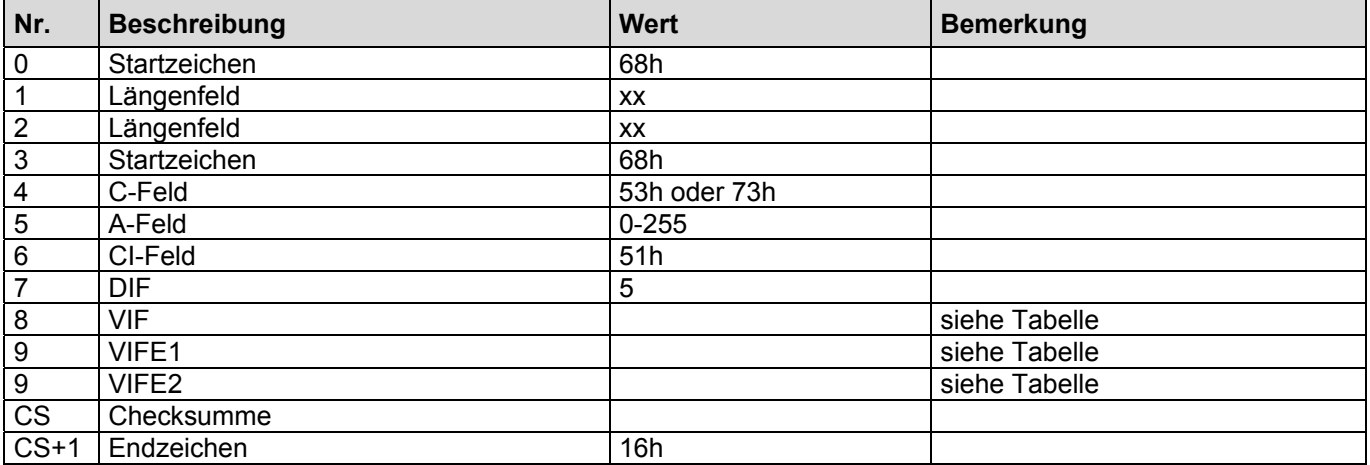

Die Abfrage Vorlauftemperatur kann mit den folgenden VIF(E)s erfolgen (siehe nächste Tabelle). Das Gerät antwortet jedoch immer mit der im Gerät eingestellten Einheit.

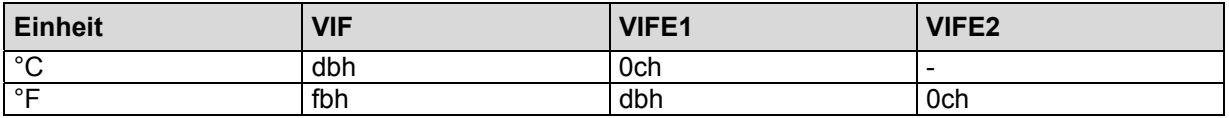

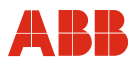

#### **2.27 Hinzufügen der Abfrage: Rücklauftemperatur**

Dieses Telegramm erweitert die Ausgabeliste. Es wird nun zusätzlich ein M-Bus Rekord ausgegeben, der die akt. Rücklauftemperatur enthält.

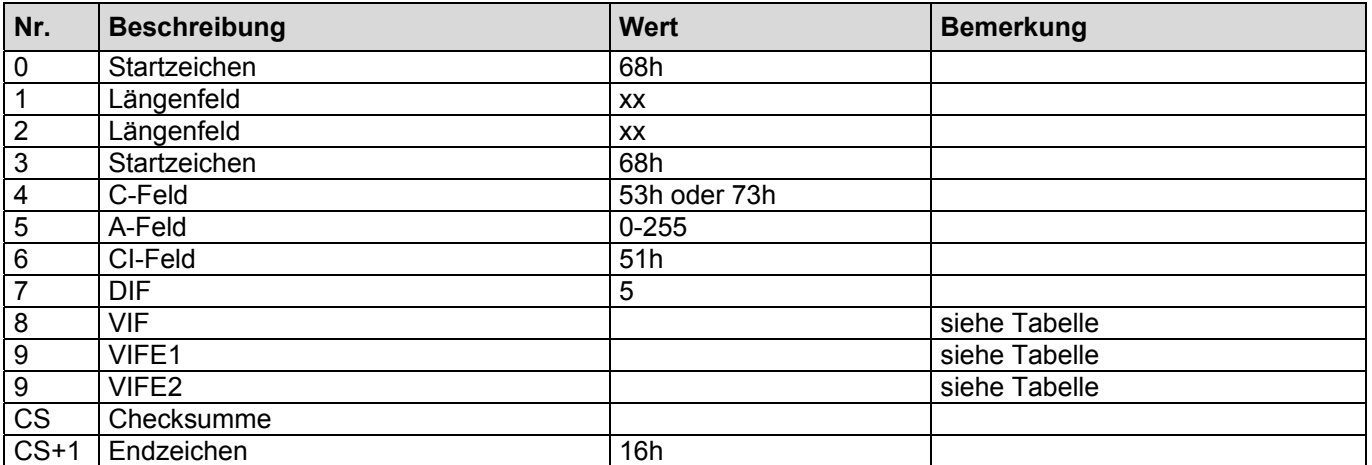

Die Abfrage der Rücklauflauftemperatur kann mit den folgenden VIF(E)s erfolgen (siehe nächste Tabelle). Das Gerät antwortet jedoch immer mit der im Gerät eingestellten Einheit;

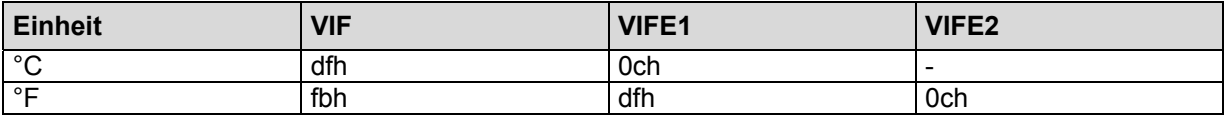

#### **2.28 Hinzufügen der Abfrage: Differenztemperatur**

Dieses Telegramm erweitert die Ausgabeliste. Es wird nun zusätzlich ein M-Bus Rekord ausgegeben, der die akt. Differenztemperatur enthält.

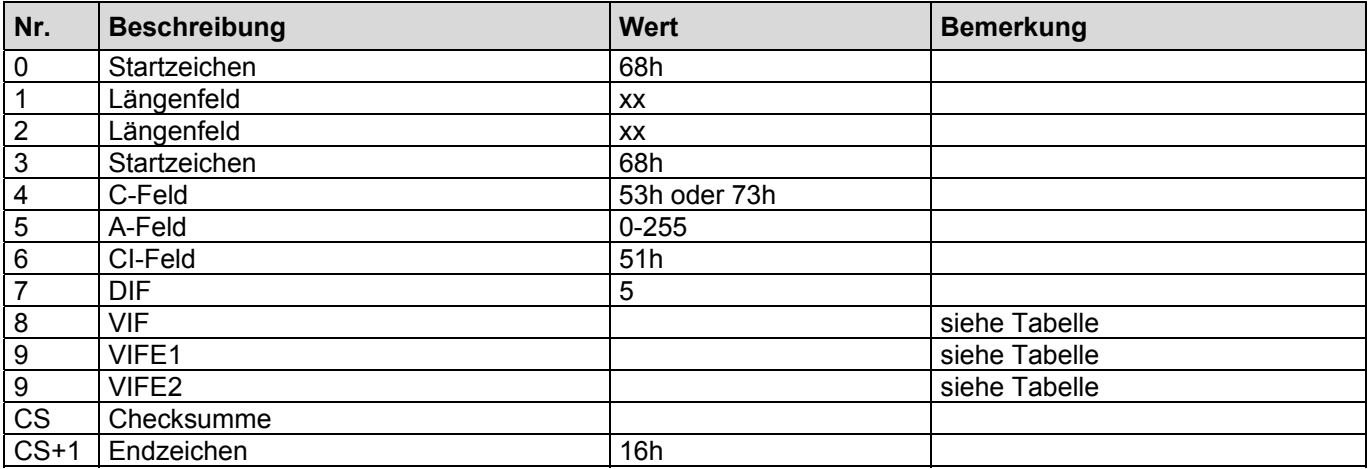

Die Abfrage der Differenztemperatur kann mit den folgenden VIF(E)s erfolgen (siehe nächste Tabelle). Das Gerät antwortet jedoch immer mit der im Gerät eingestellten Einheit

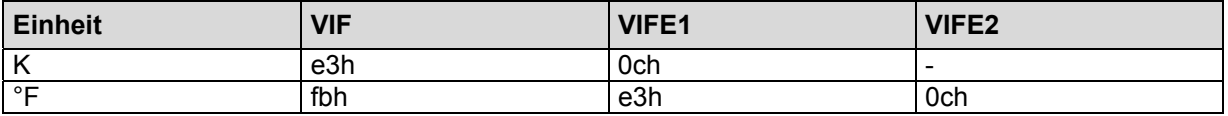

#### **2.29 Hinzufügen der Abfrage: spez. Enthalpie Hw**

Dieses Telegramm erweitert die Ausgabeliste. Es wird nun zusätzlich ein M-Bus Rekord ausgegeben, der die spez. Enthalpie Hw enthält.

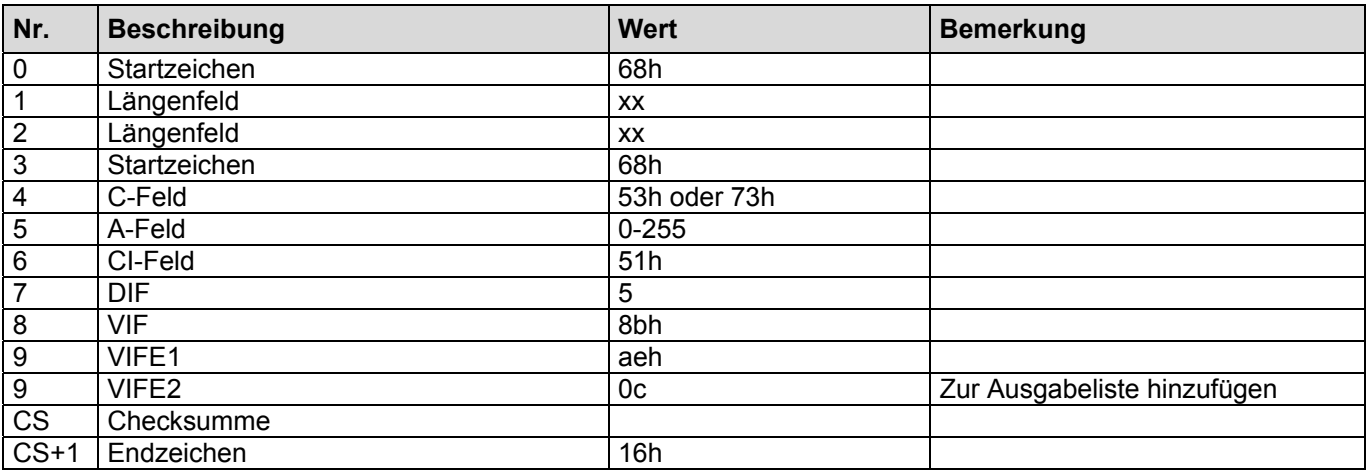

#### **2.30 Hinzufügen der Abfrage: spez. Enthalpie Hk**

Dieses Telegramm erweitert die Ausgabeliste. Es wird nun zusätzlich ein M-Bus Rekord ausgegeben, der die spez. Enthalpie Hk enthält.

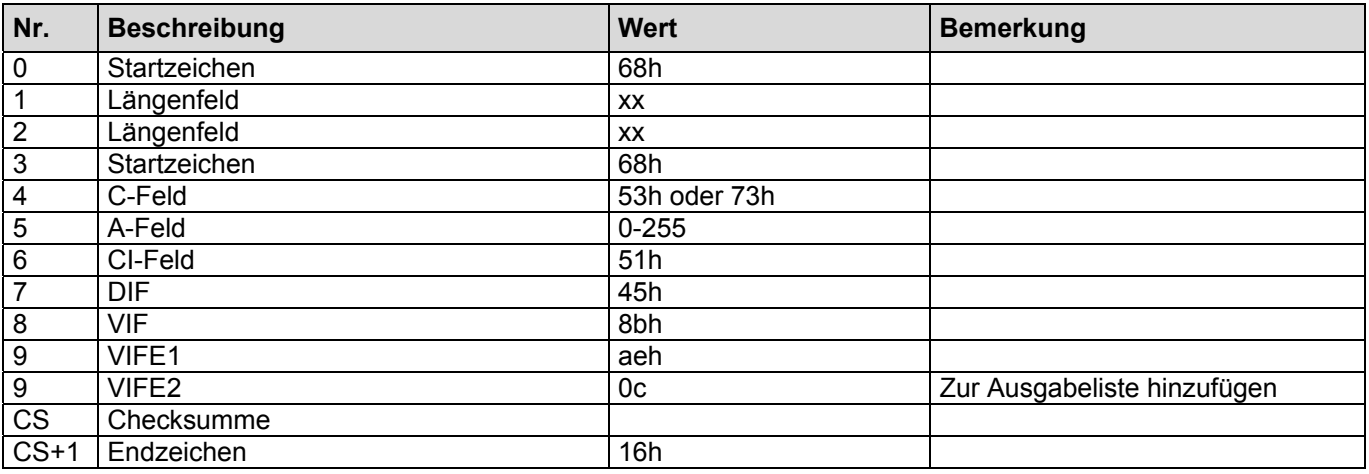

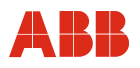

#### **2.31 Hinzufügen der Abfrage: spez. Dichte**

Dieses Telegramm erweitert die Ausgabeliste. Es wird nun zusätzlich ein M-Bus Rekord ausgegeben, der die spez. Dichte enthält.

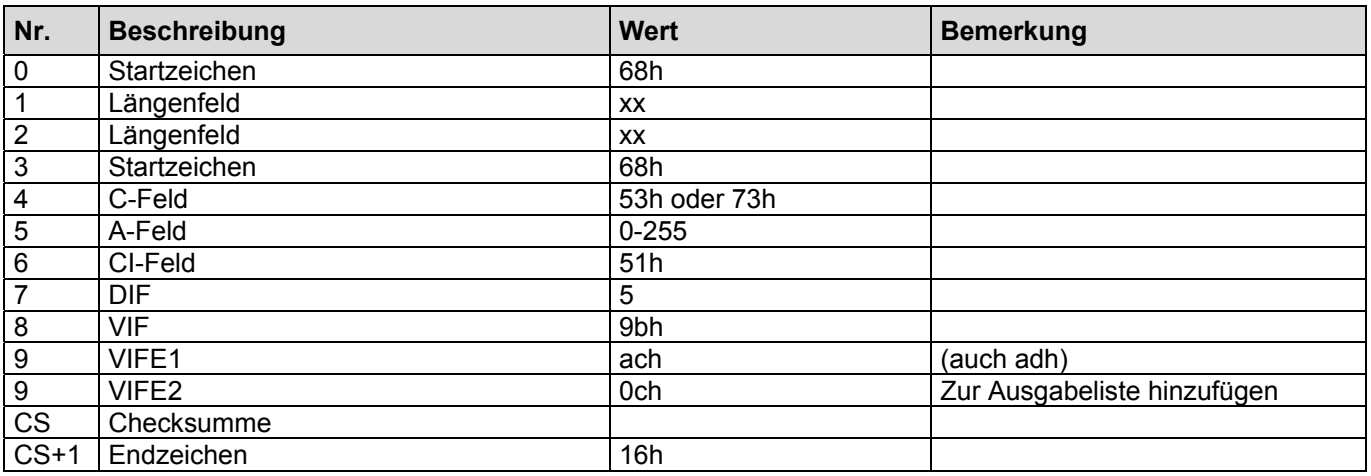

#### **2.32 Hinzufügen der Abfrage: akt. Datum und Uhrzeit (Datentype F)**

Dieses Telegramm erweitert die Ausgabeliste. Es wird nun zusätzlich ein M-Bus Rekord ausgegeben, der das akt. Datum und die aktuelle Uhrzeit enthält.

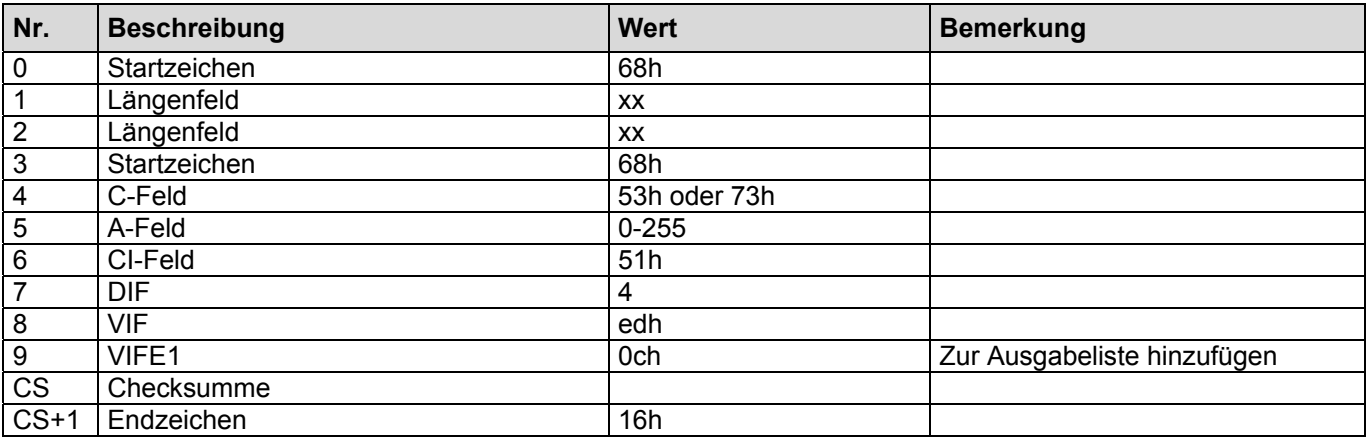

#### **2.33 Hinzufügen der Abfrage: Stichtag1 (Datentype G)**

Dieses Telegramm erweitert die Ausgabeliste. Es wird nun zusätzlich ein M-Bus Rekord ausgegeben, der das Datum des Stichtags 1 enthält.

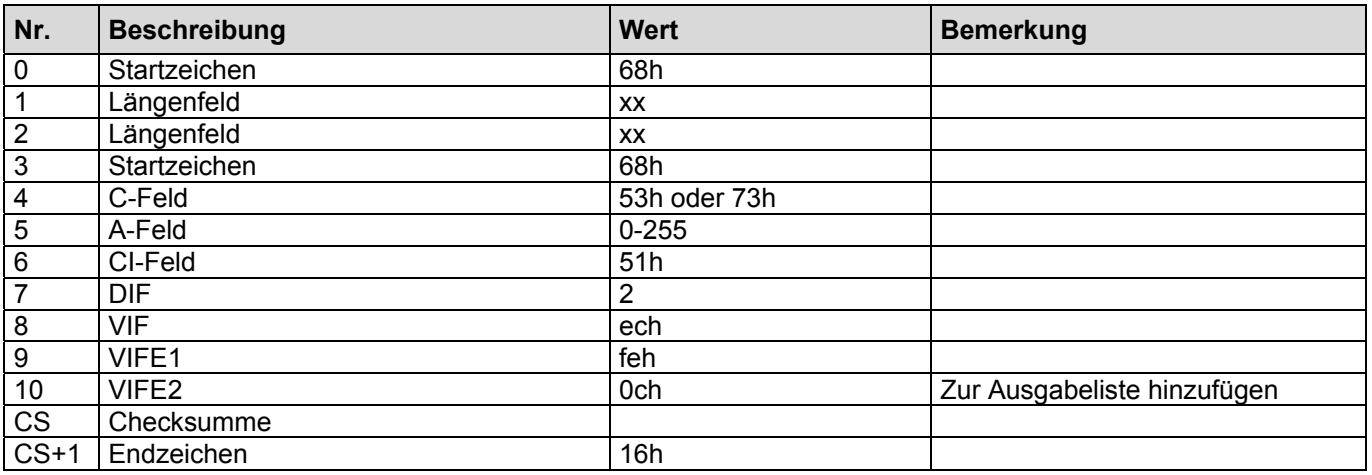

#### **2.34 Hinzufügen der Abfrage: Stichtag2 (Datentype G)**

Dieses Telegramm erweitert die Ausgabeliste. Es wird nun zusätzlich ein M-Bus Rekord ausgegeben, der das . Datum des Stichtags 2 enthält.

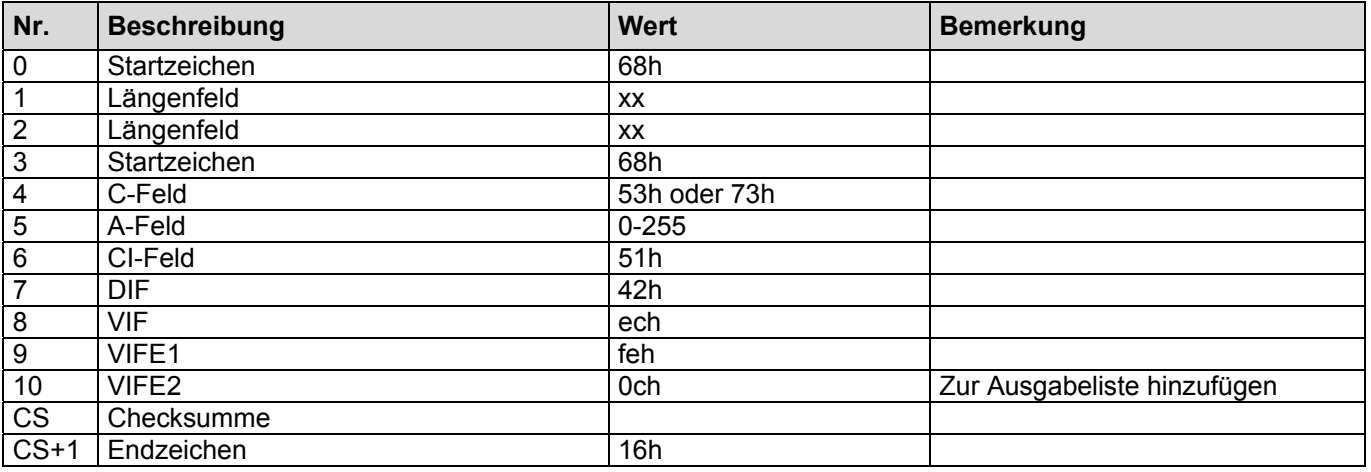
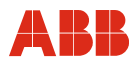

### **2.35 Hinzufügen der Abfrage: K-Faktor**

Dieses Telegramm erweitert die Ausgabeliste. Es wird nun zusätzlich ein M-Bus Rekord ausgegeben, der den K-Faktor enthält.

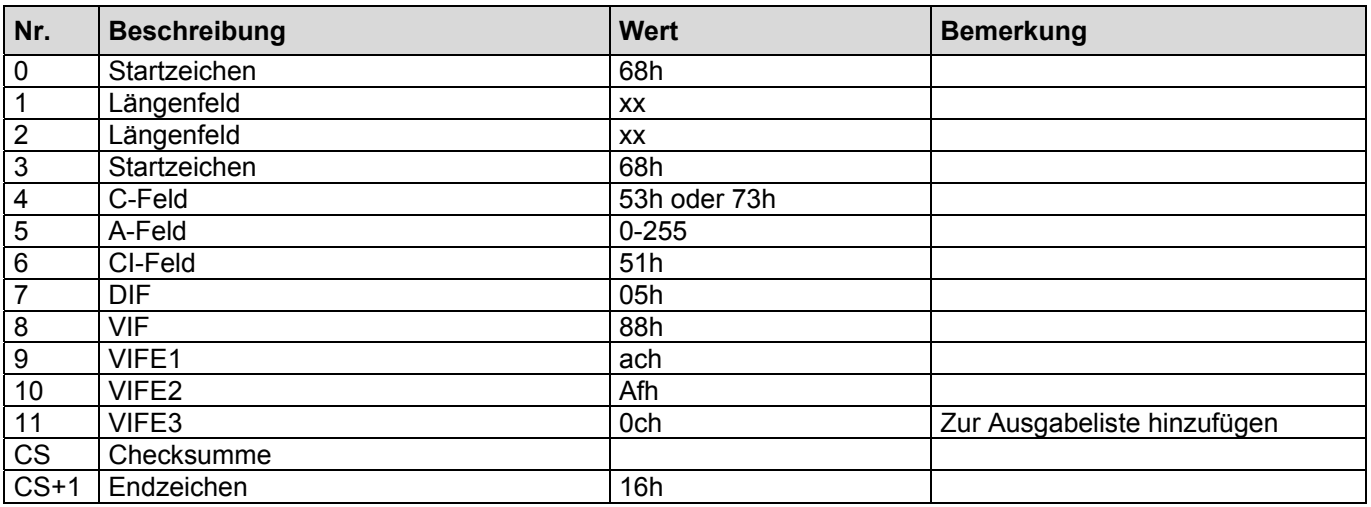

### **2.36 Hinzufügen der Abfrage: Binäreingang 1**

Dieses Telegramm erweitert die Ausgabeliste. Es wird nun zusätzlich ein M-Bus Rekord ausgegeben, der den Status des Binäreingang 1 enthält.

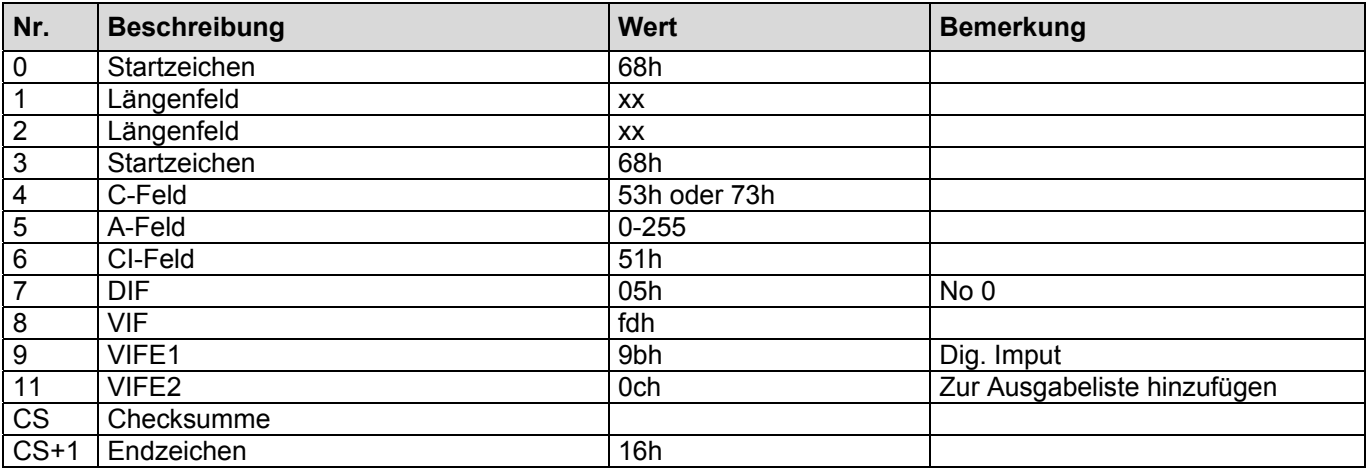

Bei der Antwort wird die Einheit anhand der Konfiguration des SENSYCAL ermittelt.

# **2.37 Hinzufügen der Abfrage: Binäreingang 2**

Dieses Telegramm erweitert die Ausgabeliste. Es wird nun zusätzlich ein M-Bus Rekord ausgegeben, der den Status des Binäreingang 2 enthält.

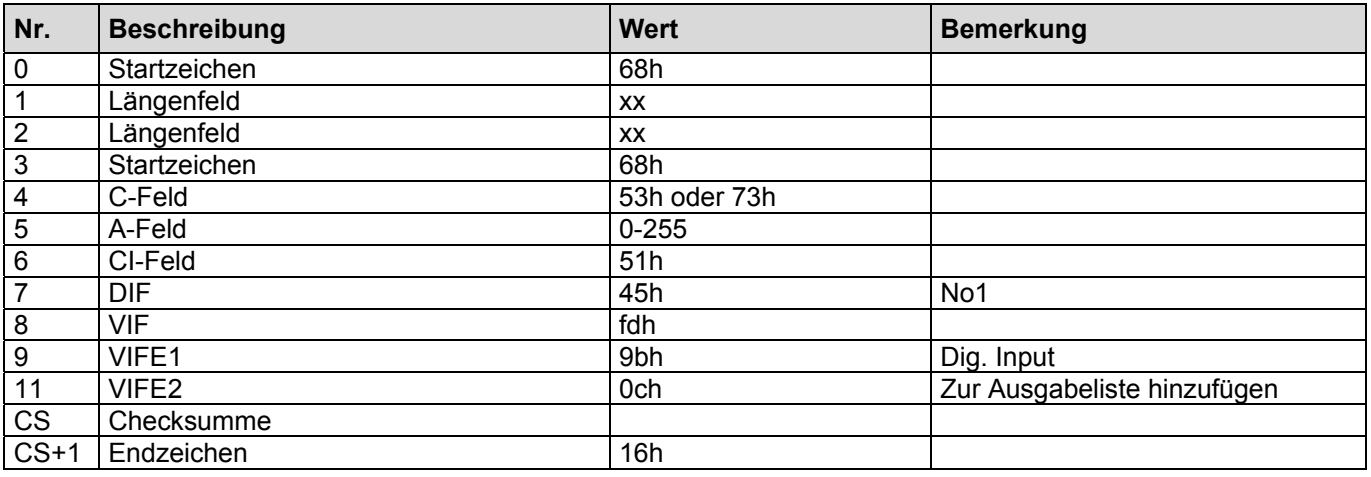

Bei der Antwort wird die Einheit anhand der Konfiguration des SENSYCAL ermittelt.

### **2.38 Hinzufügen der Abfrage: Opt. Karte n Wert1**

Dieses Telegramm erweitert die Ausgabeliste. Es wird nun zusätzlich ein M-Bus Rekord ausgegeben, der den Wert 1 der durch n selektierten optionalen Karte enthält.

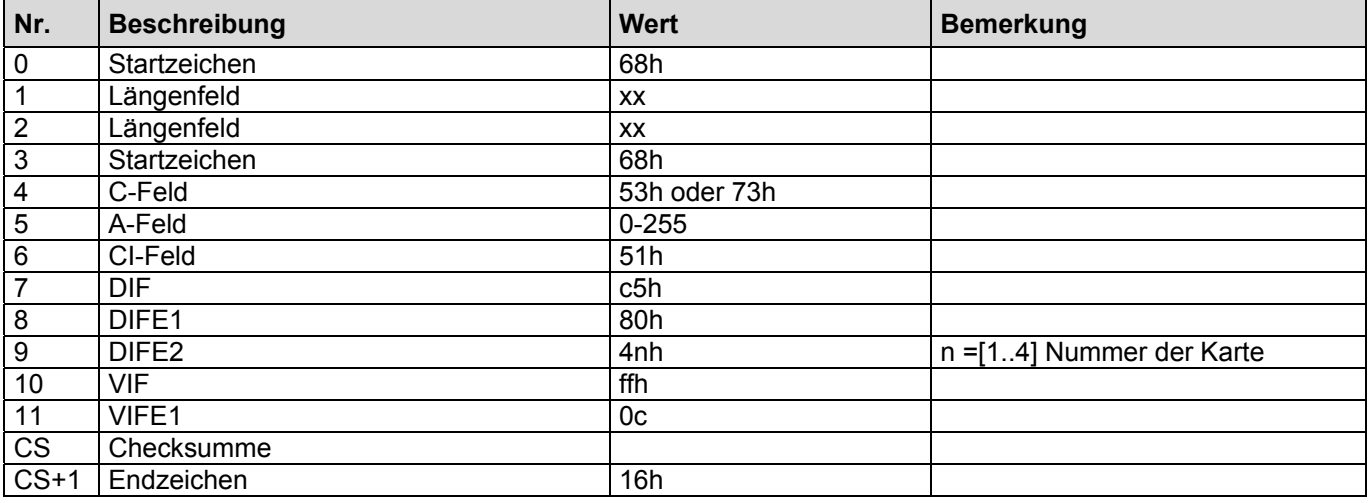

Anmerkung:

Im Falle das eine Karte nicht vorhanden ist, wird bei der Ausgabe eine zusätzliches VIFE (15h: Wert nicht verfügbar) mit ausgegeben. In diesem Falle ist der Wert undefiniert.

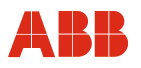

### **2.39 Hinzufügen der Abfrage: Opt. Karte n Wert 2**

Dieses Telegramm erweitert die Ausgabeliste. Es wird nun zusätzlich ein M-Bus Rekord ausgegeben, der den Wert 2 der durch n selektierten optionalen Karte enthält.

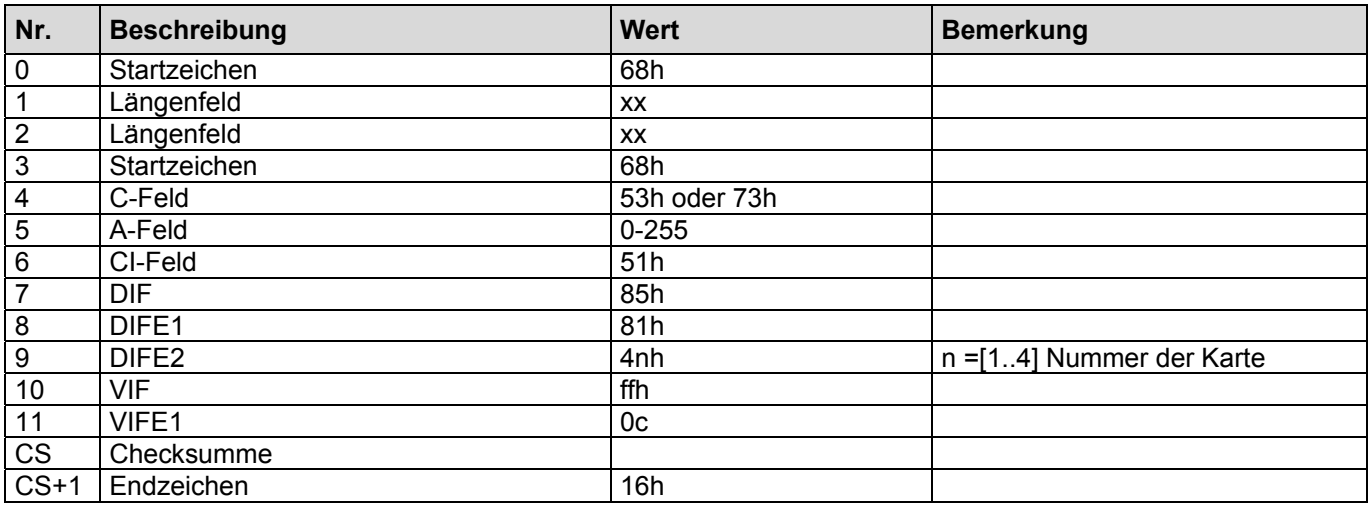

Anmerkung:

Im Falle das eine Karte nicht vorhanden ist, wird bei der Ausgabe eine zusätzliches VIFE (15h: Wert nicht verfügbar) mit ausgegeben. In diesem Falle ist der Wert undefiniert.

### **2.40 Hinzufügen der Abfrage: Opt. Karte n Wert 3**

Dieses Telegramm erweitert die Ausgabeliste. Es wird nun zusätzlich ein M-Bus Rekord ausgegeben, der den Wert 3 der durch n selektierten optionalen Karte enthält.

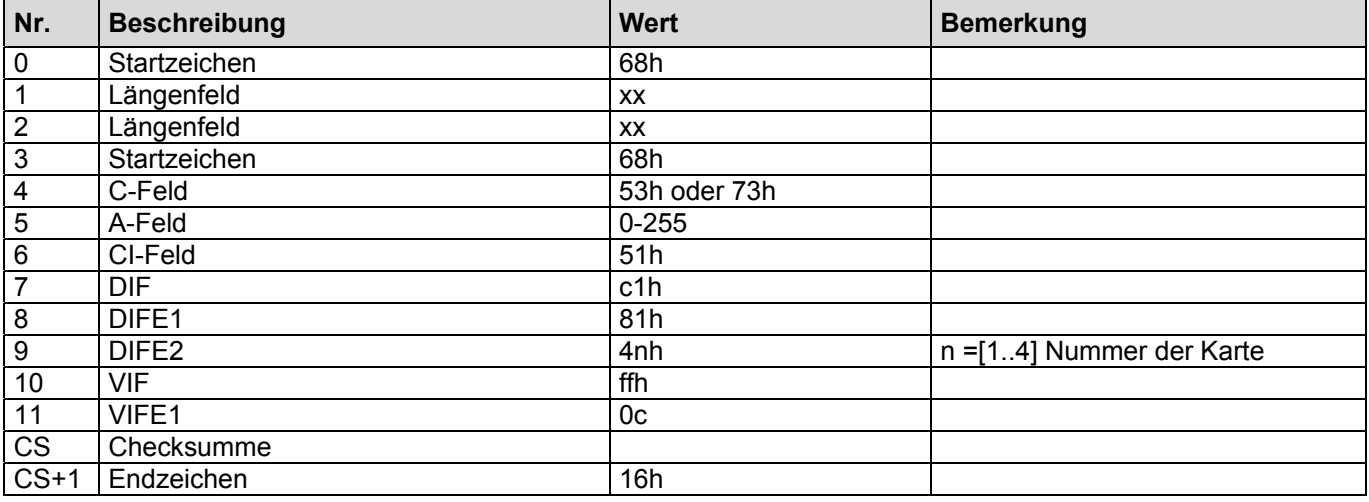

Anmerkung:

Im Falle das eine Karte nicht vorhanden ist, wird bei der Ausgabe eine zusätzliches VIFE (15h: Wert nicht verfügbar) mit ausgegeben. In diesem Falle ist der Wert undefiniert.

# **2.41 Hinzufügen der Abfrage: Opt. Karte n Wert 4**

Dieses Telegramm erweitert die Ausgabeliste. Es wird nun zusätzlich ein M-Bus Rekord ausgegeben, der den Wert 4 der durch n selektierten optionalen Karte enthält.

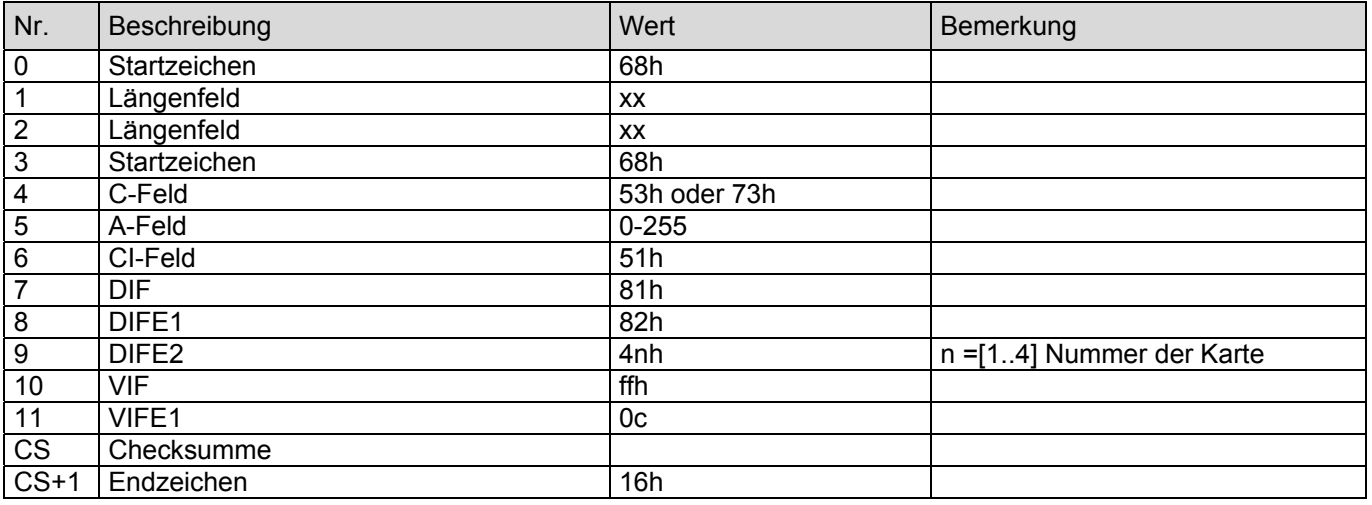

Anmerkung:

Im Falle das eine Karte nicht vorhanden ist, wird bei der Ausgabe eine zusätzliches VIFE (15h: Wert nicht verfügbar mit ausgegeben. In diesem Falle ist der Wert undefiniert.

### **2.42 Hinzufügen der Abfrage: Betriebsstunden**

Dieses Telegramm erweitert die Ausgabeliste. Es wird nun zusätzlich ein M-Bus Rekord ausgegeben, der die Betriebsstunden des SENSYCAL enthält.

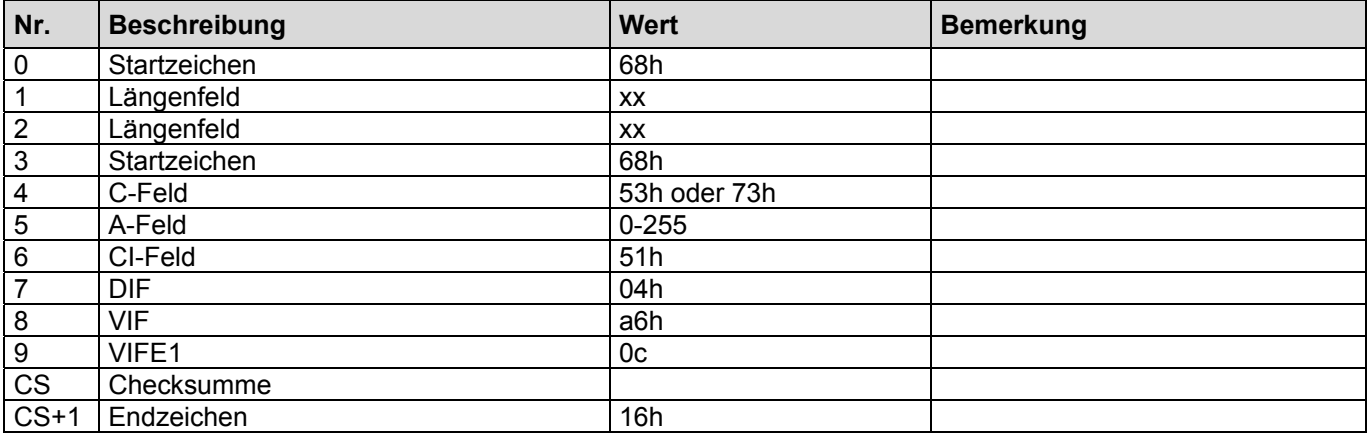

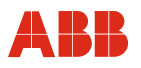

### **2.43 Hinzufügen der Abfrage: Hardwareversion**

Dieses Telegramm erweitert die Ausgabeliste. Es wird nun zusätzlich ein M-Bus Rekord ausgegeben, der die Hardwareversion des SENSYCAL enthält.

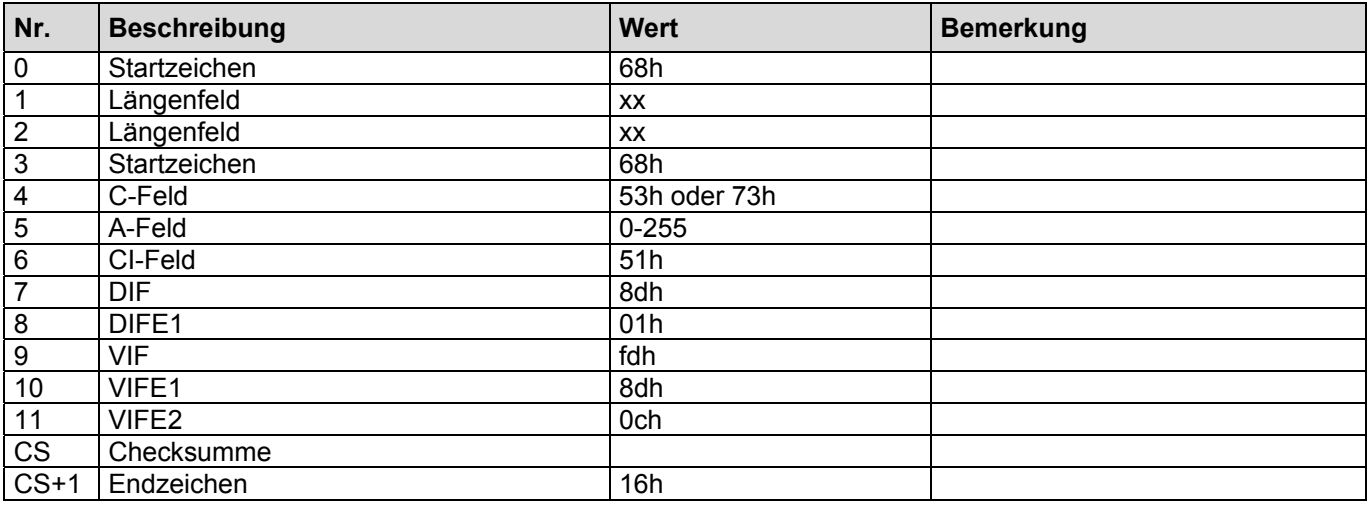

Bei der Abfrage wird ein Buffer zurückgegeben. Die Länge ist in Buffer[0] zu finden.

#### **2.44 Hinzufügen der Abfrage: Firmware Version**

Dieses Telegramm erweitert die Ausgabeliste. Es wird nun zusätzlich ein M-Bus Rekord ausgegeben, der die Firmware Version des SENSYCAL enthält.

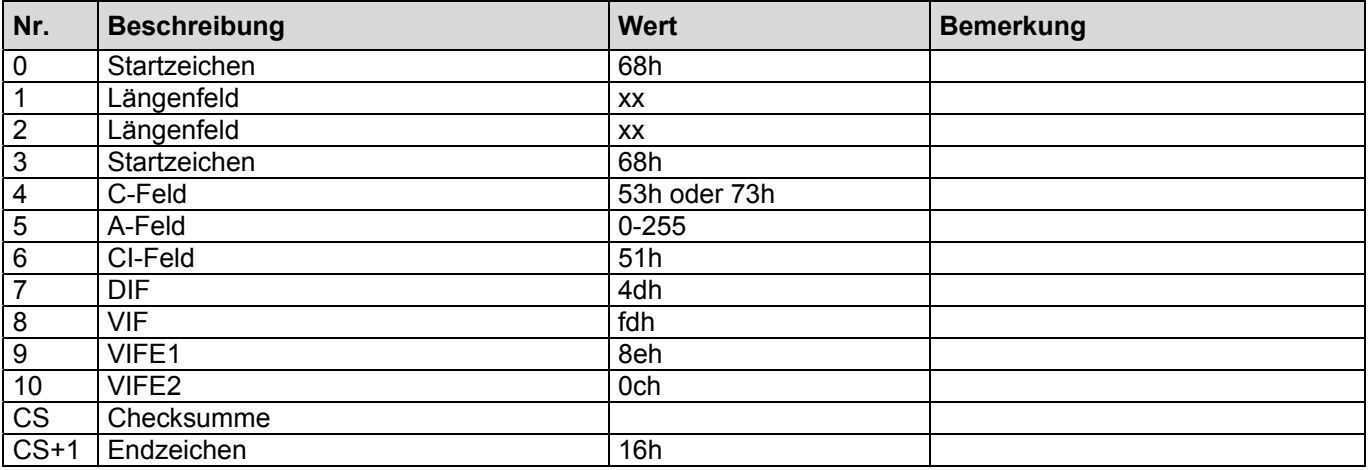

Bei der Abfrage wird ein Buffer zurückgegeben. Die Länge ist in Buffer[0] zu finden.

# **2.45 Hinzufügen der Abfrage: Parametrier Softwareversion**

Dieses Telegramm erweitert die Ausgabeliste. Es wird nun zusätzlich ein M-Bus Rekord ausgegeben, der die Version der Parametrier-Software des SENSYCAL enthält.

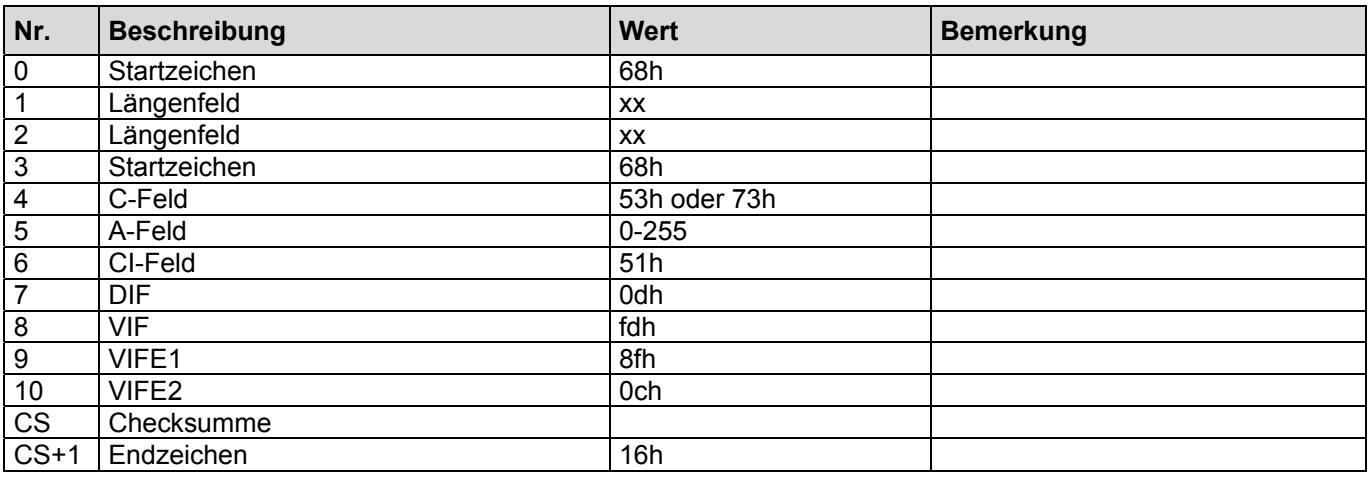

Bei der Abfrage wird ein Buffer zurückgegeben. Die Länge ist in Buffer[0] zu finden.

### **2.46 Hinzufügen der Abfrage: Main Error**

Dieses Telegramm erweitert die Ausgabeliste um den Main Error.

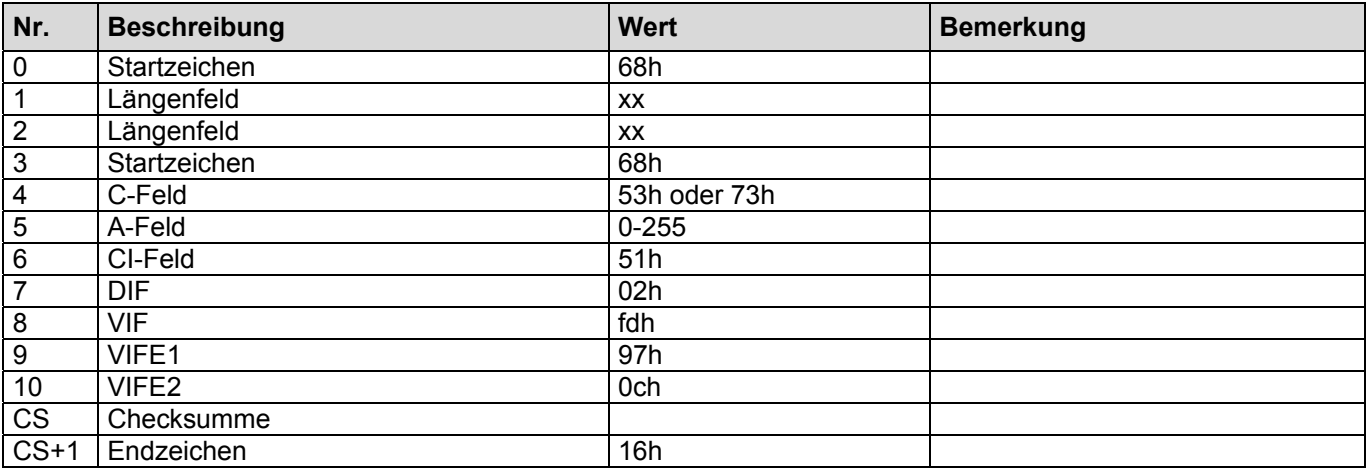

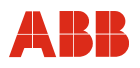

### **2.47 Hinzufügen der Abfrage: Sprache**

Dieses Telegramm erweitert die Ausgabeliste. Es wird nun zusätzlich ein M-Bus Rekord ausgegeben, der die Sprache enthält, unter der der SENSYCAL betrieben wird.

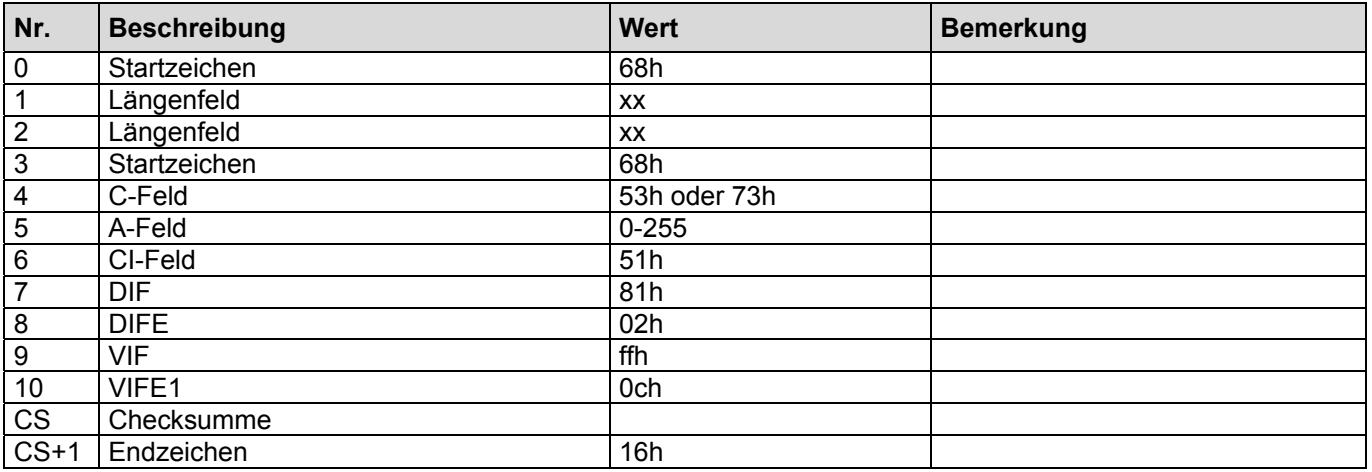

#### **2.48 Hinzufügen der Abfrage: Temperatureinheit**

Dieses Telegramm erweitert die Ausgabeliste. Es wird nun zusätzlich ein M-Bus Rekord ausgegeben, der die Temperatureinheit enthält, die der SENSYCAL benutzt.

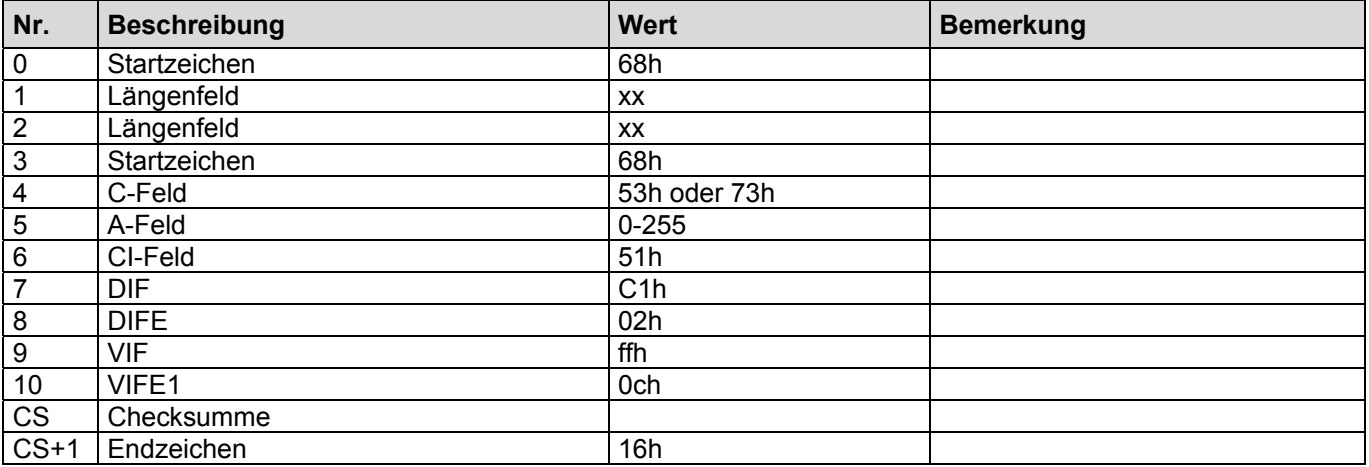

# **2.49 Auslesen des Datenloggers.**

Das folgende Telegramm fordert die Werte des Datenloggers an. Die Übertragung beginnt mit dem nächsten REQ\_UD2. Nach Abschluss der Übertragung antwortet der SENSYCAL wieder mit dem durch die Ausgabeliste eingestellten Telegramm. Die Struktur des Datenloggers kann beim Auslesen eines Datenfeldes abgefragt werden

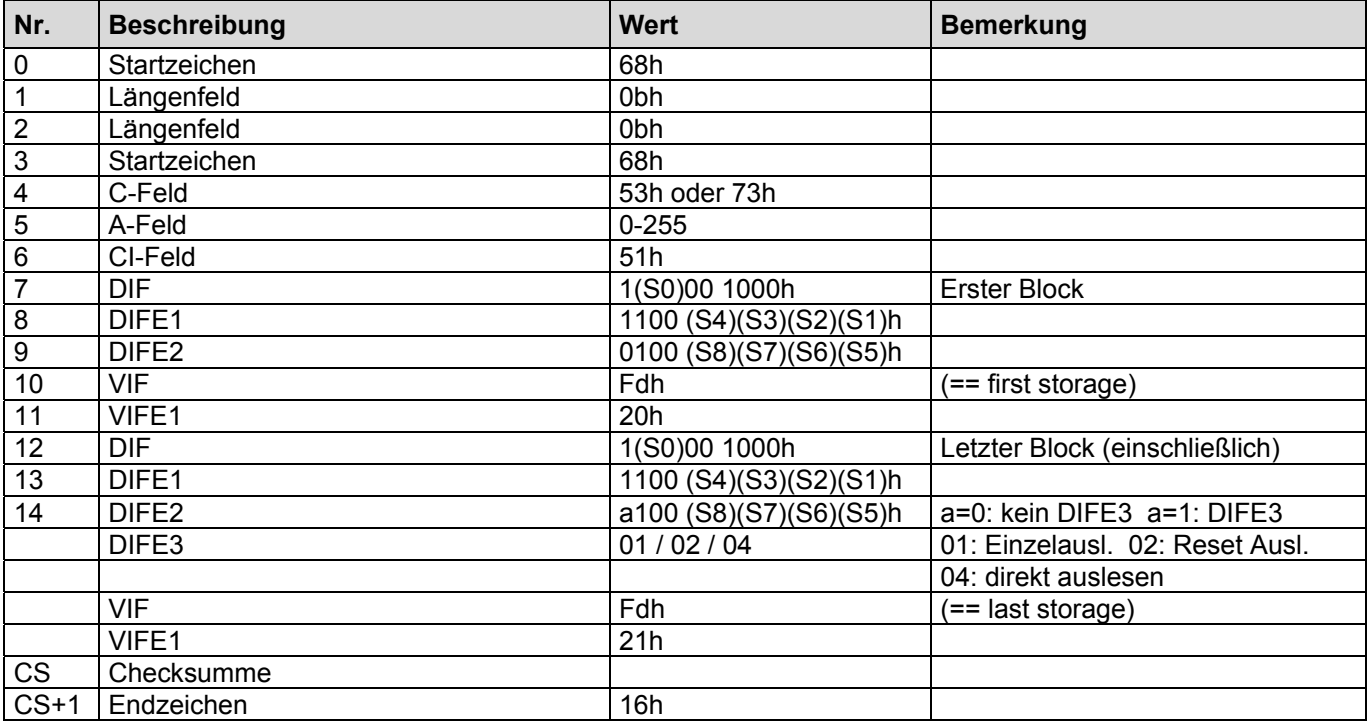

### **S ist eine achtstellige binär Zahl gebildet aus S0(LSB) bis S8(MSB) Wertebereich [0…511]**

erster Block: 511 = alles auslesen (Inhalt Letzter Block nicht relevant)

letzter Block: 511 = aktuelle Logperiode auslesen (Inhalt Erster Block nicht relevant)

Anzahl Bytes pro Log / readDirekt(x): 64/100 128/50 192/32 256/24 readDirekt=Anzahl x bis aktuelle Logper. Liegt die Logperiode außerhalb von readDirekt, ist eine Pause von ca 500ms zwischen dem Auslesetelegramm und dem nächsten REQ\_UD2 erforderlich.

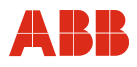

### **2.50 Auslesen der Fehlerliste.**

Das folgende Telegramm fordert die Fehlerliste des SENSYCAL an. Die Übertragung beginnt mit dem nächsten REQ\_UD2. Nach Abschluss der Übertragung antwortet der SENSYCAL wieder mit dem durch die Ausgabeliste eingestellten Telegramm.

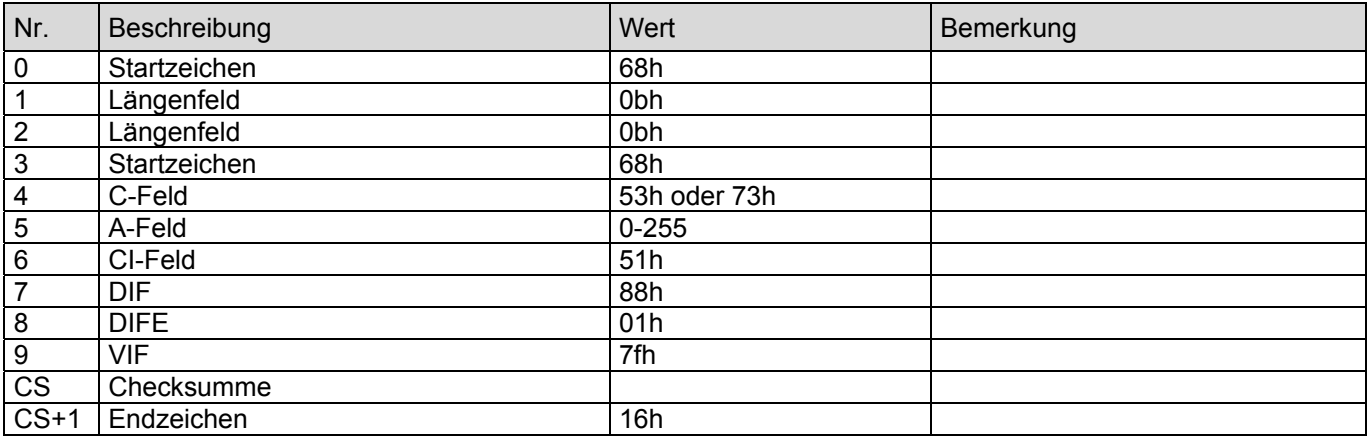

Beim nächsten REQ\_UD2 wird die Errorliste ausgegeben. Passt die Fehlerliste nicht in ein Telegramm, so wird automatisch eine Multitelegrammsequenz begonnen. Die Fehlerliste wird in jedem Falle mit einen 0fh abgeschlossen.

#### **2.51 Auslesen der Fehlertexte**

Das folgende Telegramm fordert die Fehlertexte des SENSYCAL an. Die Übertragung beginnt mit dem nächsten REQ\_UD2. Dabei werden die Texte in der Sprache ausgegeben, die im SENSYCAL gewählt ist. Nach Abschluss der Übertragung antwortet der SENSYCAL wieder mit dem durch die Ausgabeliste eingestellten Telegramm.

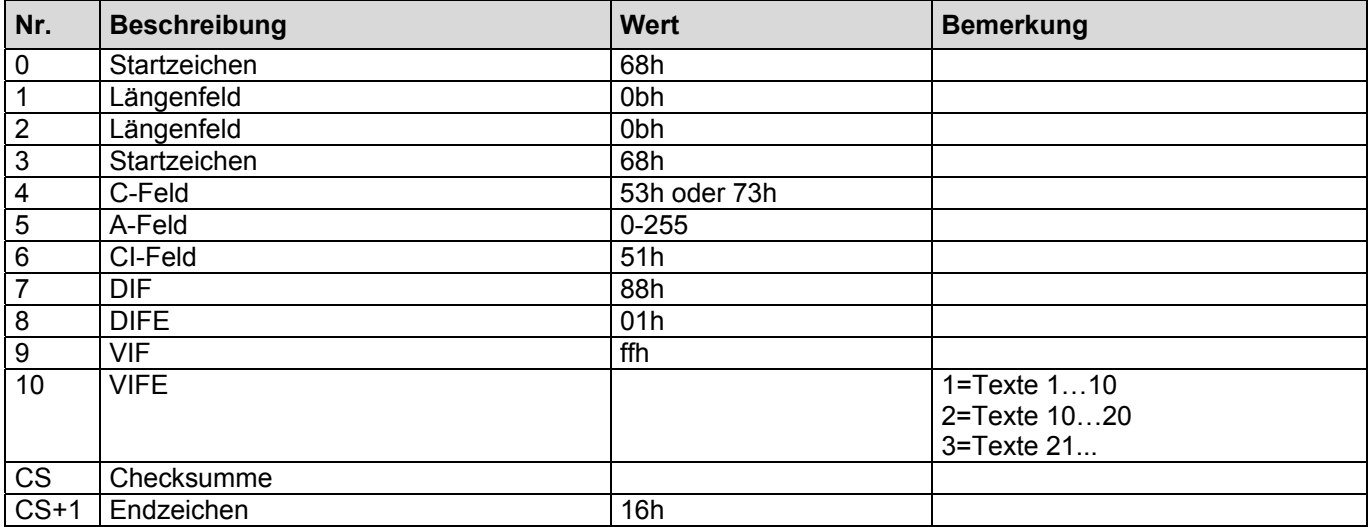

# **2.52 Quittieren der Fehler**

Mit dem folgenden Telegramm werden die Fehlermeldungen quittiert. Anmerkung: Noch aktive Fehlermeldungen können nicht quittiert werden.

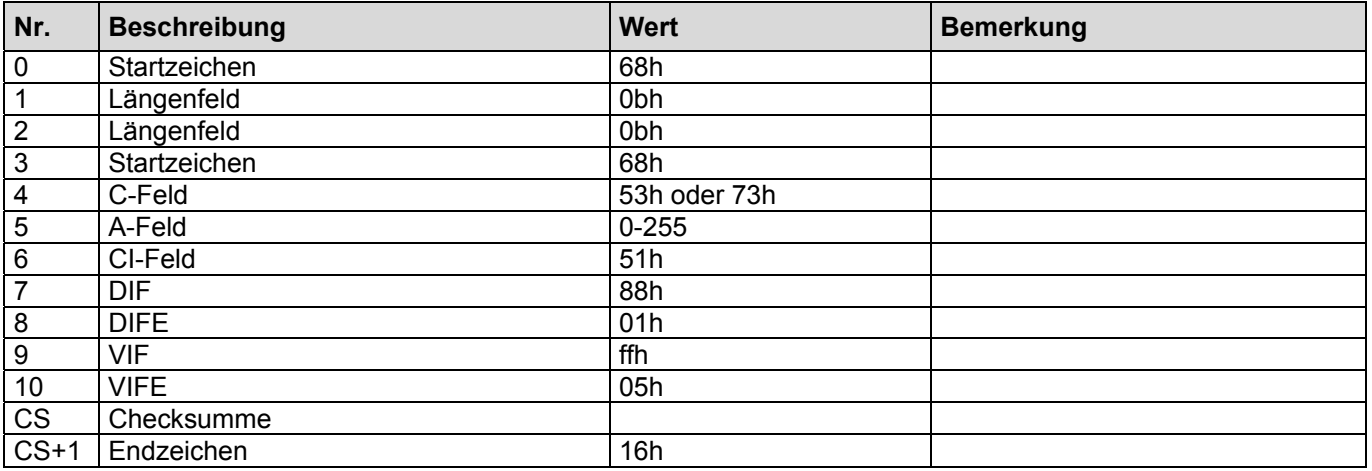

### **2.53 Auslesen der Powerdownliste.**

Das folgende Telegramm fordert die Powerdownliste des SENSYCAL an. Bei der nächsten Abfrage wird die Powerdownliste ausgegeben. Passt die Liste nicht in ein Telegramm, so wird automatisch eine Multitelegrammsequenz begonnen. Die Ausgabe der Liste wird in jedem Falle mit einem 0fh abgeschlossen. Nach Abschluss der Übertragung antwortet der SENSYCAL wieder mit dem durch die Ausgabeliste eingestellten Telegramm.

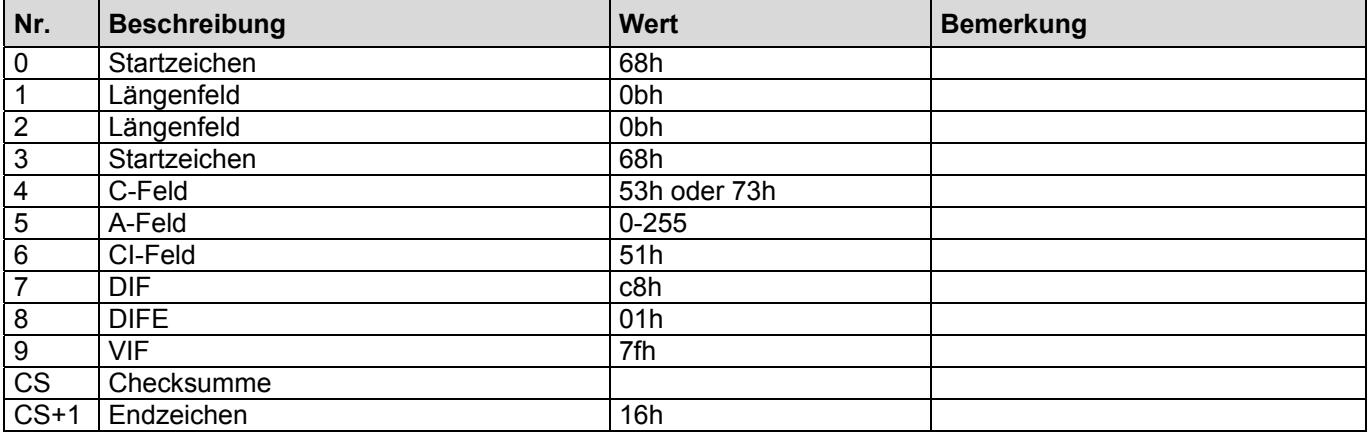

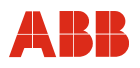

### **2.54 Schreiben der Kalibrierungsdaten (nur SERVICE!!!).**

Das folgende Telegramm schreibt die Kalibrierungsdaten zu SENSYCAL. Anschließend wird eine Kalibrierung ausgelöst.

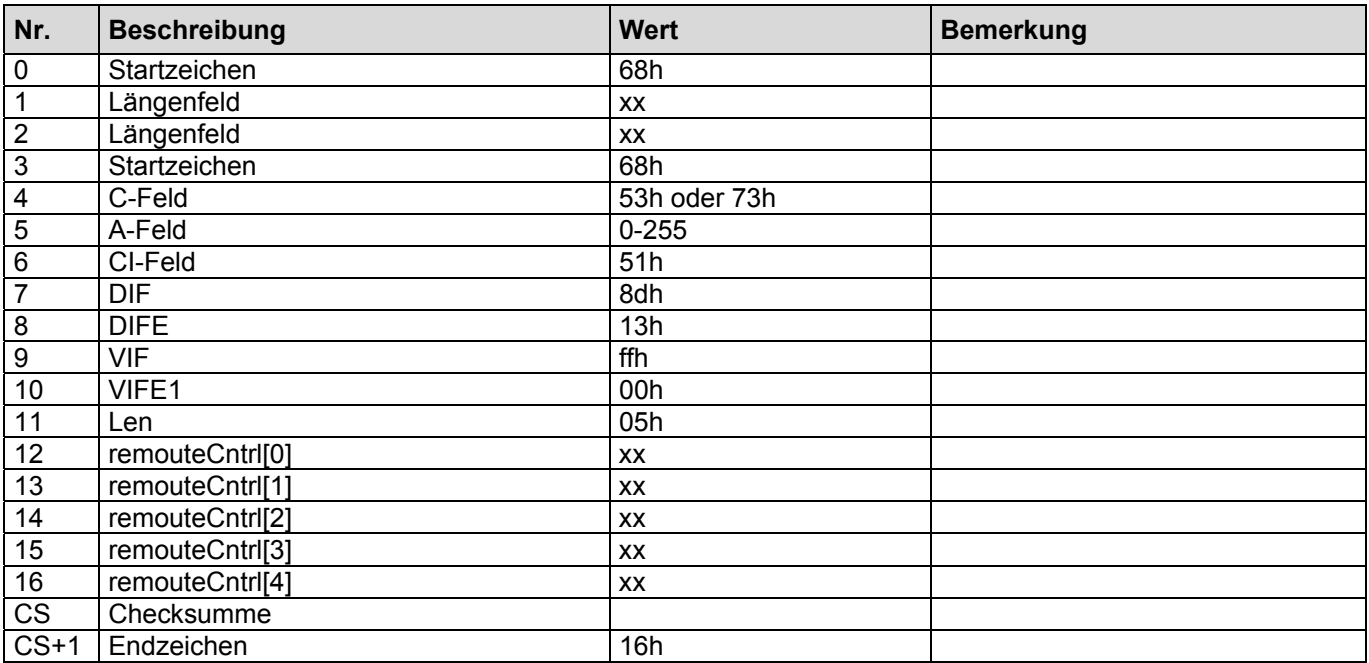

# **2.55 Auslesen eines DatenFeldes .**

Das folgende Telegramm fordert das DatenFeld *dataField[]* des SENSYCAL an. Die Übertragung beginnt mit dem nächsten REQ\_UD2. Nach Abschluss der Übertragung antwortet der SENSYCAL wieder mit dem durch die Ausgabeliste eingestellten Telegramm.

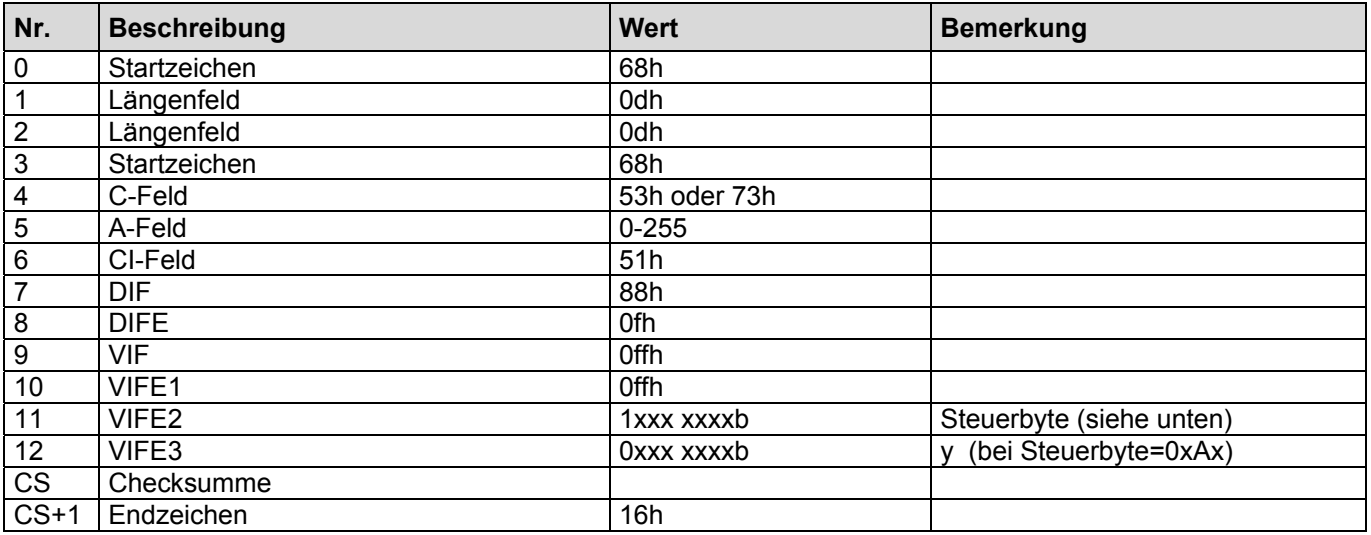

Steuerbyte: 090h (= E + 10h) Auslesen Float-Field komplett

0Axh (=  $E + 2xh$ ) Auslesen Float-Field von Float-Field[y] bis FloatField[y+x] 0C0h (= E + 40h) Auslesen des Gerätetyps und der Ausgabeliste (VIFE3=0) 0E0h (= E + 60h) Auslesen der Fertigungsnummer (VIFE3=0) 0F0h (= E + 70h) Auslesen gerätespezifische Daten (VIFE3=0) 080h (= E + 00h) (default) nur Datum und Zeit (VIFE3=0) + Gerätetyp

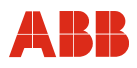

# **2.55.1 Auflistung der Physikalischen Größen im Datenfeld**

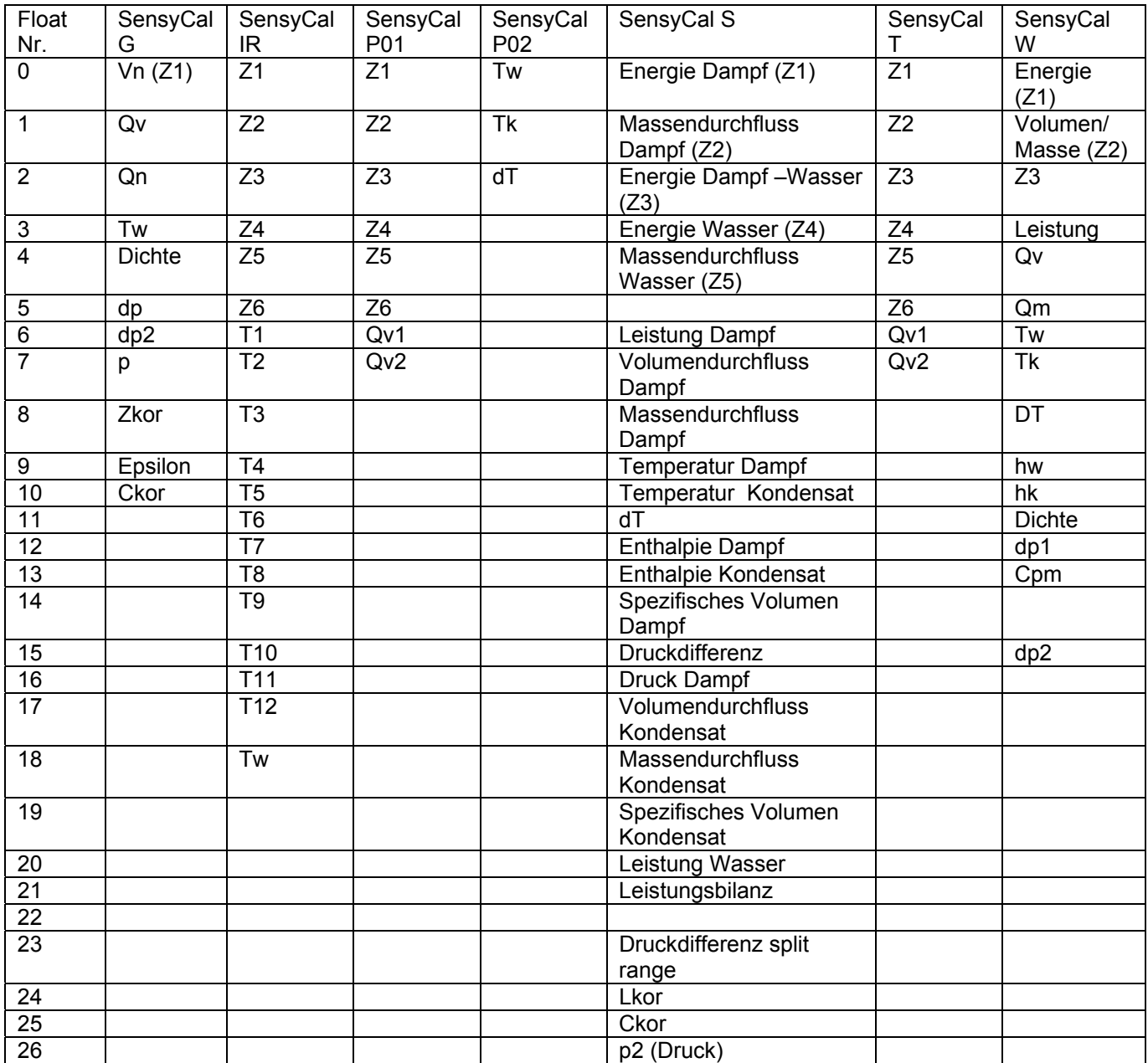

# **2.56 Hinzufügen der Abfrage: Energie Wasser**

Dieses Telegramm erweitert die Ausgabeliste. Es wird nun zusätzlich ein M-Bus Rekord ausgegeben, der die Energie des Wassers enthält.

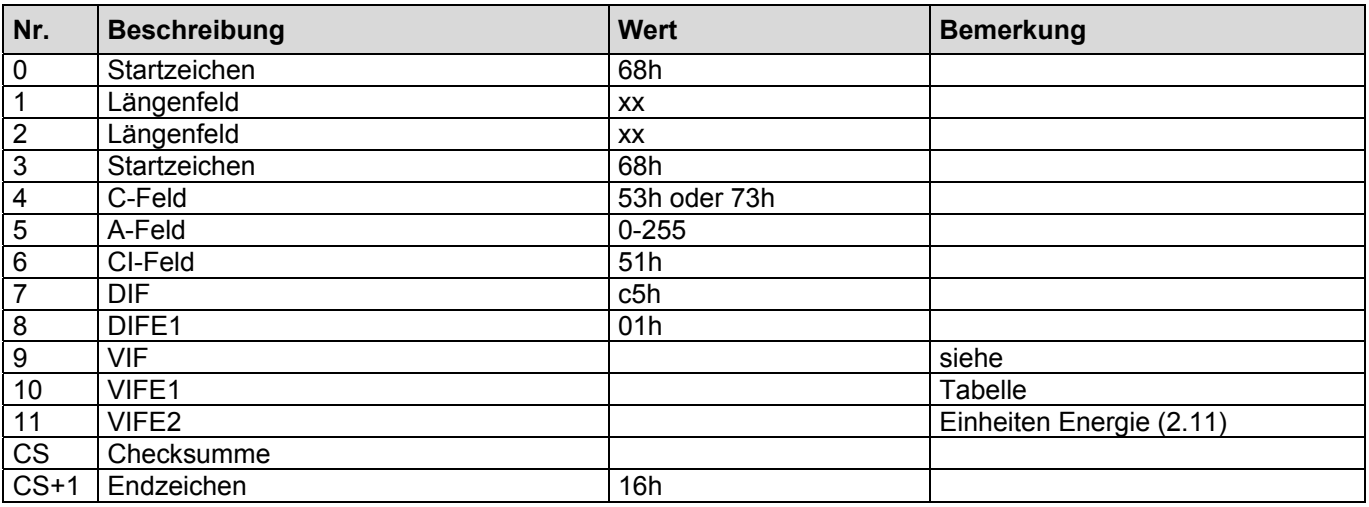

### **2.57 Hinzufügen der Abfrage: Masse Wasser**

Dieses Telegramm erweitert die Ausgabeliste. Es wird nun zusätzlich ein M-Bus Rekord ausgegeben, der die Masse des Wassers enthält.

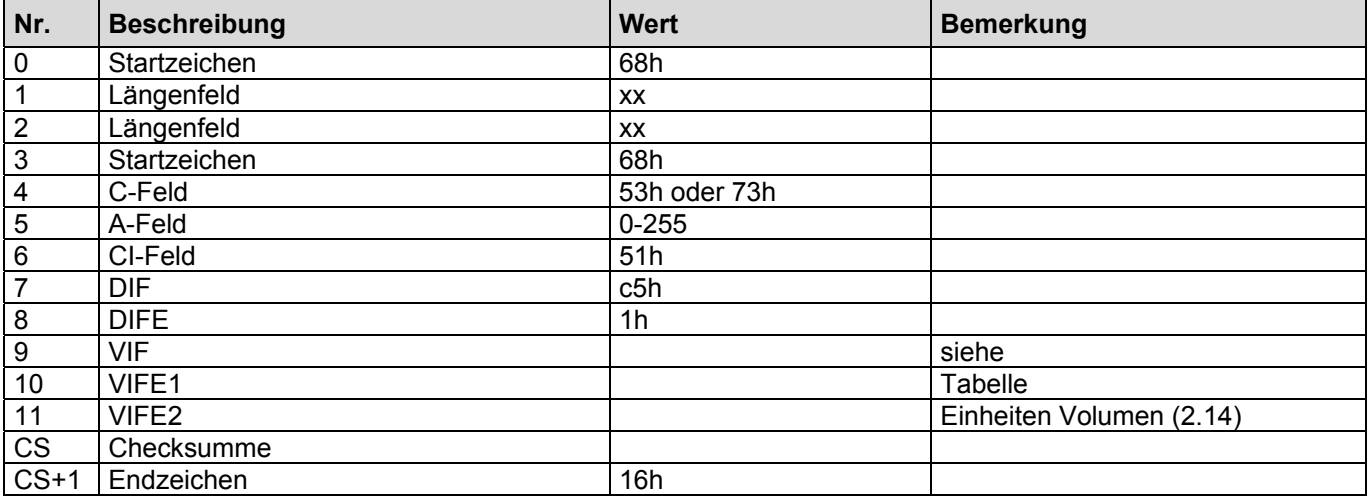

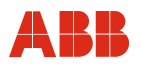

### **2.58 Hinzufügen der Abfrage: Energie Wasser Stichtag1**

Dieses Telegramm erweitert die Ausgabeliste. Es wird nun zusätzlich ein M-Bus Rekord ausgegeben, der die Energie des Wassers am Stichtag1 enthält.

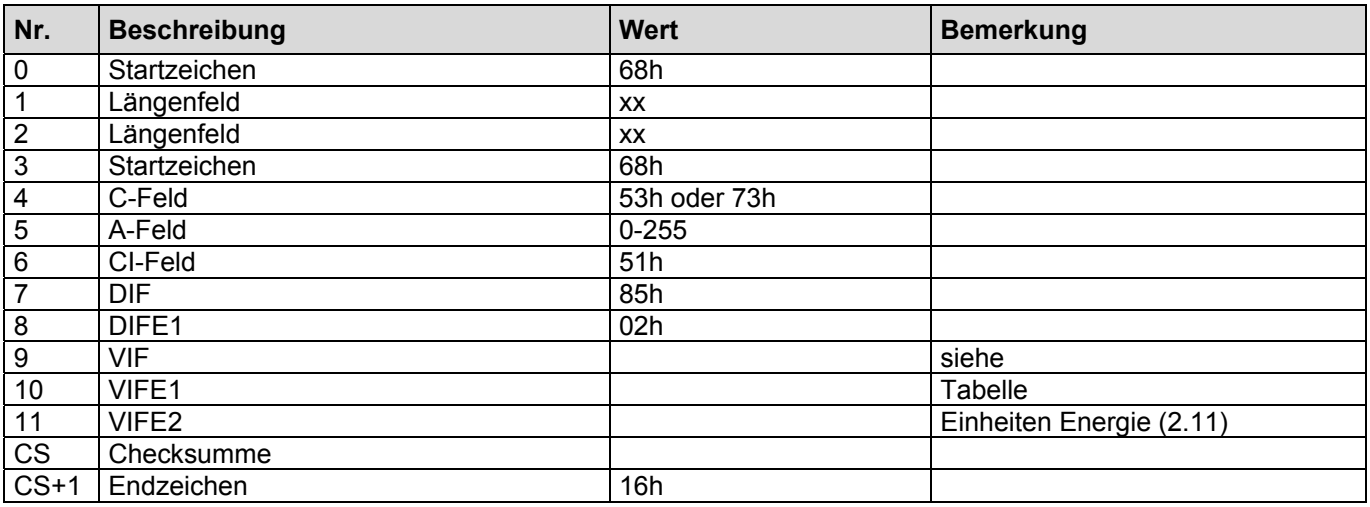

### **2.59 Hinzufügen der Abfrage: Energie Wasser Stichtag2**

Dieses Telegramm erweitert die Ausgabeliste. Es wird nun zusätzlich ein M-Bus Rekord ausgegeben, der die Energie des Wassers am Stichtag2 enthält.

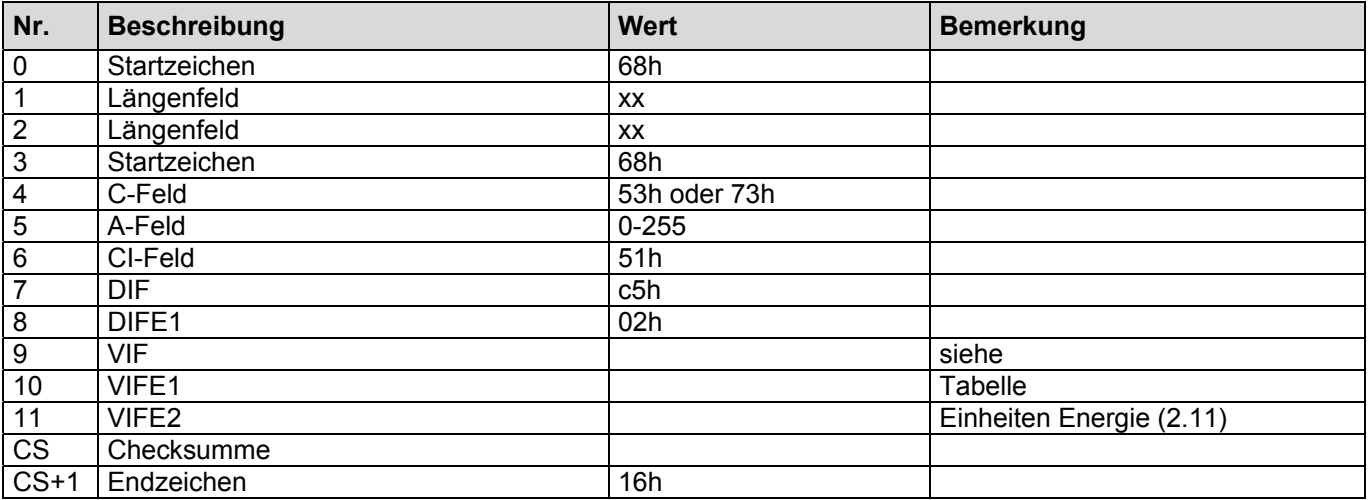

# **2.60 Hinzufügen der Abfrage: Masse Wasser Stichtag1**

Dieses Telegramm erweitert die Ausgabeliste. Es wird nun zusätzlich ein M-Bus Rekord ausgegeben, der die Masse des Wassers am Stichtag1 enthält.

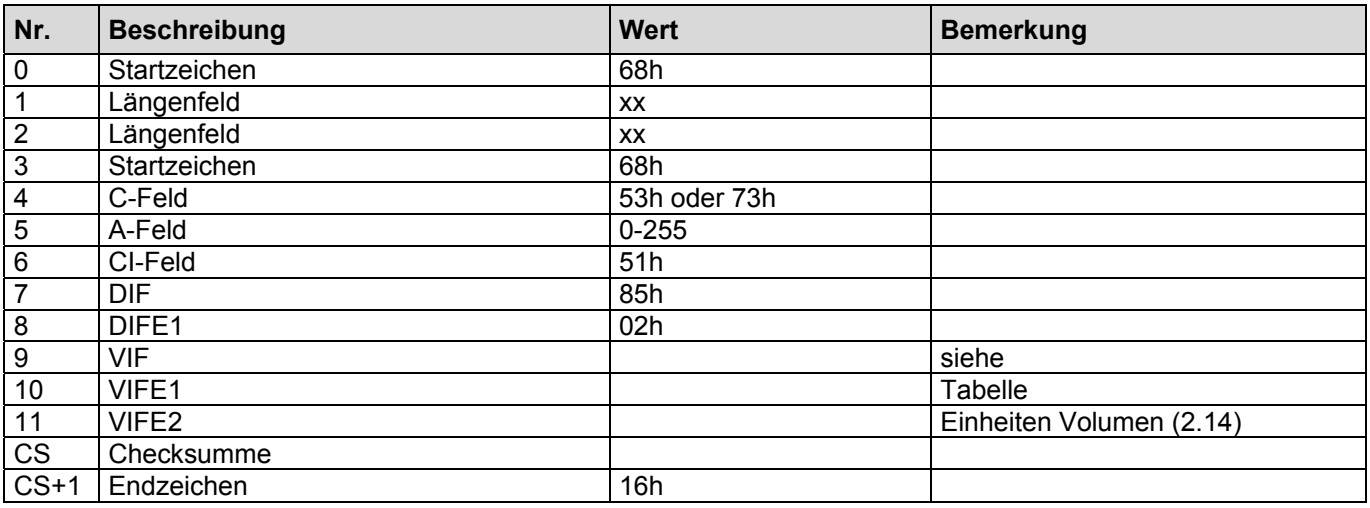

### **2.61 Hinzufügen der Abfrage: Masse Wasser Stichtag2**

Dieses Telegramm erweitert die Ausgabeliste. Es wird nun zusätzlich ein M-Bus Rekord ausgegeben, der die Masse des Wassers am Stichtag2 enthält.

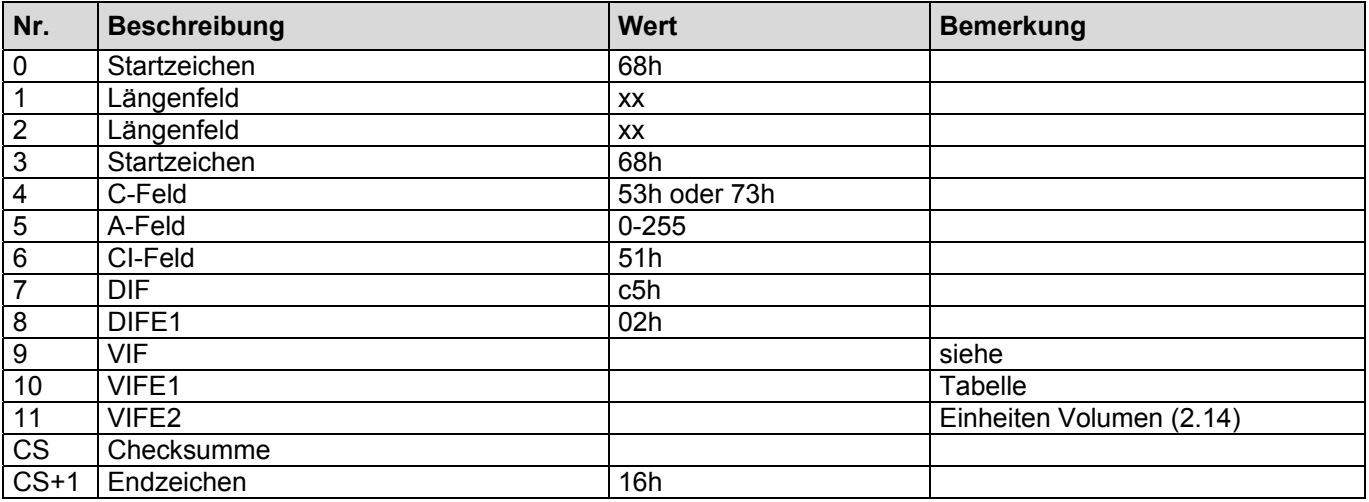

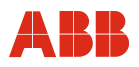

### **2.62 Hinzufügen der Abfrage: Druckdifferenz**

Dieses Telegramm erweitert die Ausgabeliste. Es wird nun zusätzlich ein M-Bus Rekord ausgegeben, der die Druckdifferenz enthält.

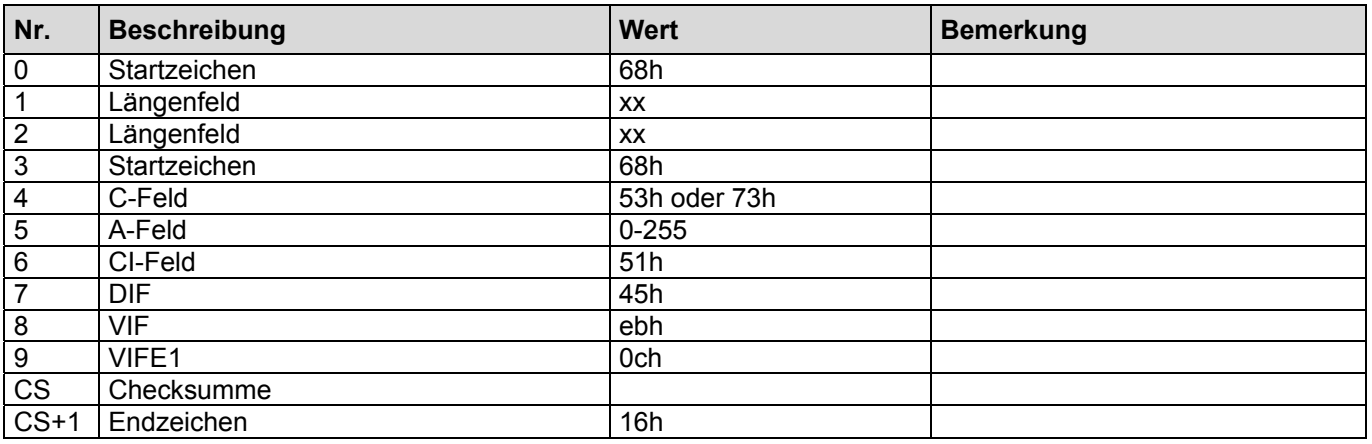

# **2.63 Hinzufügen der Abfrage: Druck Dampf**

Dieses Telegramm erweitert die Ausgabeliste. Es wird nun zusätzlich ein M-Bus Rekord ausgegeben, der den Druck des Dampfes enthält.

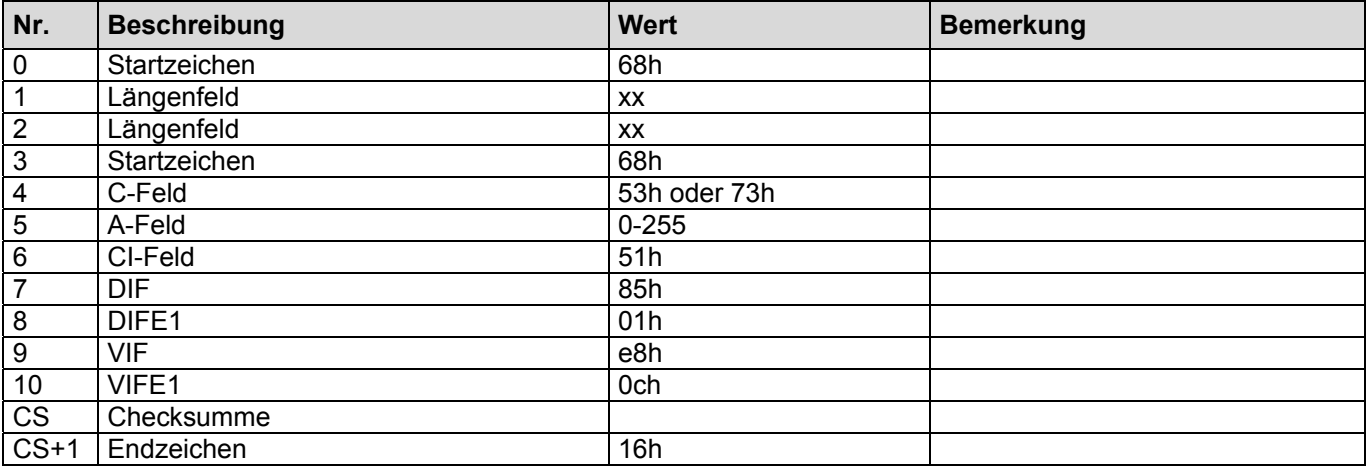

# **2.64 Hinzufügen der Abfrage: Volumenfluss Kondensat**

Dieses Telegramm erweitert die Ausgabeliste. Es wird nun zusätzlich ein M-Bus Rekord ausgegeben, der den Volumenfluss des Kondensats enthält.

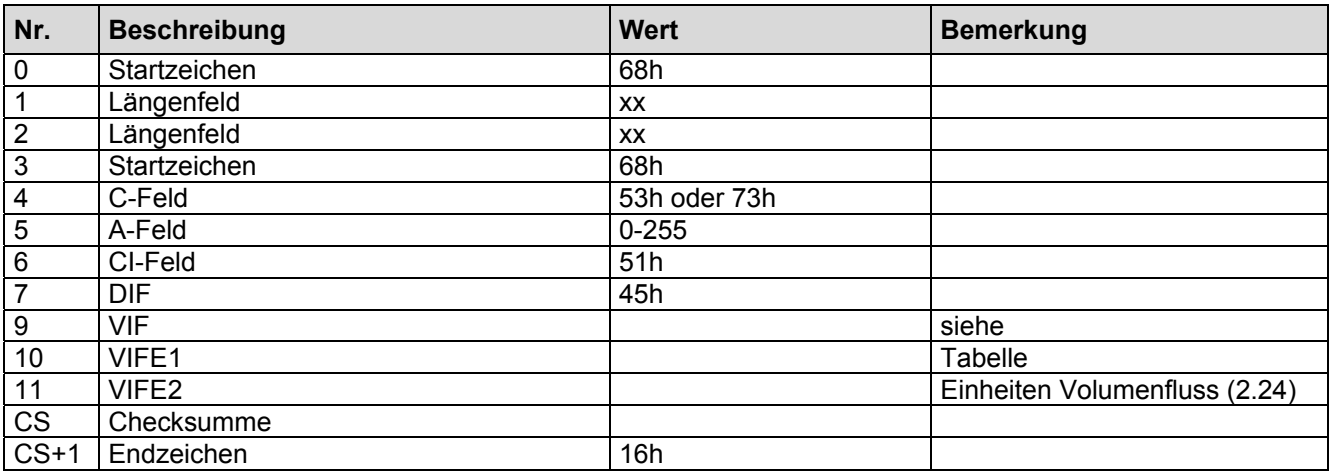

# **2.65 Hinzufügen der Abfrage: Massenfluss Kondensat**

Dieses Telegramm erweitert die Ausgabeliste. Es wird nun zusätzlich ein M-Bus Rekord ausgegeben, der den Massenfluss des Kondensats enthält.

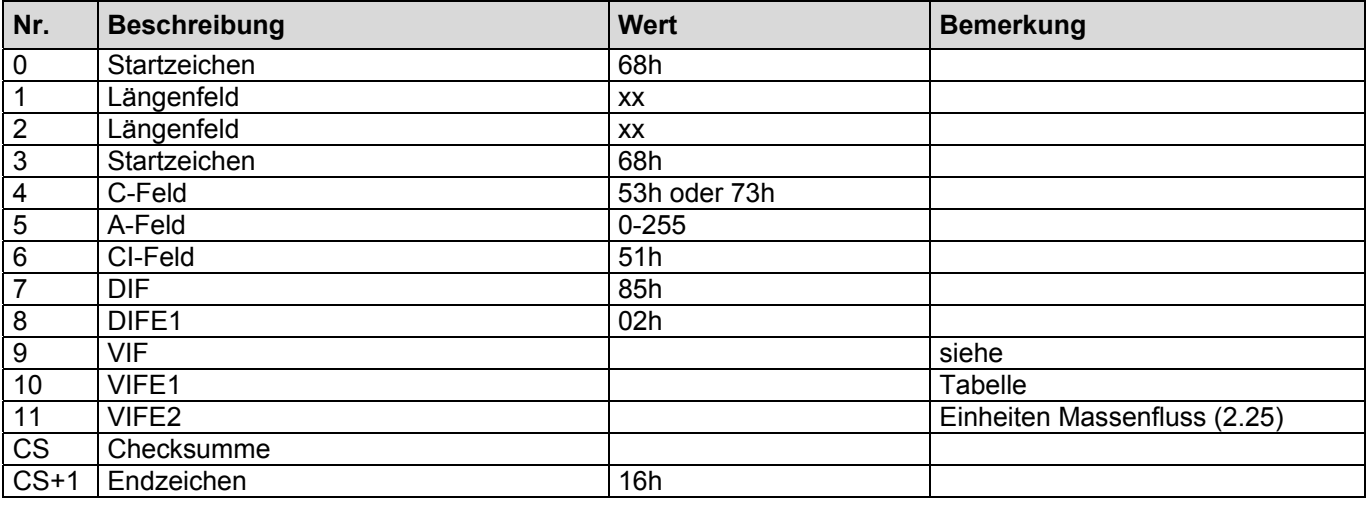

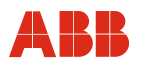

### **2.66 Hinzufügen der Abfrage: spez. Dichte Kondensat**

Dieses Telegramm erweitert die Ausgabeliste. Es wird nun zusätzlich ein M-Bus Rekord ausgegeben, der die spez. Dichte des Kondensats enthält.

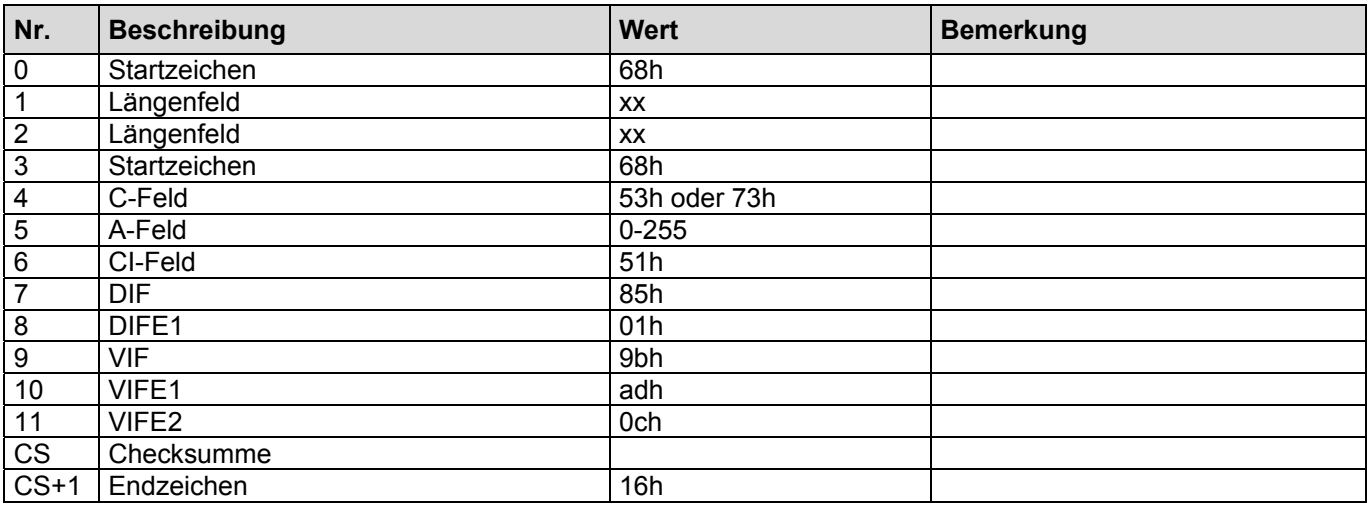

### **2.67 Hinzufügen der Abfrage: Leistung Wasser**

Dieses Telegramm erweitert die Ausgabeliste. Es wird nun zusätzlich ein M-Bus Rekord ausgegeben, der die Leistung des Wassers enthält.

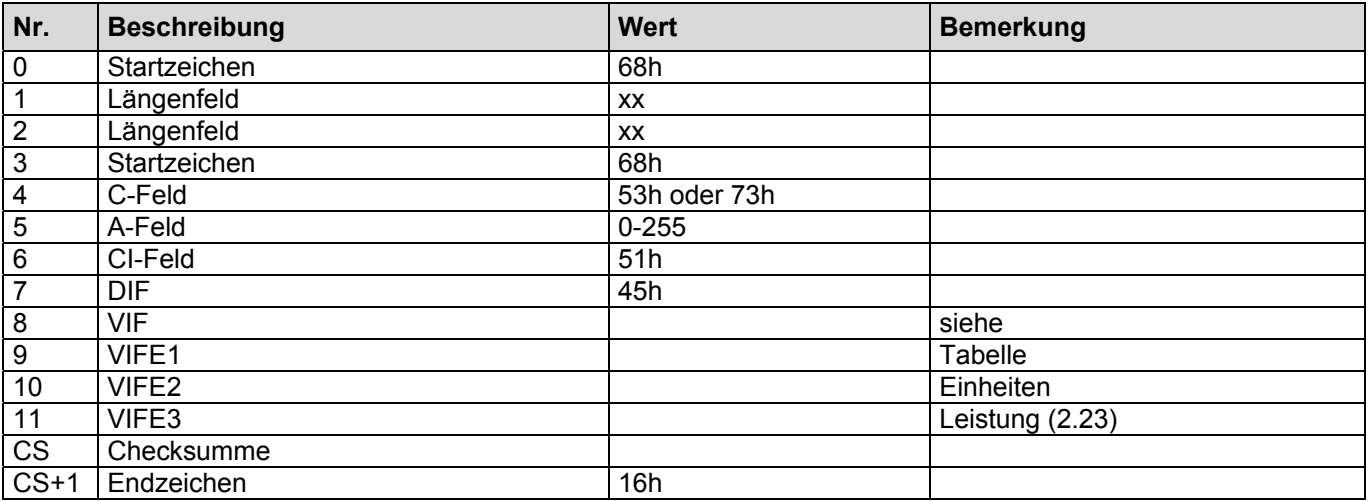

# **2.68 Hinzufügen der Abfrage: Leistungsbilanz**

Dieses Telegramm erweitert die Ausgabeliste. Es wird nun zusätzlich ein M-Bus Rekord ausgegeben, der die Leistungsbilanz des Wassers enthält.

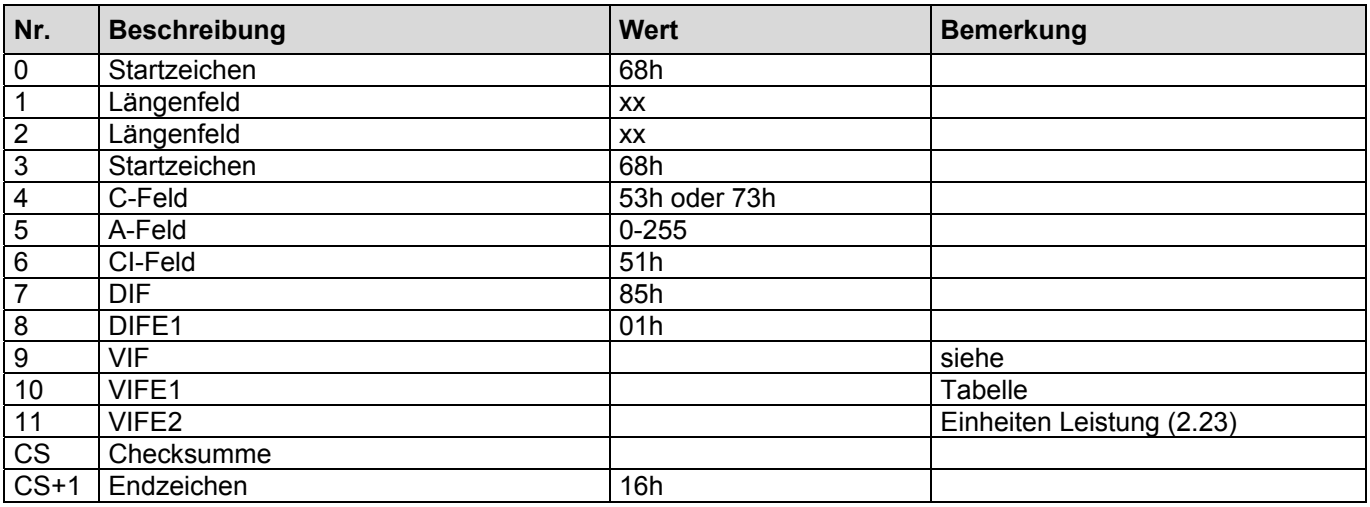

### **2.69 Hinzufügen der Abfrage: Norm spez. Dichte Kondensat**

Dieses Telegramm erweitert die Ausgabeliste. Es wird nun zusätzlich ein M-Bus Rekord ausgegeben, der die Norm spez. Dichte des Kondensats enthält.

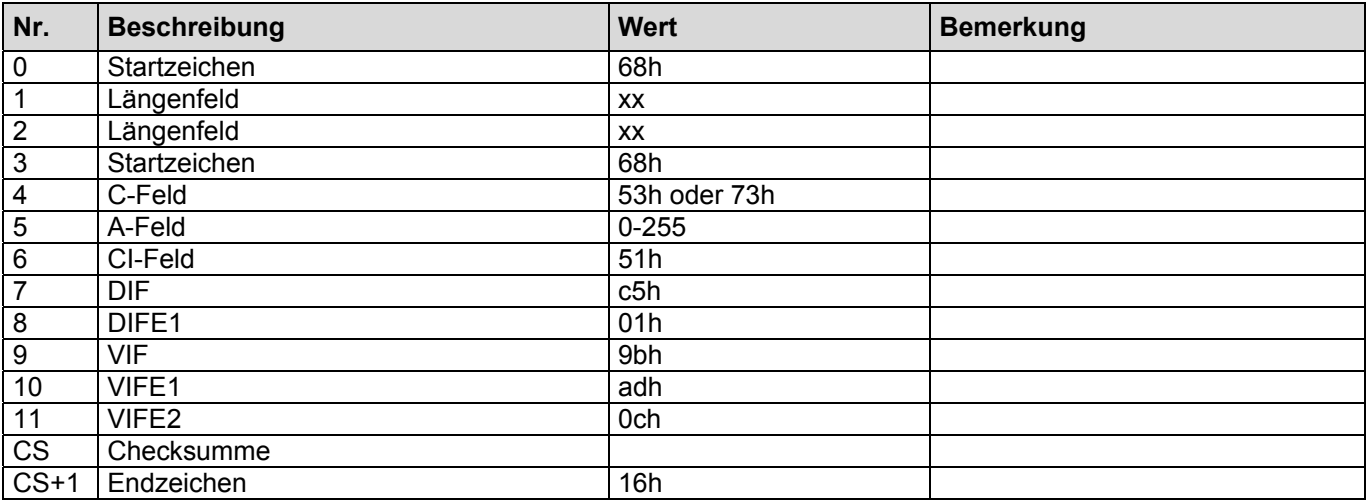

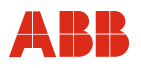

### **2.70 Hinzufügen der Abfrage: Druckdifferenz split range**

Dieses Telegramm erweitert die Ausgabeliste. Es wird nun zusätzlich ein M-Bus Rekord ausgegeben, der die Druckdifferenz des split range enthält.

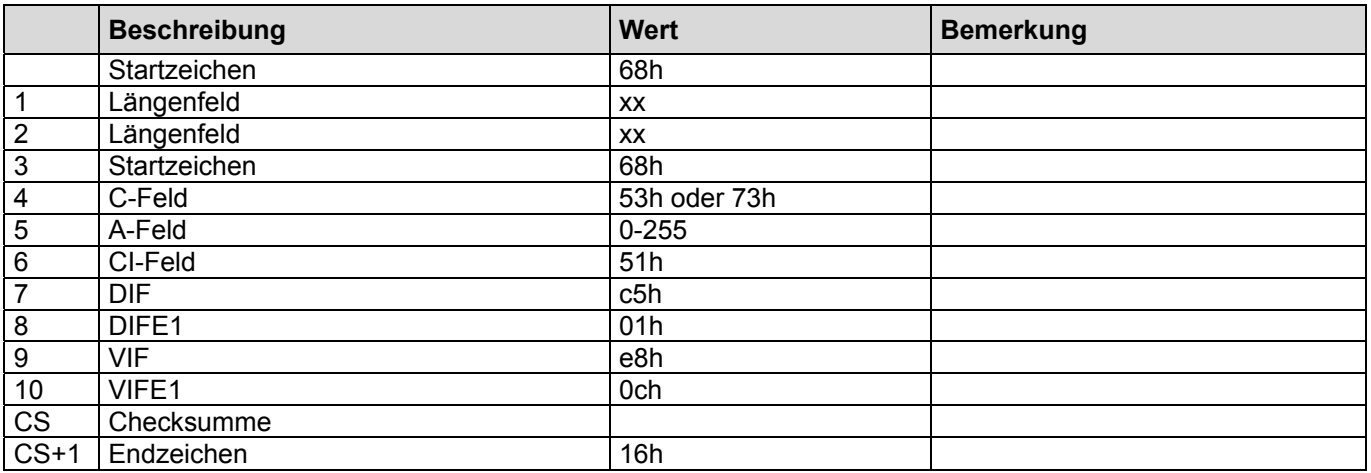

# **2.71 Schreiben der aktuellen Energie (SensyCal T: Masse1)**

Der Wert des Zählers muss in der Einheit übertragen werden, die im Gerät eingestellt ist!

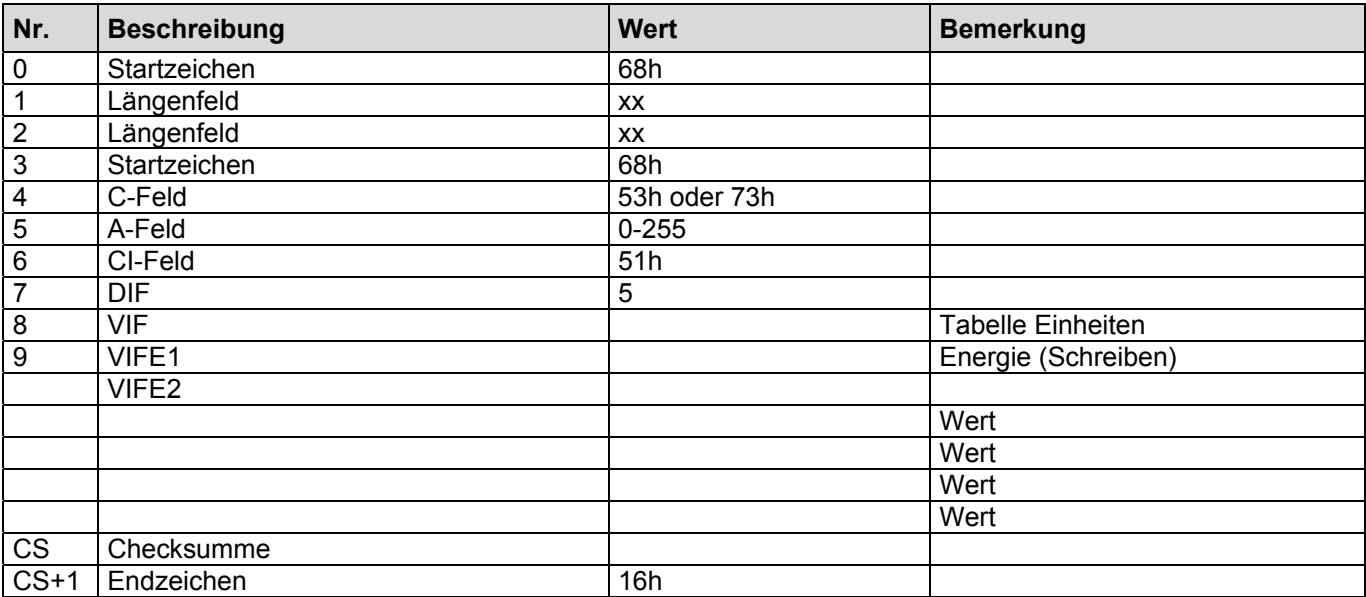

# **Einheiten Energie (Schreiben)**

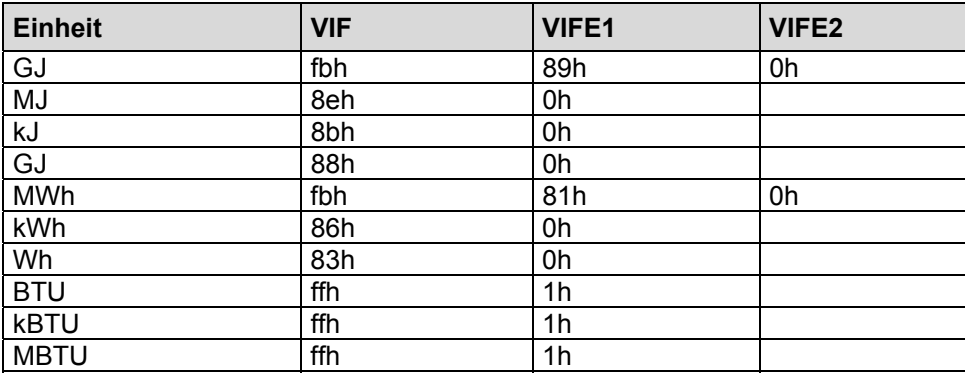

### **Einheiten Masse1 (Schreiben)**

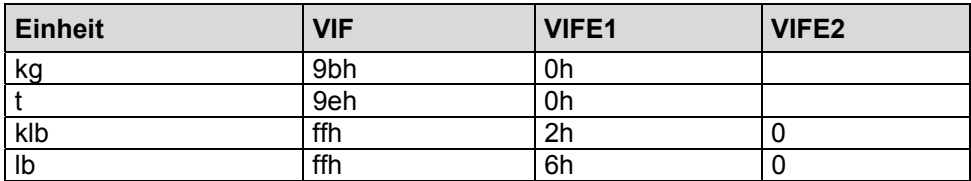

# **2.72 Schreiben aktuelles Volumen**

Der Wert des Zählers muss in der Einheit übertragen werden, die im Gerät eingestellt ist!

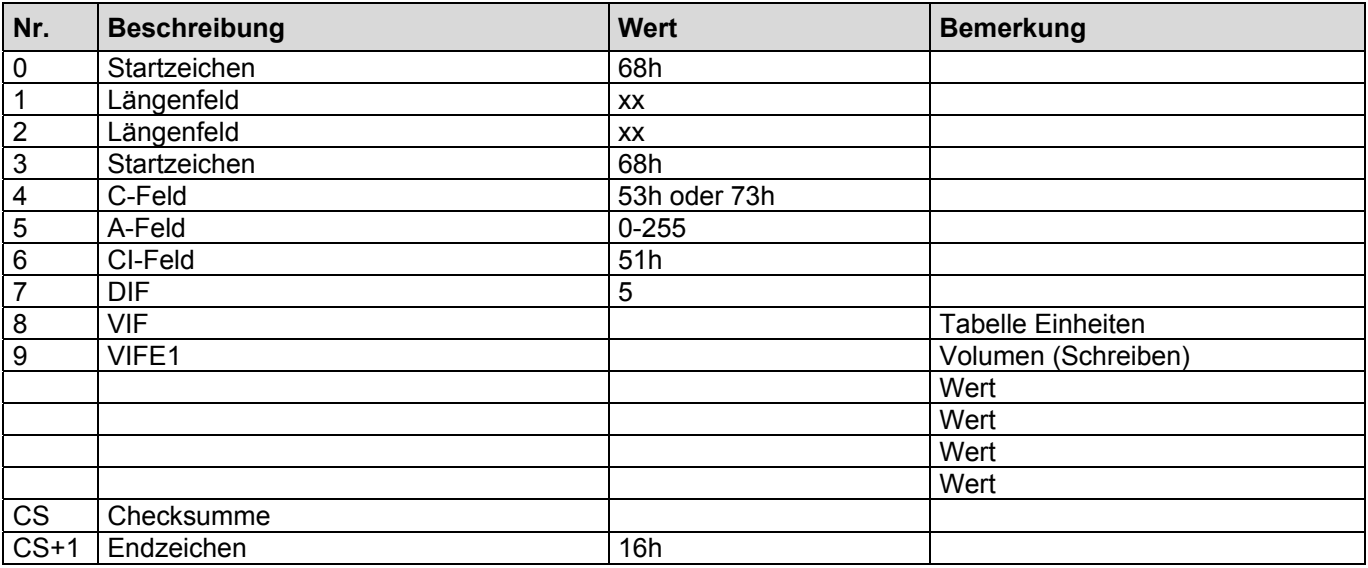

### **Einheiten Volumen (Schreiben)**

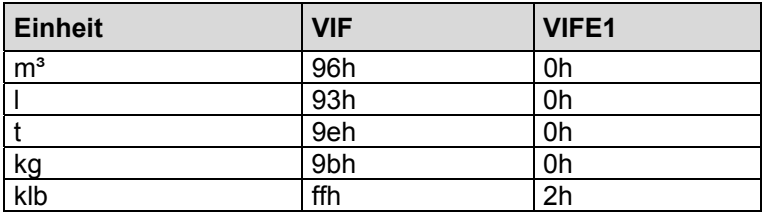

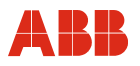

# **2.73 Schreiben Masse2 (SensyCal T)**

Der Wert des Zählers muss in der Einheit übertragen werden, die im Gerät eingestellt ist!

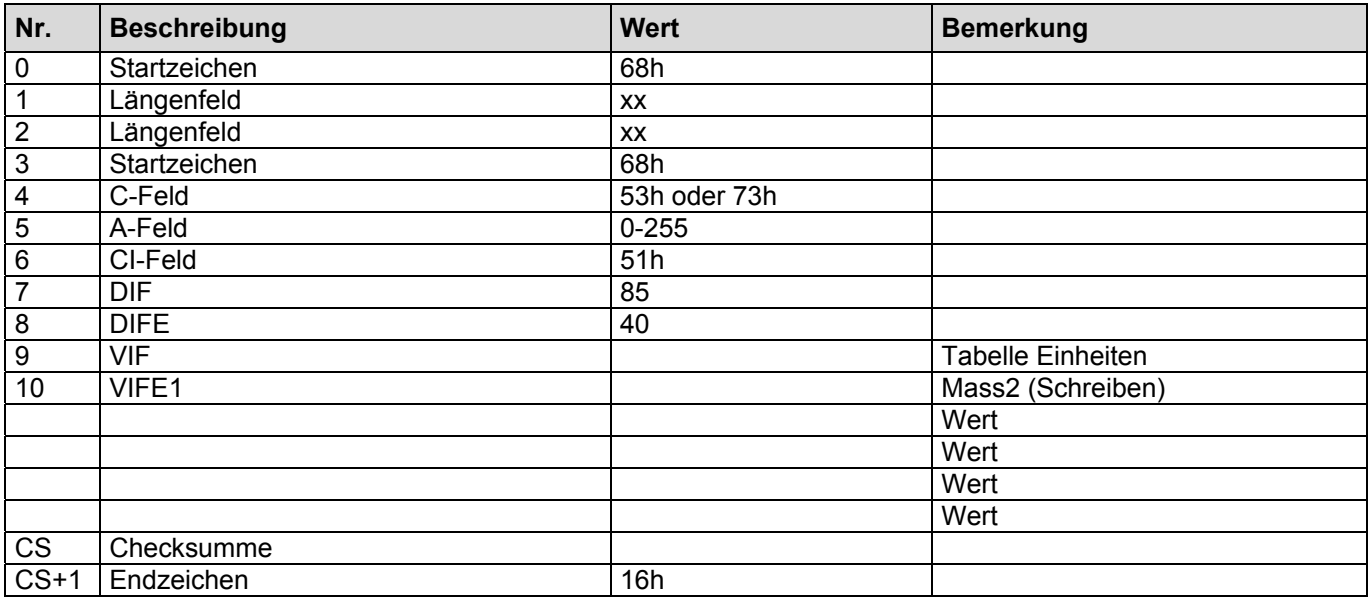

### **Einheiten Masse2 (Schreiben)**

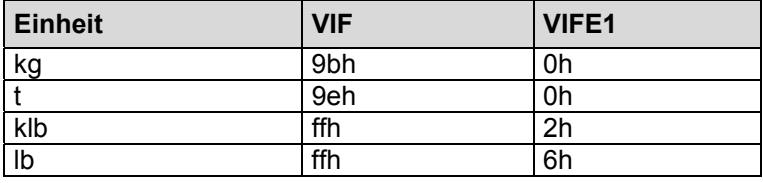

### **2.74 Schreiben Zähler3**

Der Wert des Zählers muss in der Einheit übertragen werden, die im Gerät eingestellt ist!

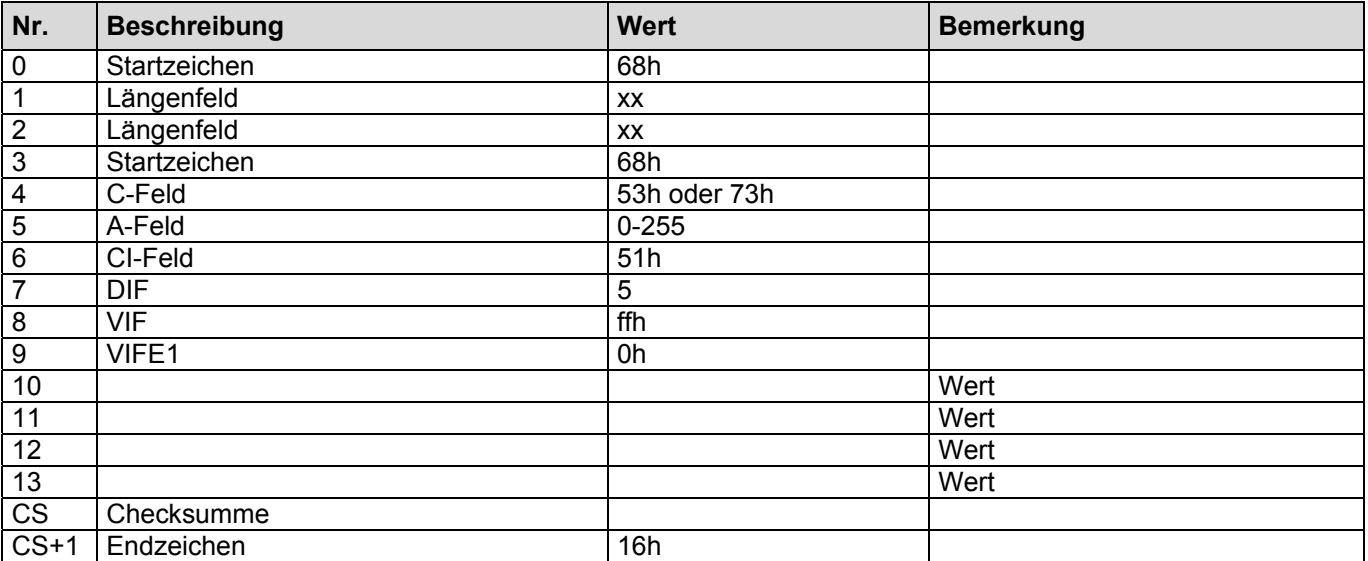

# **2.75 Schreiben der aktuellen Energie des Wassers**

Der Wert des Zählers muss in der Einheit übertragen werden, die im Gerät eingestellt ist!

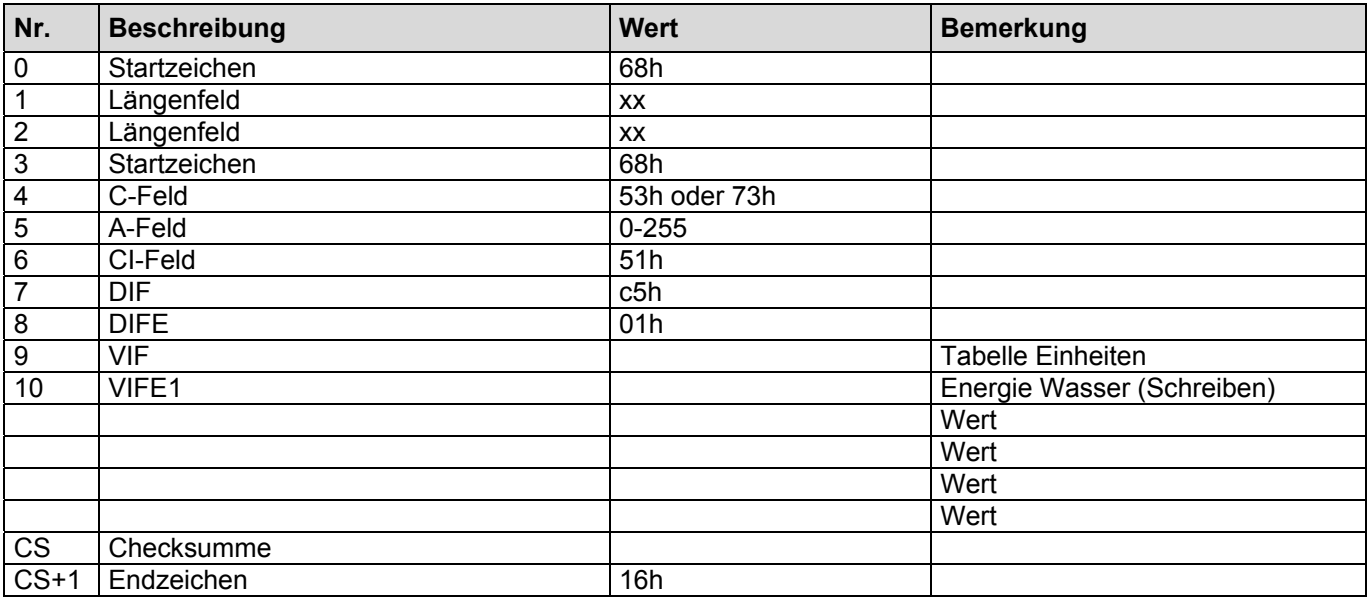

# **Einheiten Energie Wasser (Schreiben)**

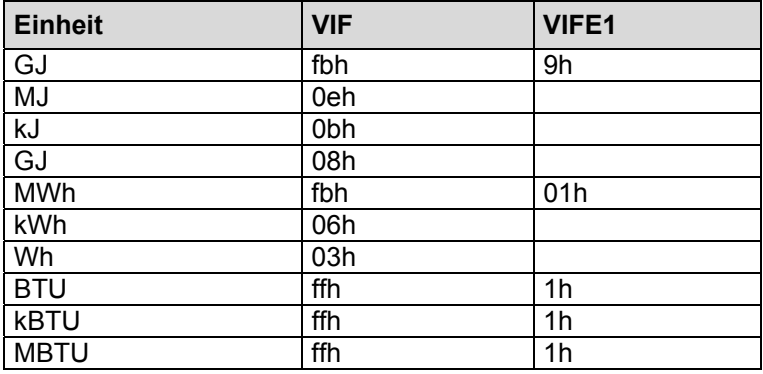

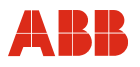

### **2.76 Schreiben der Masse des Wassers**

Der Wert des Zählers muss in der Einheit übertragen werden, die im Gerät eingestellt ist!

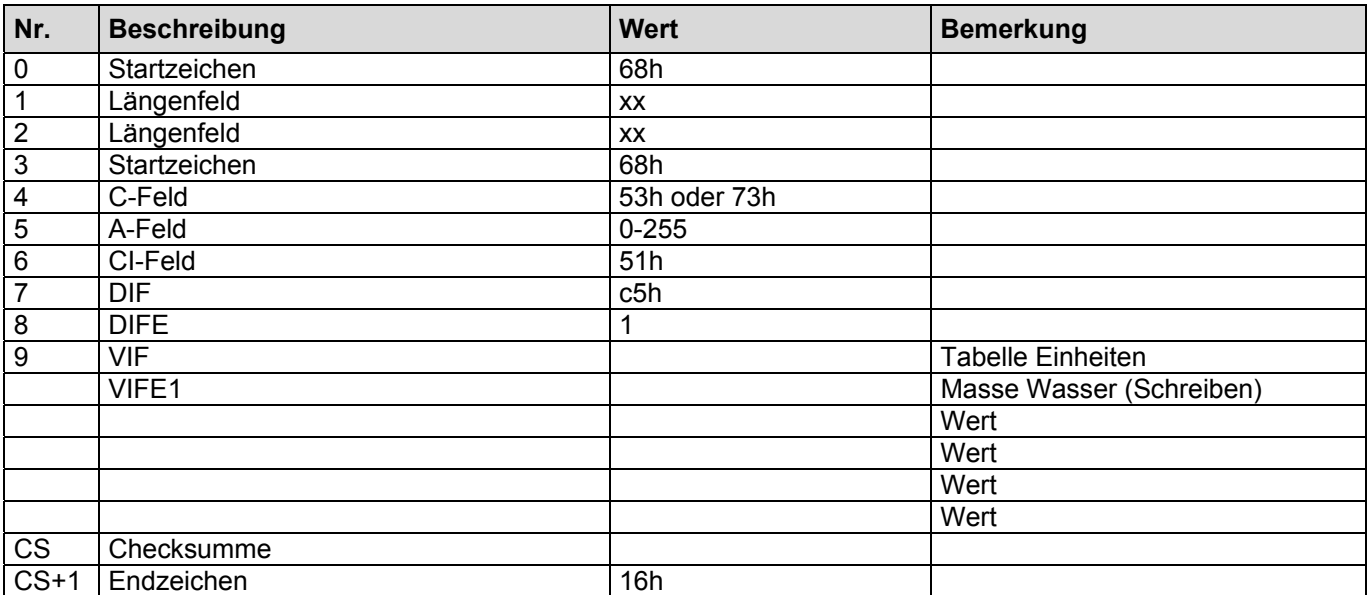

### **Einheiten Masse Wasser (Schreiben)**

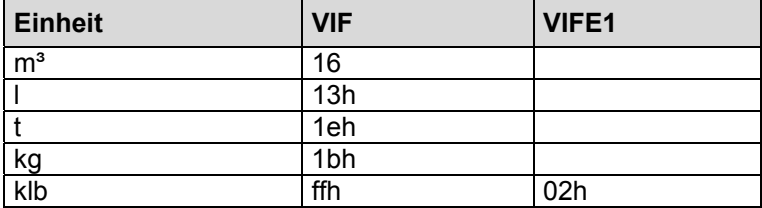

# **2.77 Schreiben der aktuellen Zeit und des Datums**

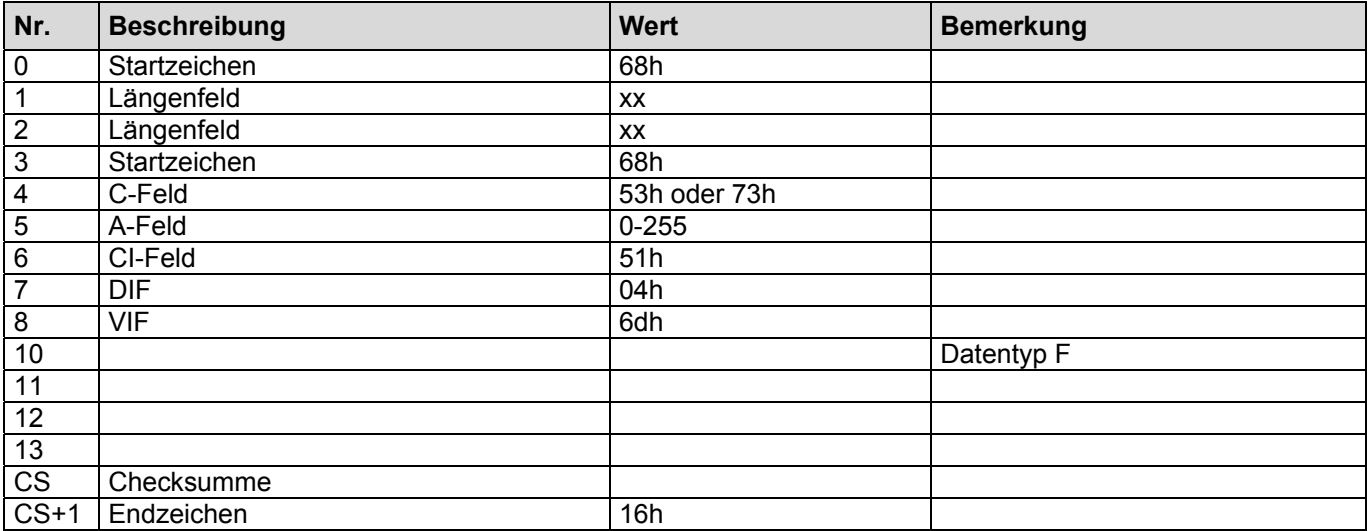

# **2.78 Setzen der Ausgabeliste (direkt)**

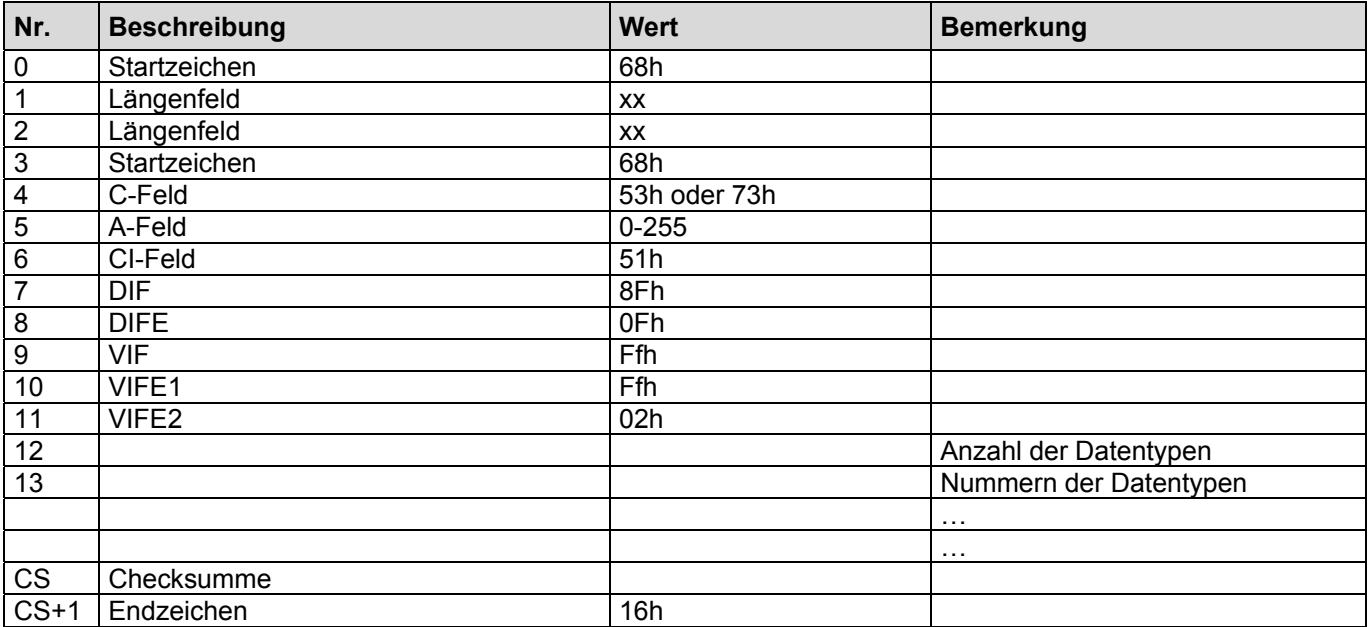

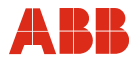

# **Datentypen Ausgabeliste**

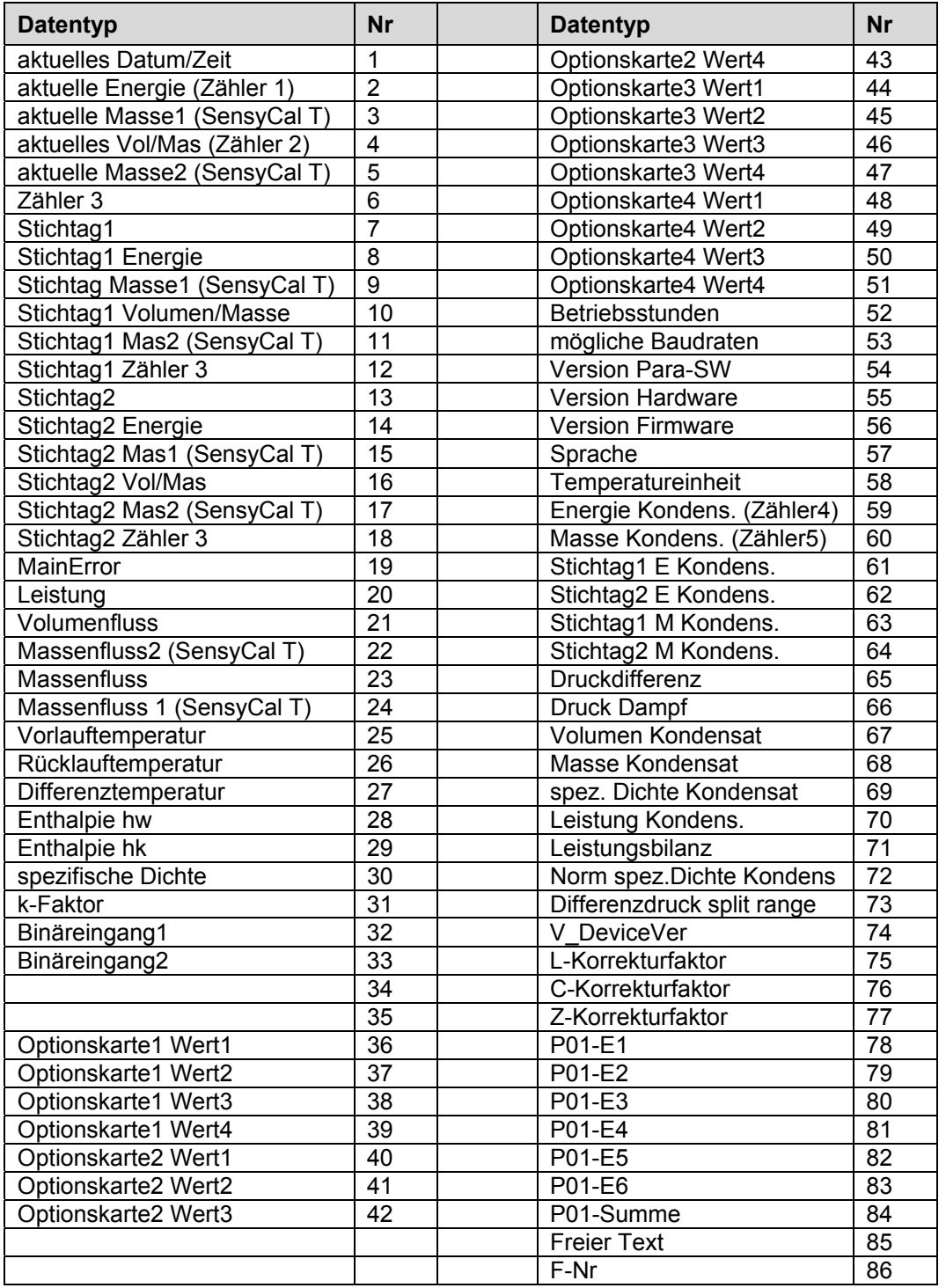

# **2.79 Hinzufügen der Abfrage: L-Korrekturfaktor**

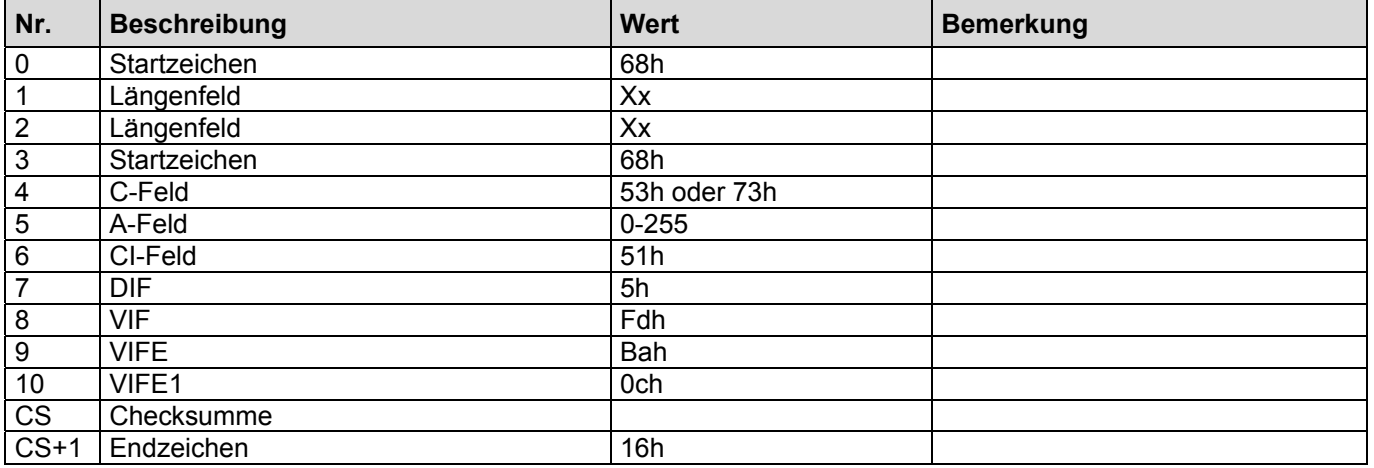

# **2.80 Hinzufügen der Abfrage: C-Korrekturfaktor**

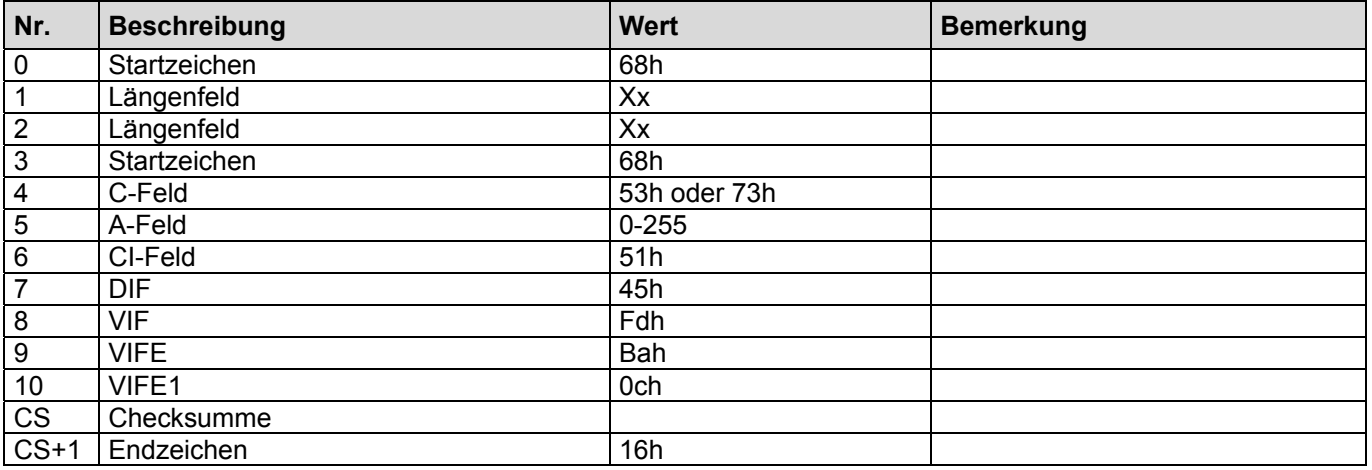

# **2.81 Hinzufügen der Abfrage: Z-Korrekturfaktor**

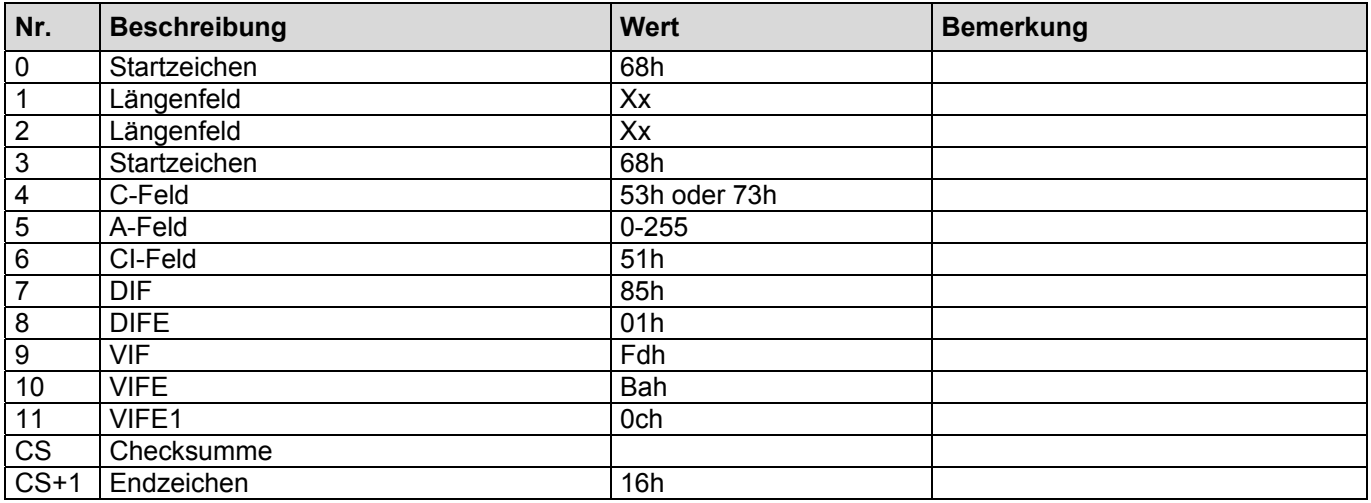

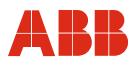

# **2.82 Hinzufügen der Abfrage: Freier Text**

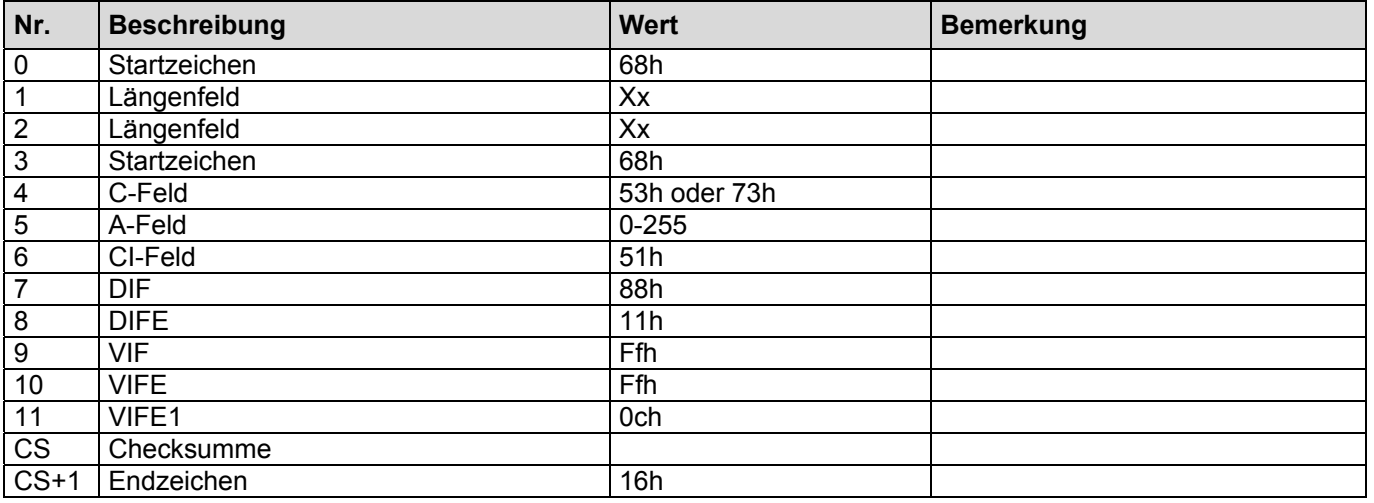

\*\* Stringende oder Nullen werden durch Leerzeichen ersetzt, d.h. zwischen Text1 und Text2 befindet sich mindestens ein Leerzeichen.

Anwort des Gerätes: ....8dh , 00h , fch , 00h , VLAR , [Text] ..... VLAR=Länge Text

# **2.83 Hinzufügen der Abfrage: Fertigungsnummer**

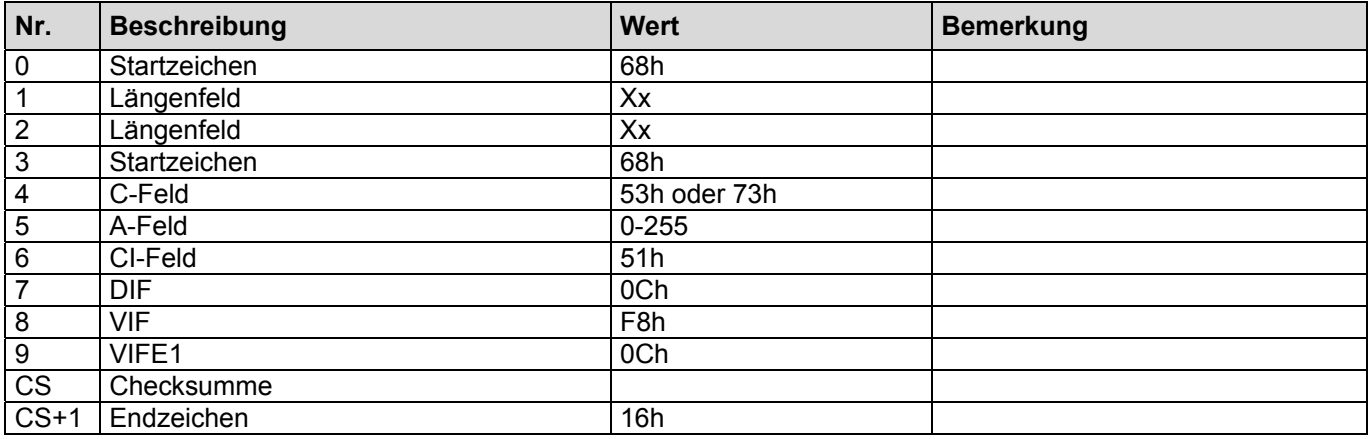

# **2.84 Schreiben der Ident-Nummer**

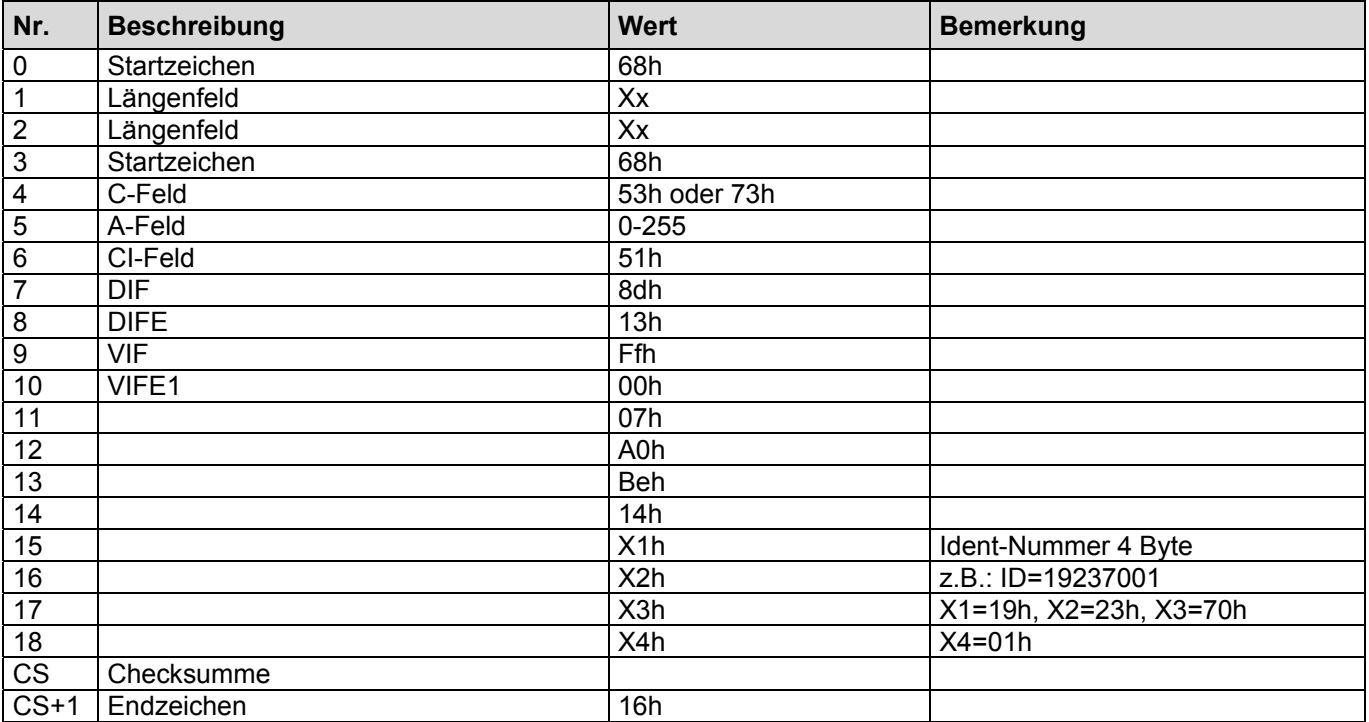

# **2.85 Speichern der M-Bus-Ausgabeliste permanent (im EEPROM)**

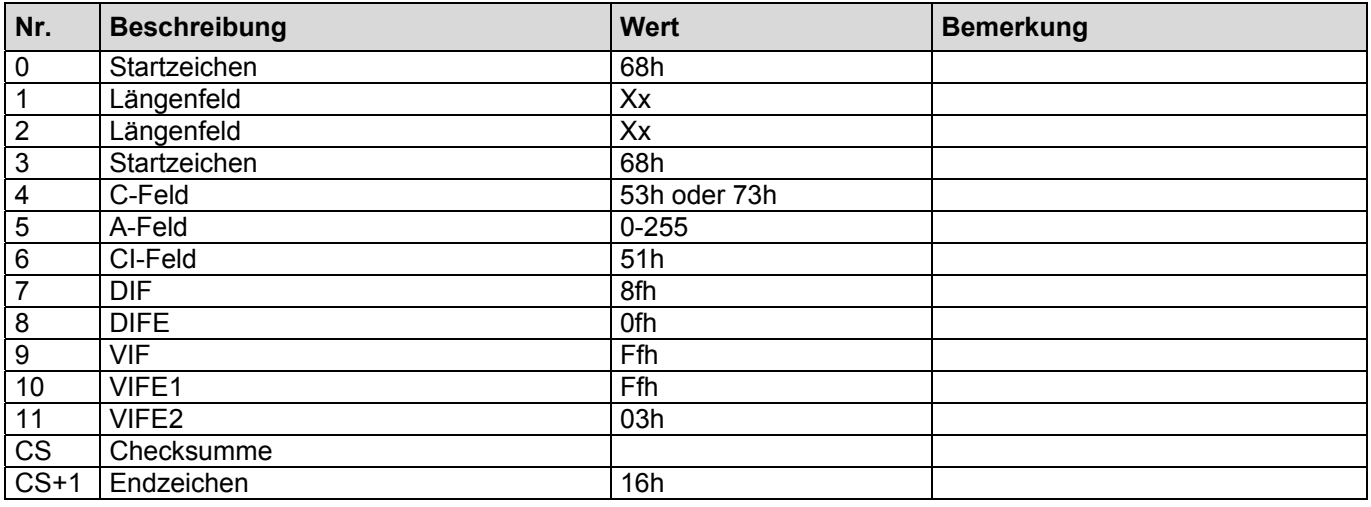

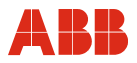

# **3 Sonderausführung MVV**

Die Sonderausführung für MVV und die Normalversion unterscheiden sich nur in der Ausgabe des Datenloggers. In der Sonderausführung hat der Datenlogger eine andere Funktion.

### **3.1 Auslesen des Datenloggers.**

Das folgende Telegramm fordert die Werte des Datenloggers an. Die Übertragung beginnt mit dem nächsten REQ\_UD2. Nach Abschluss der Übertragung antwortet der SENSYCAL wieder mit dem durch die Ausgabeliste eingestellten Telegramm.

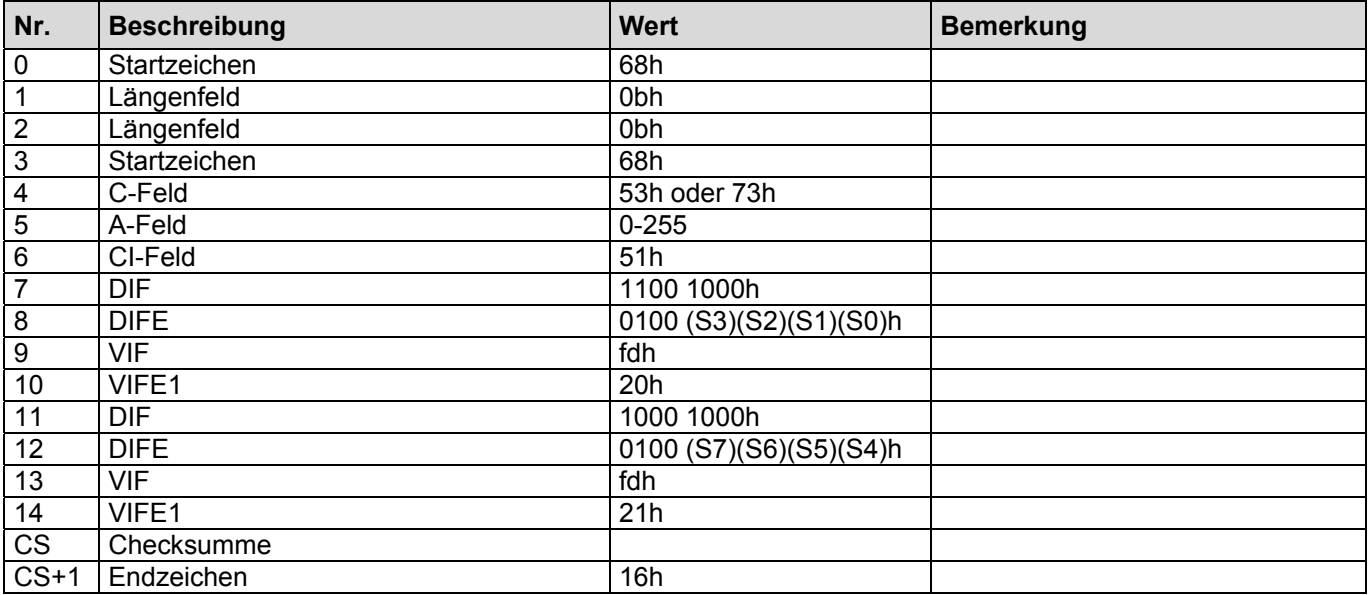

S ist eine achtstellige binär Zahl gebildet aus S0(LSB) bis S7(MSB) Wertebereich [0..255]

- S: 1 Leistungsmittelwerte Januar
	- 2 Leistungsmittelwerte Februar
	- 3 Leistungsmittelwerte März
	- … …
	- 12 Leistungsmittelwerte Dezember
	- 13 Leistungsmittelwerte aktueller Monat

16 Datensatz Leistungsmittelwerte (2 Vormonate und aktueller Monat)

- **Belastungsanalyse**
- 64 Leistungsfreie Zeit, Deaktivierungszeit

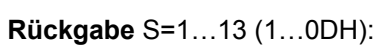

Leistungsmittelwerte eines Monats

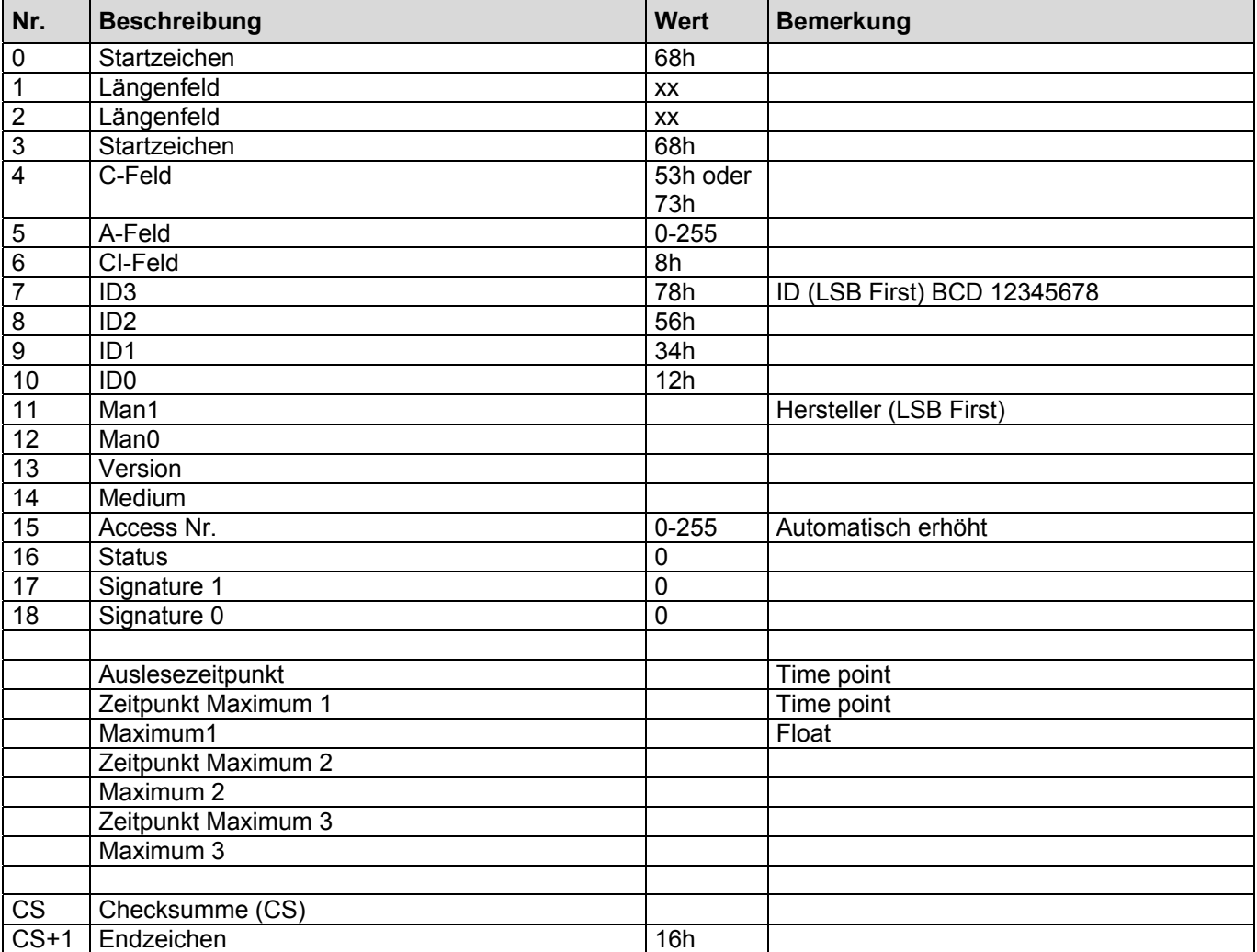

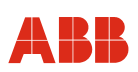

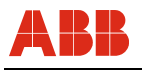

# **Rückgabe** S=16 (10H):

Datensatz Leistungsmittelwerte

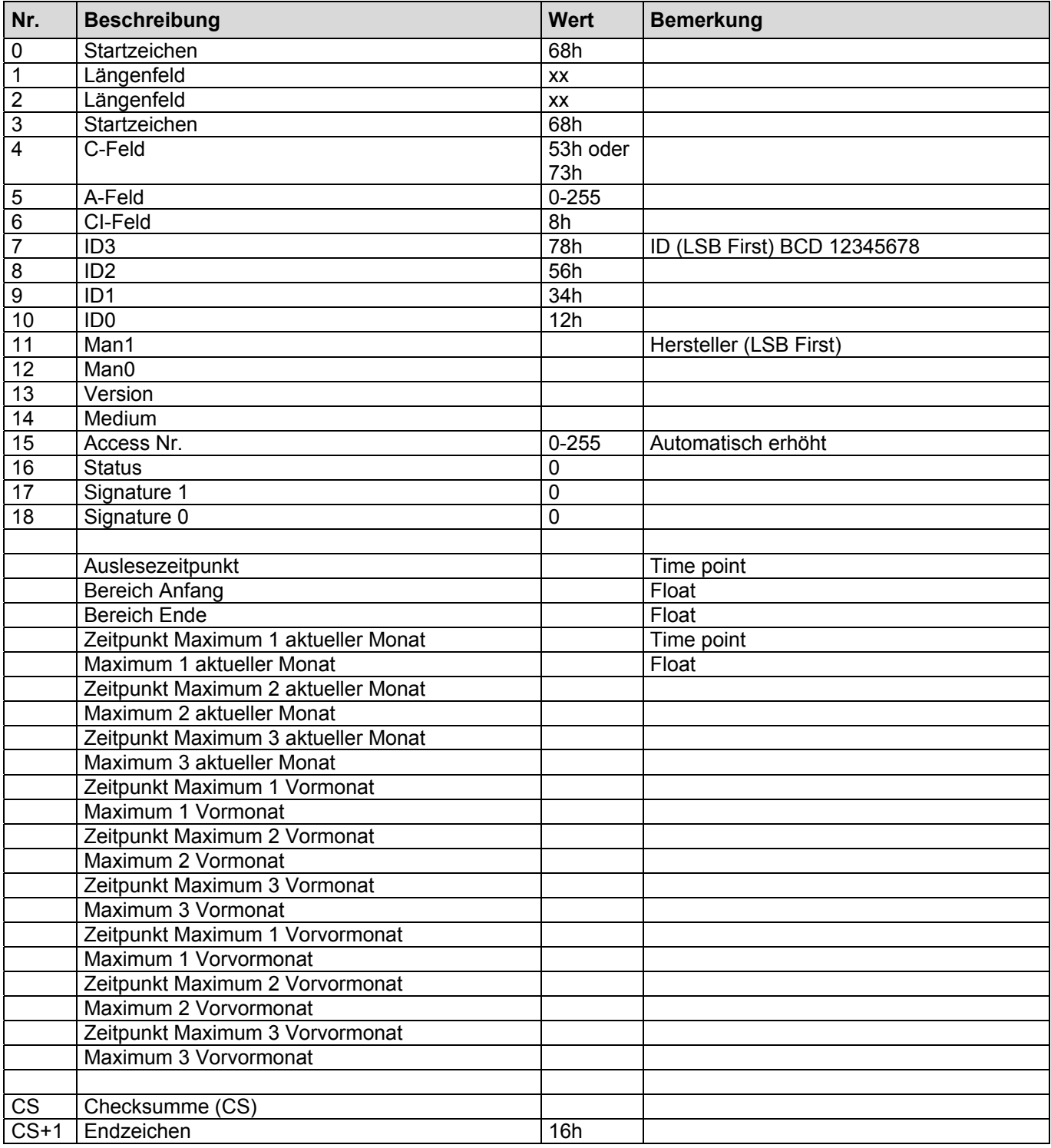

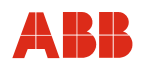

# **Rückgabe** S=32 (20H):

Belastungsanalyse

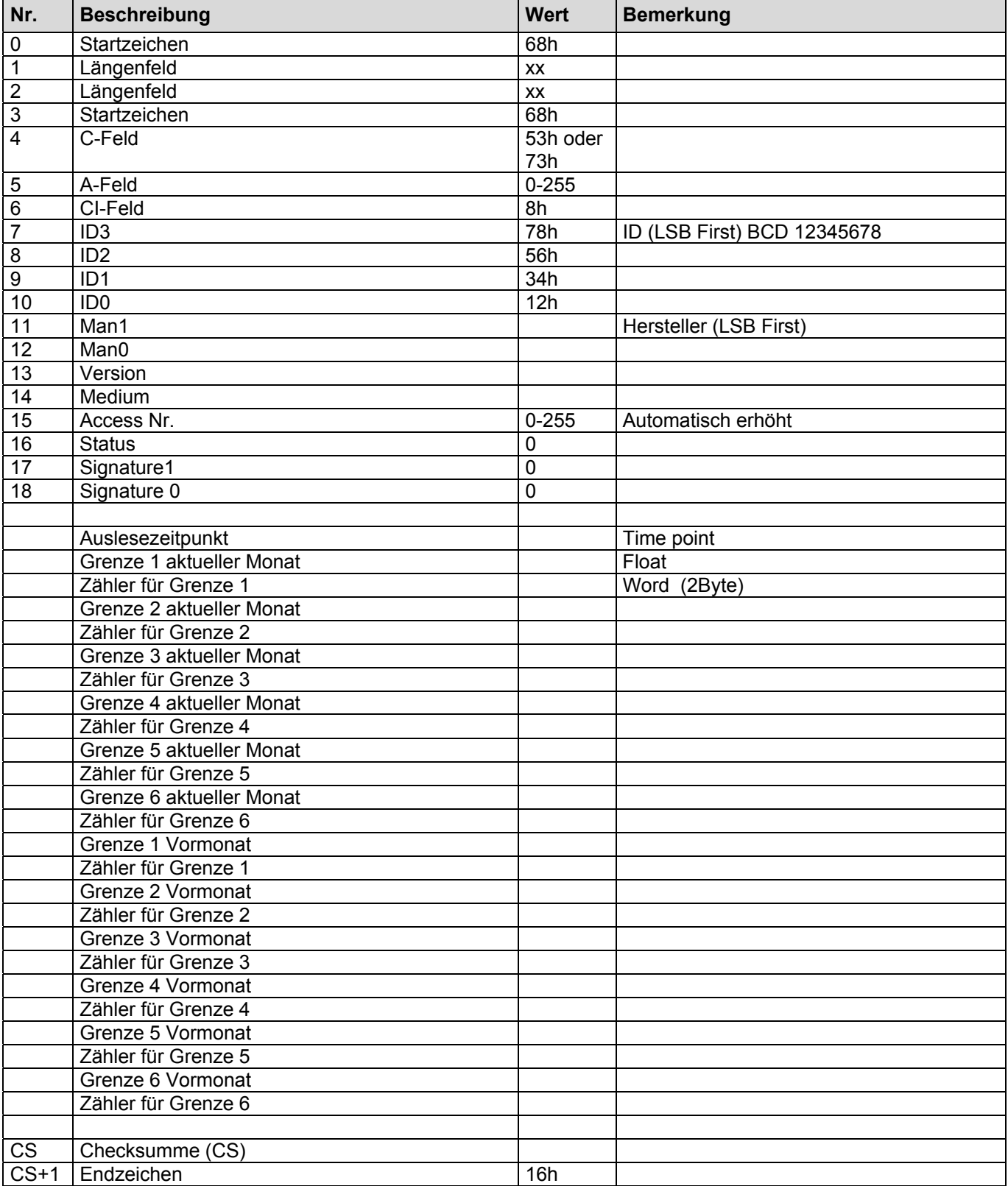

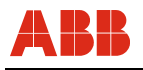

# **Rückgabe** S=64 (40H):

Leistungsfreie Zeit, Deaktivierungszeit

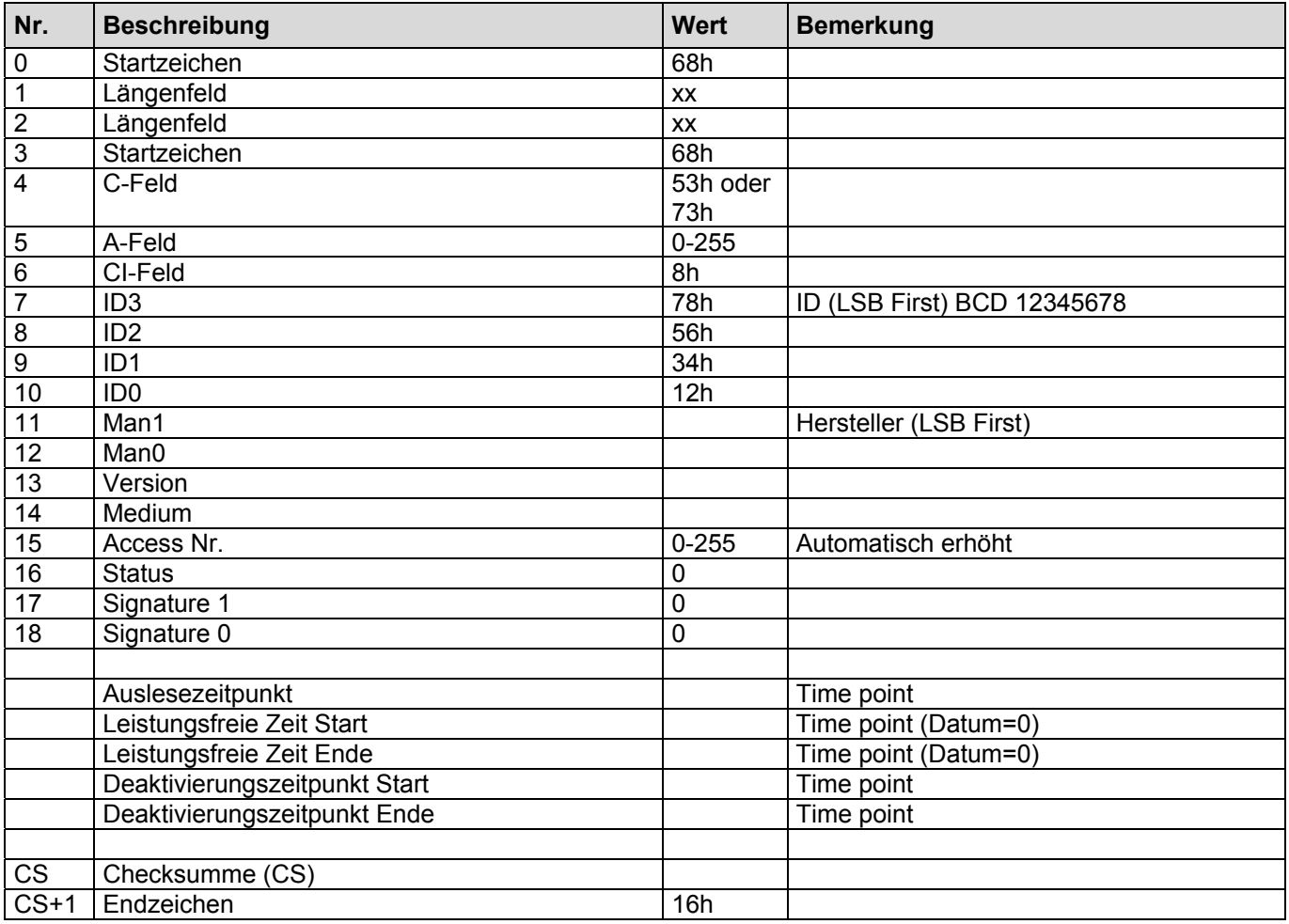

# **4 FCB-Bit Verwaltung des SENSYCALs**

Der SENSYCAL benutzt das FCB-Bit Handling des M-Bus Protokolls.

Er verwaltet je ein FCB-Bit für REQ\_UD2 und SND\_DU pro Adresse (Prim.Adr., 253,254). Durch ein SND\_NKE werden die FCB-Bits zurückgesetzt. Zusätzlich wird bei einer Selektion der Sekundäradresse das FCB-Bit der Adresse 253 zurückgesetzt.

Empfängt der SENSYCAL ein Telegramm mit einem, zum vorhergehenden Telegramm nicht veränderten FCB-Bit, so wird das zuvor ausgesendete Telegramm erneut gesendet. Die Daten des Telegramms bleiben dabei unverändert, eventuell veränderte Zählerstände werden nicht berücksichtigt.

# Kontakt

# ABB Automation Products GmbH

Process Automation Borsigstr, 2 63755 Alzenau Deutschland Tel: 0800 1114411 Fax: 0800 1114422 Mail: vertrieb.messtechnikprodukte@de.abb.com

### ABB Automation Products GmbH

Process Automation Im Segelhof 5405 Baden-Dättwil **Schweiz** Tel: +41 58 586 8459 Fax: +41 58 586 7511 Mail: instr.ch@ch.abb.com

#### ABB AG

#### Process Automation

Clemens-Holzmeister-Str. 4 1109 Wien Österreich Tel: +43 1 60109 3960 Fax: +43 1 60109 8309 Mail: instr.at@at.abb.com

www.abb.com/flow

#### **Hinweis Hinweis**

Technische Änderungen sowie Inhaltsänderungen dieses Dokuments behalten wir uns jederzeit ohne Vorankündigung vor. Bei Bestellungen gelten die vereinbarten detaillierten Angaben. ABB übernimmt keinerlei

Verantwortung für eventuelle Fehler oder Unvollständigkeiten in diesem Dokument.

Wir behalten uns alle Rechte an diesem Dokument und den darin enthaltenen Themen und Abbildungen vor. Vervielfältigung, Bekanntgabe an Dritte oder Verwendung des Inhaltes, auch auszugsweise, ist ohne vorherige schriftliche Zustimmung durch ABB verboten.

Copyright© 2015 ABB Alle Rechte vorbehalten

3KXF800004R4003 Originalanleitung

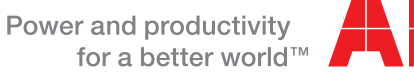

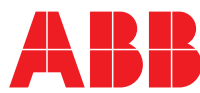